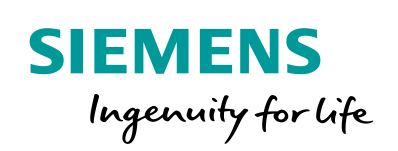

Industry Online Support

**NEWS** 

 $\sqrt{2}$ 

# Programmierleitfaden für S7-1200/1500

TIA Portal

蔼

**[https://support.industry.siemens.com/cs/ww/de/view/81318](https://support.industry.siemens.com/cs/ww/de/view/81318674) [674](https://support.industry.siemens.com/cs/ww/de/view/81318674)** Siemens Industry **Online** Support

 $467$  $\overrightarrow{a}$ 

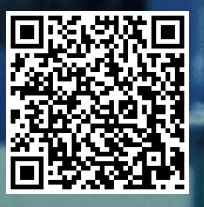

## <span id="page-1-0"></span>**Rechtliche Hinweise**

#### **Nutzung der Anwendungsbeispiele**

In den Anwendungsbeispielen wird die Lösung von Automatisierungsaufgaben im Zusammenspiel mehrerer Komponenten in Form von Text, Grafiken und/oder Software-Bausteinen beispielhaft dargestellt. Die Anwendungsbeispiele sind ein kostenloser Service der Siemens AG und/oder einer Tochtergesellschaft der Siemens AG ("Siemens"). Sie sind unverbindlich und erheben keinen Anspruch auf Vollständigkeit und Funktionsfähigkeit hinsichtlich Konfiguration und Ausstattung. Die Anwendungsbeispiele stellen keine kundenspezifischen Lösungen dar, sondern bieten lediglich Hilfestellung bei typischen Aufgabenstellungen. Sie sind selbst für den sachgemäßen und sicheren Betrieb der Produkte innerhalb der geltenden Vorschriften verantwortlich und müssen dazu die Funktion des jeweiligen Anwendungsbeispiels überprüfen und auf Ihre Anlage individuell anpassen.

Sie erhalten von Siemens das nicht ausschließliche, nicht unterlizenzierbare und nicht übertragbare Recht, die Anwendungsbeispiele durch fachlich geschultes Personal zu nutzen. Jede Änderung an den Anwendungsbeispielen erfolgt auf Ihre Verantwortung. Die Weitergabe an Dritte oder Vervielfältigung der Anwendungsbeispiele oder von Auszügen daraus ist nur in Kombination mit Ihren eigenen Produkten gestattet. Die Anwendungsbeispiele unterliegen nicht zwingend den üblichen Tests und Qualitätsprüfungen eines kostenpflichtigen Produkts, können Funktions- und Leistungsmängel enthalten und mit Fehlern behaftet sein. Sie sind verpflichtet, die Nutzung so zu gestalten, dass eventuelle Fehlfunktionen nicht zu Sachschäden oder der Verletzung von Personen führen.

#### **Haftungsausschluss**

Siemens schließt seine Haftung, gleich aus welchem Rechtsgrund, insbesondere für die Verwendbarkeit, Verfügbarkeit, Vollständigkeit und Mangelfreiheit der Anwendungsbeispiele, sowie dazugehöriger Hinweise, Projektierungs- und Leistungsdaten und dadurch verursachte Schäden aus. Dies gilt nicht, soweit Siemens zwingend haftet, z.B. nach dem Produkthaftungsgesetz, in Fällen des Vorsatzes, der groben Fahrlässigkeit, wegen der schuldhaften Verletzung des Lebens, des Körpers oder der Gesundheit, bei Nichteinhaltung einer übernommenen Garantie, wegen des arglistigen Verschweigens eines Mangels oder wegen der schuldhaften Verletzung wesentlicher Vertragspflichten. Der Schadensersatzanspruch für die Verletzung wesentlicher Vertragspflichten ist jedoch auf den vertragstypischen, vorhersehbaren Schaden begrenzt, soweit nicht Vorsatz oder grobe Fahrlässigkeit vorliegen oder wegen der Verletzung des Lebens, des Körpers oder der Gesundheit gehaftet wird. Eine Änderung der Beweislast zu Ihrem Nachteil ist mit den vorstehenden Regelungen nicht verbunden. Von in diesem Zusammenhang bestehenden oder entstehenden Ansprüchen Dritter stellen Sie Siemens frei, soweit Siemens nicht gesetzlich zwingend haftet.

Durch Nutzung der Anwendungsbeispiele erkennen Sie an, dass Siemens über die beschriebene Haftungsregelung hinaus nicht für etwaige Schäden haftbar gemacht werden kann.

#### **Weitere Hinweise**

Siemens behält sich das Recht vor, Änderungen an den Anwendungsbeispielen jederzeit ohne Ankündigung durchzuführen. Bei Abweichungen zwischen den Vorschlägen in den Anwendungsbeispielen und anderen Siemens Publikationen, wie z. B. Katalogen, hat der Inhalt der anderen Dokumentation Vorrang.

Ergänzend gelten die Siemens Nutzungsbedingungen

([https://support.industry.siemens.com](https://support.industry.siemens.com/)).

#### **Securityhinweise**

Siemens bietet Produkte und Lösungen mit Industrial Security-Funktionen an, die den sicheren Betrieb von Anlagen, Systemen, Maschinen und Netzwerken unterstützen.

Um Anlagen, Systeme, Maschinen und Netzwerke gegen Cyber-Bedrohungen zu sichern, ist es erforderlich, ein ganzheitliches Industrial Security-Konzept zu implementieren (und kontinuierlich aufrechtzuerhalten), das dem aktuellen Stand der Technik entspricht. Die Produkte und Lösungen von Siemens formen nur einen Bestandteil eines solchen Konzepts.

Der Kunde ist dafür verantwortlich, unbefugten Zugriff auf seine Anlagen, Systeme, Maschinen und Netzwerke zu verhindern. Systeme, Maschinen und Komponenten sollten nur mit dem Unternehmensnetzwerk oder dem Internet verbunden werden, wenn und soweit dies notwendig ist und entsprechende Schutzmaßnahmen (z.B. Nutzung von Firewalls und Netzwerksegmentierung) ergriffen wurden.

Zusätzlich sollten die Empfehlungen von Siemens zu entsprechenden Schutzmaßnahmen beachtet werden. Weiterführende Informationen über Industrial Security finden Sie unter: <https://www.siemens.com/industrialsecurity>.

Die Produkte und Lösungen von Siemens werden ständig weiterentwickelt, um sie noch sicherer zu machen. Siemens empfiehlt ausdrücklich, Aktualisierungen durchzuführen, sobald die entsprechenden Updates zur Verfügung stehen und immer nur die aktuellen Produktversionen zu verwenden. Die Verwendung veralteter oder nicht mehr unterstützter Versionen kann das Risiko von Cyber-Bedrohungen erhöhen.

Um stets über Produkt-Updates informiert zu sein, abonnieren Sie den Siemens Industrial Security RSS Feed unter: <https://www.siemens.com/industrialsecurity>.

## **Inhaltsverzeichnis**

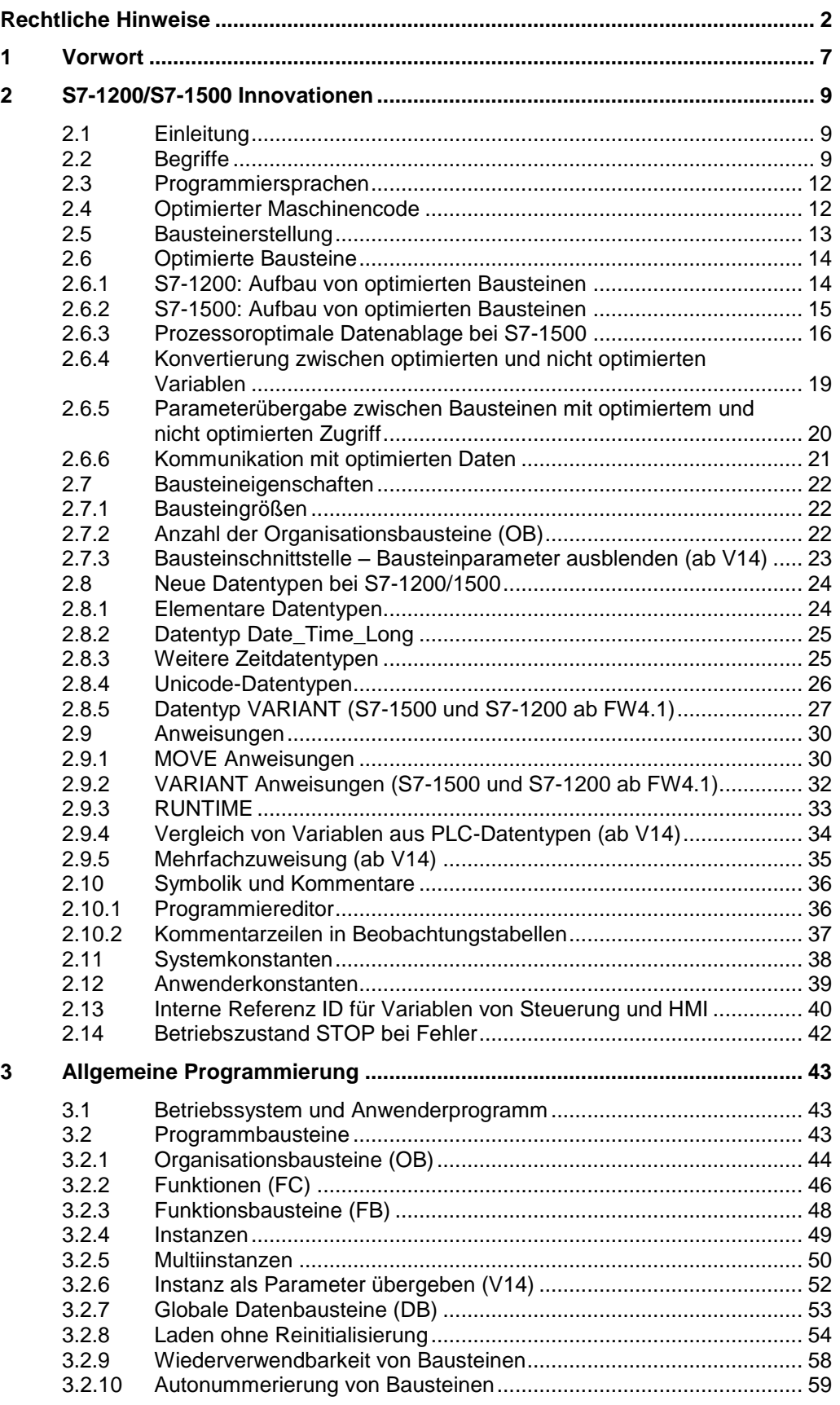

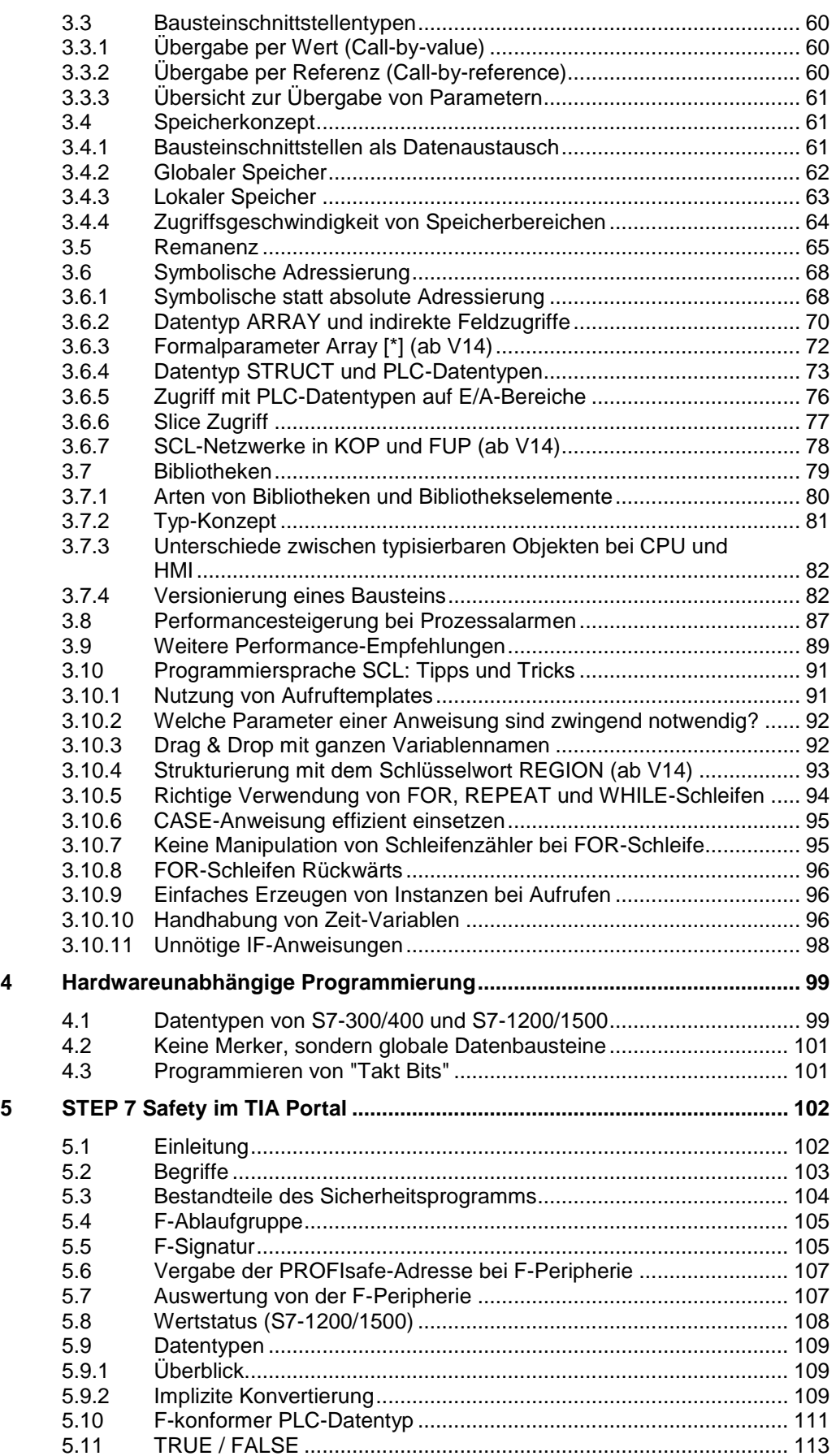

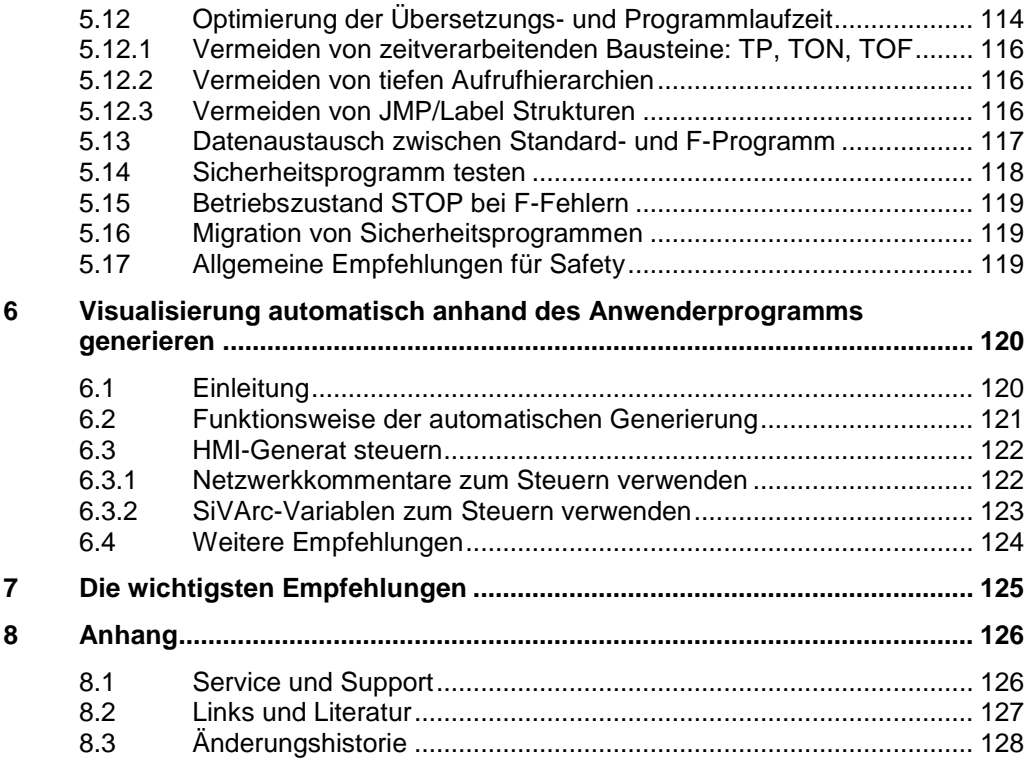

## <span id="page-6-0"></span>**1 Vorwort**

#### **Zielsetzung für die Entwicklung der neuen SIMATIC Steuerungsgeneration**

- Ein Engineering-Framework für alle Automatisierungskomponenten (Steuerung, HMI, Antriebe, usw.)
- Einheitliche Programmierung
- Performancesteigerung
- Vollwertiger Befehlssatz für jede Sprache
- Vollständige symbolische Programmerstellung
- Datenhandling auch ohne Zeiger
- Wiederverwendbarkeit von erstellten Bausteinen

#### **Ziel des Leitfadens**

Die neue Steuerungsgeneration SIMATIC S7-1200 und S7-1500 weist eine zeitgemäße Systemarchitektur auf, und bietet zusammen mit dem TIA Portal neue und effiziente Möglichkeiten der Programmierung und Projektierung. Dabei stehen nicht mehr die Ressourcen der Steuerung (z.B. Datenablage im Speicher) im Vordergrund sondern die Automatisierungslösung selbst.

Dieses Dokument gibt Ihnen viele Empfehlungen und Hinweise zur optimalen Programmierung von S7-1200/1500 Steuerungen. Einige Unterschiede in der Systemarchitektur zu S7-300/400, sowie die damit verbundenen neuen Programmiermöglichkeiten werden verständlich erklärt. Dies hilft Ihnen, eine standardisierte und optimale Programmierung Ihrer Automatisierungslösungen zu erstellen.

Die beschriebenen Beispiele können universell auf den Steuerungen S7-1200 und S7-1500 eingesetzt werden.

#### **Kerninhalte dieses Programmierleitfadens**

Folgende Kernpunkte zum TIA Portal werden in diesem Dokument behandelt:

- S7-1200/1500 Innovationen
	- Programmiersprachen
	- Optimierte Bausteine
	- Datentypen und Anweisungen
- Empfehlungen zur allgemeinen Programmierung
	- Betriebssystem und Anwenderprogramm
	- **Speicherkonzept**
	- Symbolische Adressierung
	- **Bibliotheken**
- Empfehlungen zur hardwareunabhängigen Programmierung
- Empfehlungen zu STEP 7 Safety im TIA Portal
- Übersicht über die wichtigsten Empfehlungen

#### **Vorteile und Nutzen**

Durch die Anwendung dieser Empfehlungen und Hinweise ergibt sich eine Vielzahl an Vorteilen:

- Leistungsfähiges Anwenderprogramm
- Übersichtliche Programmstrukturen
- Intuitive und effektive Programmierlösungen

#### **Weitere Informationen**

Bei der Programmierung von SIMATIC Steuerungen hat der Programmierer die Aufgabe das Anwenderprogramm so übersichtlich und lesbar wie möglich zu gestalten. Jeder Anwender wendet eine eigene Strategie an, wie z. B. Variablen oder Bausteine benannt werden oder in welcher Art und Weise kommentiert wird. Durch die unterschiedlichen Philosophien der Programmierer entstehen sehr unterschiedliche Anwenderprogramme, die nur vom jeweiligen Ersteller interpretiert werden können.

Der Programmierstyleguide bietet Ihnen ein in sich abgestimmtes Regelwerk zur einheitlichen Programmierung. Diese Vorgaben beschreiben zum Beispiel eine einheitliche Vergabe von Variablen und Bausteinnamen bis hin zur übersichtlichen Programmierung in SCL.

Sie können diese Regeln und Empfehlungen frei verwenden und dienen Ihnen als ein Vorschlag (keine Norm oder Standard in der Programmierung) zur einheitlichen Programmierung.

#### **Hinweis** Den Programmierstyleguide für S7-1200 und S7-1500 finden Sie unter folgende Link:

<https://support.industry.siemens.com/cs/ww/de/view/81318674>

#### 2.1 Einleitung

## <span id="page-8-0"></span>**2 S7-1200/S7-1500 Innovationen**

## <span id="page-8-1"></span>**2.1 Einleitung**

Generell ist die Programmierung der SIMATIC Steuerungen von S7-300/400 zu S7-1500 gleich geblieben. Es gibt die bekannten Programmiersprachen wie KOP, FUP; AWL, SCL oder Graph und Bausteine wie Organisationsbausteine (OBs), Funktionsbausteine (FBs), Funktionen (FCs) oder Datenbausteine (DBs). Erstellte S7-300/400 Programme können leicht auf S7-1500 umgesetzt werden und bestehende KOP, FUP und SCL Programme leicht auf S7-1200 Steuerungen.

Zusätzlich gibt es viele Innovationen, die Ihnen die Programmierung erleichtern und leistungsfähigen und speichersparenden Code ermöglichen.

Wir empfehlen Programme, die für S7-1200/1500 Steuerungen umgesetzt werden, nicht nur 1:1 umzusetzen, sondern auch auf die neuen Möglichkeiten hin zu überprüfen, und diese ggfs. einzusetzen. Oftmals hält sich der zusätzliche Aufwand in Grenzen, und Sie erhalten einen Programmcode, der z.B.

- für die neuen CPUs speicher- und laufzeitoptimal,
- leichter verständlich,
- und leichter wartbar ist.

**Hinweis** Informationen zur Migration von S7-300/S7-400 nach S7-1500 finden Sie unter folgenden Beitrag:

<https://support.industry.siemens.com/cs/ww/de/view/109478811>

## <span id="page-8-2"></span>**2.2 Begriffe**

#### **Allgemeine Begriffe im TIA Portal**

Manche Begriffe haben sich geändert, um Ihnen einen besseren Umgang mit dem TIA Portal zu ermöglichen.

Abbildung 2-1: Neue Begriffe im TIA Portal

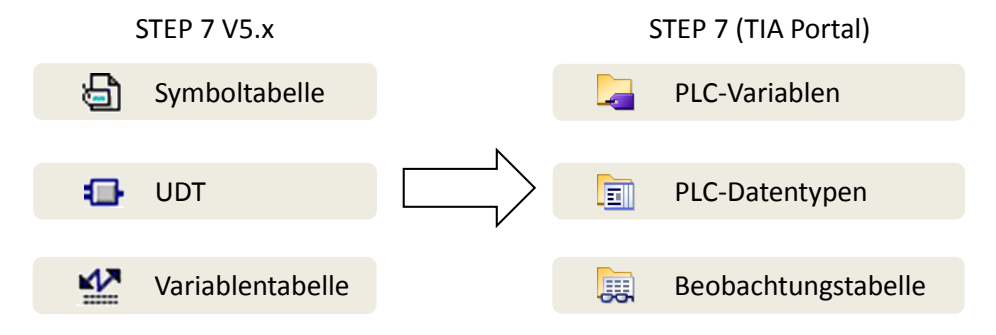

#### 2.2 Begriffe

#### **Begriffe bei Variablen und Parametern**

Wenn es um Variablen, Funktionen und Funktionsbausteine geht, gibt es viele Begriffe, die immer wieder unterschiedlich oder sogar falsch benutzt werden. Die folgende Abbildung stellt diese Begriffe klar.

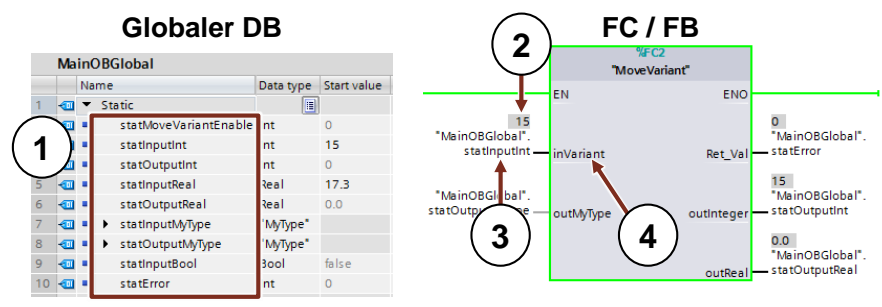

Abbildung 2-2: Begriffe bei Variablen und Parametern

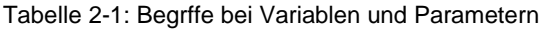

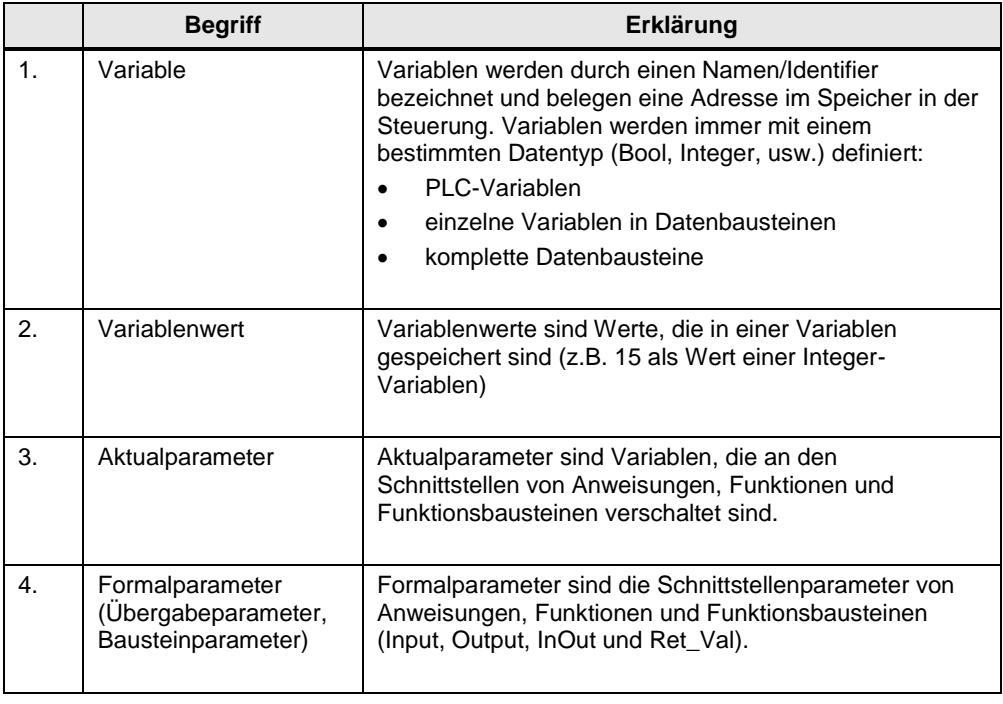

#### 2 S7-1200/S7-1500 Innovationen

#### 2.2 Begriffe

**Hinweis** Weitere Informationen finden Sie in folgenden Beiträgen:

Welche Beiträge für die Migration nach STEP 7 (TIA Portal) und WinCC (TIA Portal) stehen im Internet zur Verfügung? <https://support.industry.siemens.com/cs/ww/de/view/56314851>

Welche Voraussetzungen müssen erfüllt sein, um ein STEP 7 V5.x Projekt in STEP 7 Professional (TIA Portal) zu migrieren? <https://support.industry.siemens.com/cs/ww/de/view/62100731>

PLC-Migration zur S7-1500 mit STEP 7 (TIA Portal) <https://support.industry.siemens.com/cs/ww/de/view/67858106>

Wie können Sie in STEP 7 (TIA Portal) für die S7-1200/S7-1500 effizient und performant programmieren? <https://support.industry.siemens.com/cs/ww/de/view/67582299>

Warum ist in STEP 7 (TIA Portal) die Mischung von Registerpassing und expliziter Parameterübergabe bei der S7-1500 nicht möglich? Unter anderem wird in diesem Beitrag die Migration von AWL Programmen auf S7-1500 beschrieben. <https://support.industry.siemens.com/cs/ww/de/view/67655405>

#### 2.3 Programmiersprachen

## <span id="page-11-0"></span>**2.3 Programmiersprachen**

Zur Programmierung eines Anwenderprogramms stehen verschiedene Programmiersprachen zur Verfügung. Jede Sprache hat ihre eigenen Vorteile, die je nach Anwendung variabel eingesetzt werden können. Somit kann jeder Baustein im Anwenderprogramm in einer beliebigen Programmiersprache erstellt werden.

Tabelle 2-2: Programmiersprachen

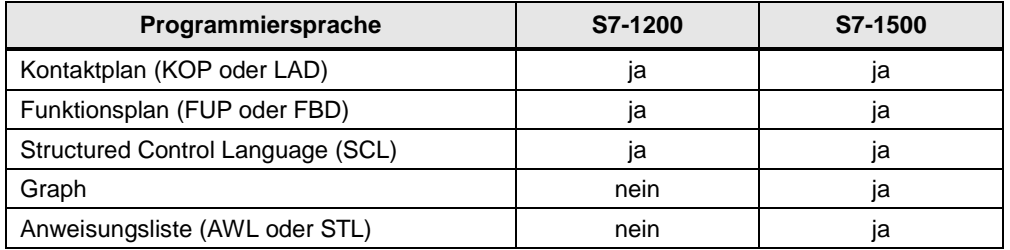

**Hinweis** Weitere Informationen finden Sie in folgenden Beiträgen:

SIMATIC S7-1200 / S7-1500 Vergleichsliste für Programmiersprachen <https://support.industry.siemens.com/cs/ww/de/view/86630375>

Was müssen Sie bei der Migration eines S7-SCL Programms in STEP 7 (TIA Portal) beachten? <https://support.industry.siemens.com/cs/ww/de/view/59784005>

Welche Anweisungen sind in STEP 7 (TIA Portal) in einem SCL Programm nicht verwendbar?

<https://support.industry.siemens.com/cs/ww/de/view/58002709>

Wie können unter STEP 7 (TIA Portal) die Konstanten in einem S7-SCL-Programm definiert werden? <https://support.industry.siemens.com/cs/ww/de/view/52258437>

## <span id="page-11-1"></span>**2.4 Optimierter Maschinencode**

TIA Portal und S7-1200/1500 ermöglichen eine optimierte Laufzeitperformance in jeder Programmiersprache. Alle Sprachen werden gleichermaßen direkt in Maschinencode kompiliert.

#### **Vorteile**

- Alle Programmiersprachen haben gleich hohe Leistung (bei gleichen Zugriffsarten)
- Keine Leistungsminderung durch zusätzliches Übersetzen mit Zwischenschritt über AWL

#### **Eigenschaften**

In folgender Abbildung wird der Unterschied bei der Übersetzung von S7-Programmen in Maschinencode dargestellt.

#### 2.5 Bausteinerstellung

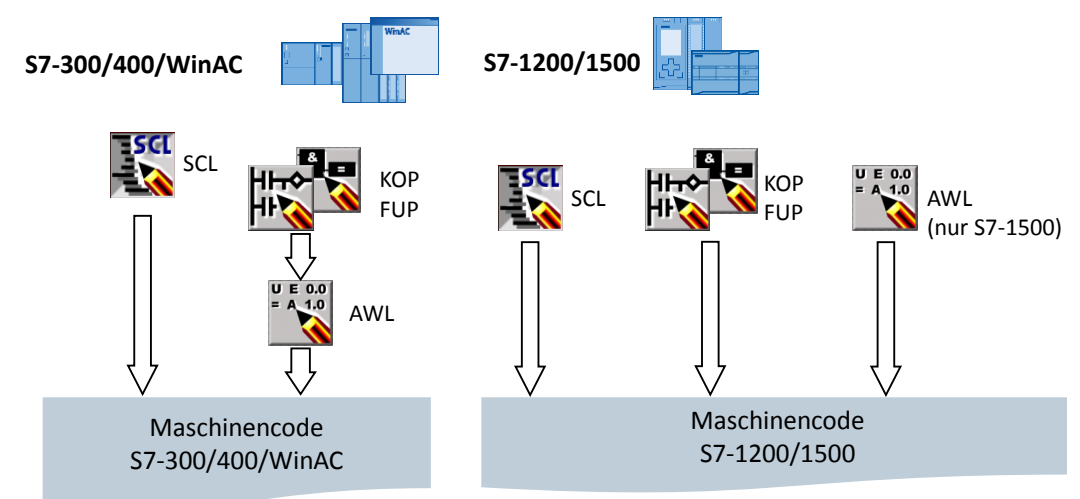

Abbildung 2-3: Maschinencodeerstellung mit S7-300/400/WinAC und S7-1200/1500

- Bei S7-300/400/WinAC Steuerungen werden KOP und FUP Programme zuerst in AWL übersetzt bevor Maschinencode erstellt wird.
- Bei S7-1200/1500 Steuerungen werden alle Programmiersprachen direkt in Maschinencode übersetzt.

### <span id="page-12-0"></span>**2.5 Bausteinerstellung**

Alle Bausteine wie OBs, FBs und FCs können direkt in der gewünschten Programmiersprache programmiert werden. Somit muss bei SCL Programmierung keine Quelle erstellt werden. Sie wählen nur den Baustein und SCL als Programmiersprache. Den Baustein können Sie dann direkt programmieren.

Abbildung 2-4: Dialog "Add new Block" ("Neuen Baustein hinzufügen)"

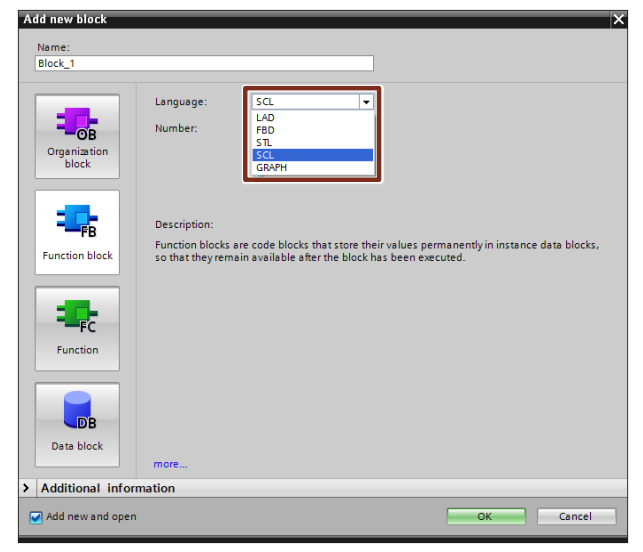

### <span id="page-13-0"></span>**2.6 Optimierte Bausteine**

S7-1200/1500 Steuerungen besitzen eine optimierte Datenablage. In optimierten Bausteinen sind alle Variablen gemäß ihrem Datentyp automatisch sortiert. Durch die Sortierung wird sichergestellt, dass Datenlücken zwischen den Variablen auf ein Minimum reduziert werden und die Variablen für den Prozessor zugriffsoptimiert abgelegt sind.

Nicht optimierte Bausteine sind in S7-1200/1500 Steuerungen nur aus Kompatibilitätsgründen vorhanden.

#### **Vorteile**

- Der Zugriff erfolgt immer schnellstmöglich, da die Dateiablage vom System optimiert wird und unabhängig von der Deklaration ist.
- Keine Gefahr von Inkonsistenzen durch fehlerhafte, absolute Zugriffe, da generell symbolisch zugegriffen wird.
- Deklarationsänderungen führen nicht zu Zugriffsfehlern, da z.B. HMI-Zugriffe symbolisch erfolgen.
- Einzelne Variablen können gezielt als remanent definiert werden.
- Keine Einstellungen im Instanzdatenbaustein notwendig. Es wird alles im zugeordneten FB eingestellt (z.B. Remanenz).
- Speicherreserven im Datenbaustein ermöglichen das Ändern ohne Verlust der Aktual Werte (siehe Kapitel [3.2.8](#page-53-0) [Laden ohne Reinitialisierung\)](#page-53-0).

#### <span id="page-13-1"></span>**2.6.1 S7-1200: Aufbau von optimierten Bausteinen**

Abbildung 2-5: Optimierte Bausteine bei S7-1200

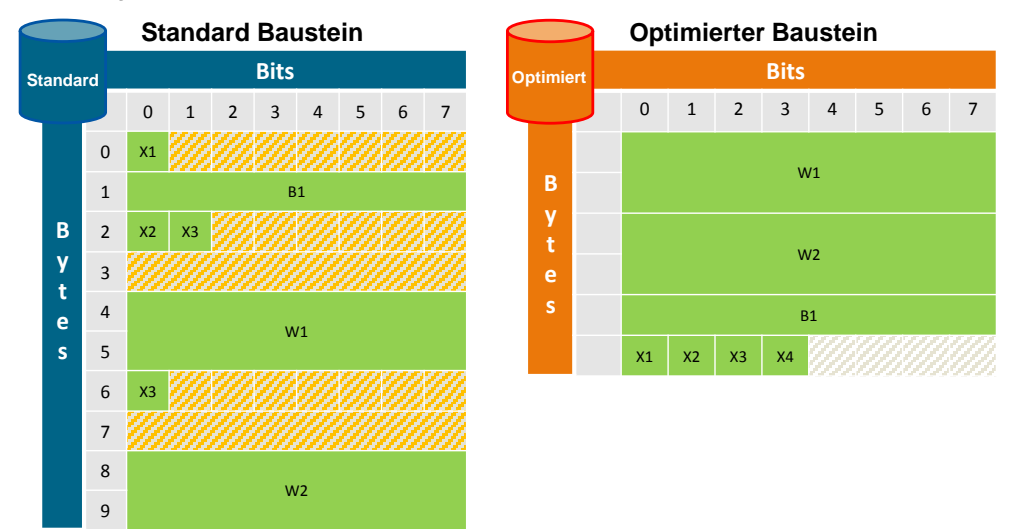

#### **Eigenschaften**

- Es entstehen keine Datenlücken, da größere Variablen am Anfang des Bausteins und kleinere am Ende stehen.
- Es gibt ausschließlich den symbolischen Zugriff bei optimierten Bausteinen.

#### <span id="page-14-0"></span>**2.6.2 S7-1500: Aufbau von optimierten Bausteinen**

Abbildung 2-6: Optimierte Bausteine bei S7-1500

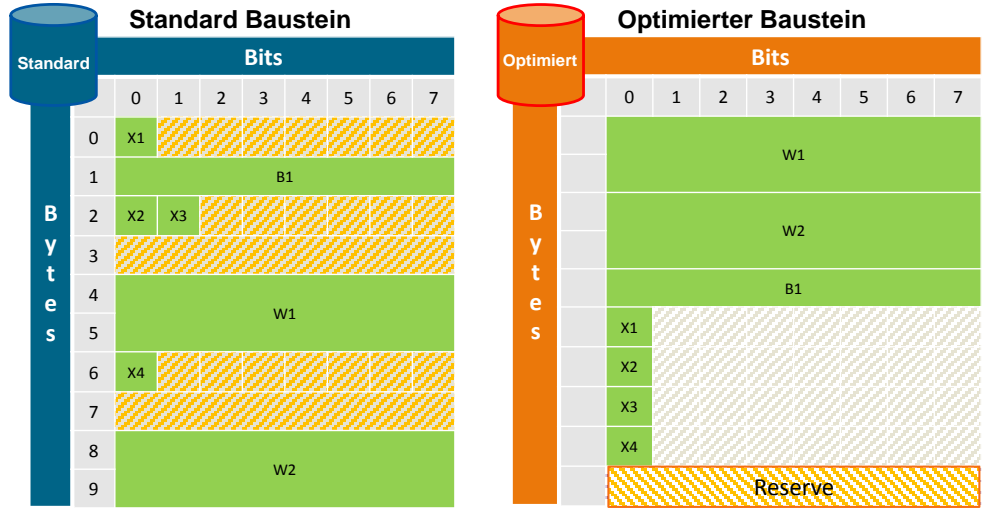

Abbildung 2-7: Speicherbelegung bei optimierten Bausteinen

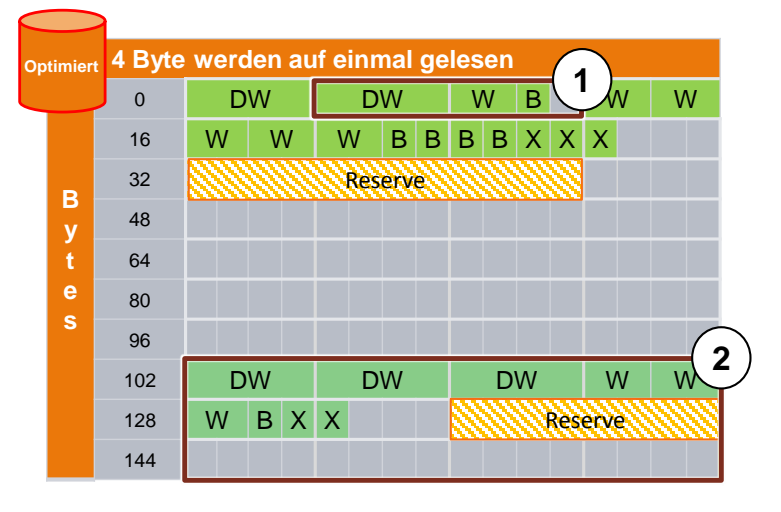

- 1. Strukturen liegen separat und können damit als Block kopiert werden.
- 2. Remanente Daten liegen in einem separaten Bereich und können als Block kopiert werden. Bei Spannungsausfall werden diese Daten CPU-intern gespeichert. "MRES" setzt diese Daten auf die im Ladespeicher liegenden Startwerte zurück.

#### **Eigenschaften**

- Es entstehen keine Datenlücken, da größere Variablen am Anfang des Bausteins und kleinere am Ende stehen.
- Schnellerer Zugriff durch prozessoroptimale Ablage (Alle Variablen werden so abgelegt, dass der Prozessor der S7-1500 sie mit nur einem Maschinenbefehl direkt lesen oder schreiben kann).
- Boolesche Variablen werden zum schnellen Zugriff als Byte abgelegt. Somit muss die Steuerung den Zugriff nicht maskieren.

- Optimierte Bausteine haben eine Speicherreserve zum Nachladen im laufenden Betrieb (Siehe Kapitel [3.2.8](#page-53-0) [Laden ohne Reinitialisierung\)](#page-53-0).
- Es gibt ausschließlich den symbolischen Zugriff bei optimierten Bausteinen.

#### <span id="page-15-0"></span>**2.6.3 Prozessoroptimale Datenablage bei S7-1500**

Aus Kompatibilitätsgründen zu den ersten SIMATIC Steuerungen wurde das Prinzip der Datenablage "Big-Endian" in den S7-300/400 Steuerungen übernommen.

Die neue Steuerungsgeneration S7-1500 greift aufgrund der geänderten Prozessorarchitektur immer auf 4 Byte (32 Bit) in "Little-Endian"-Reihenfolge zu. Dadurch ergeben sich folgende systemseitige Eigenschaften.

Abbildung 2-8: Datenzugriff einer S7-1500 Steuerung

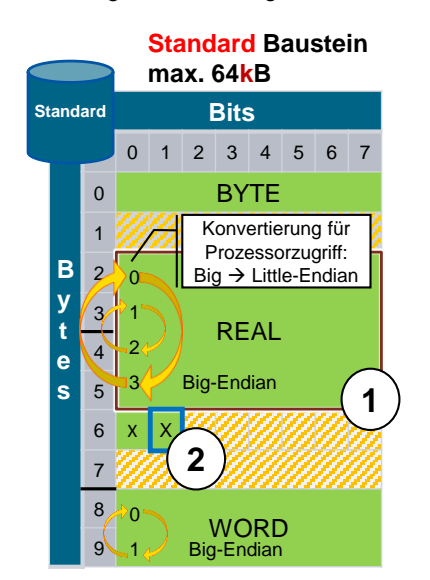

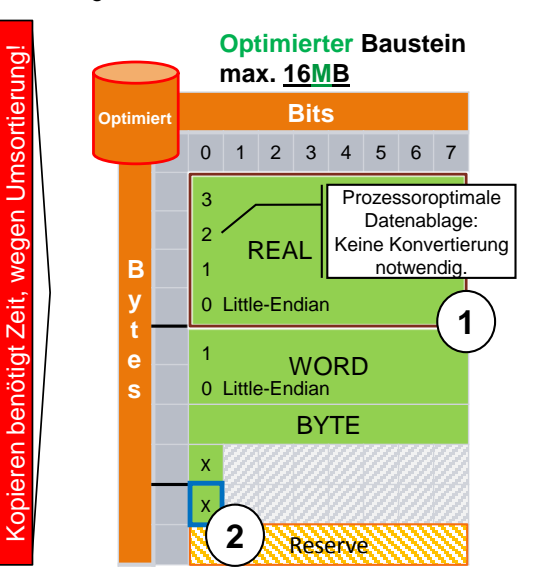

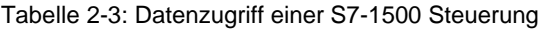

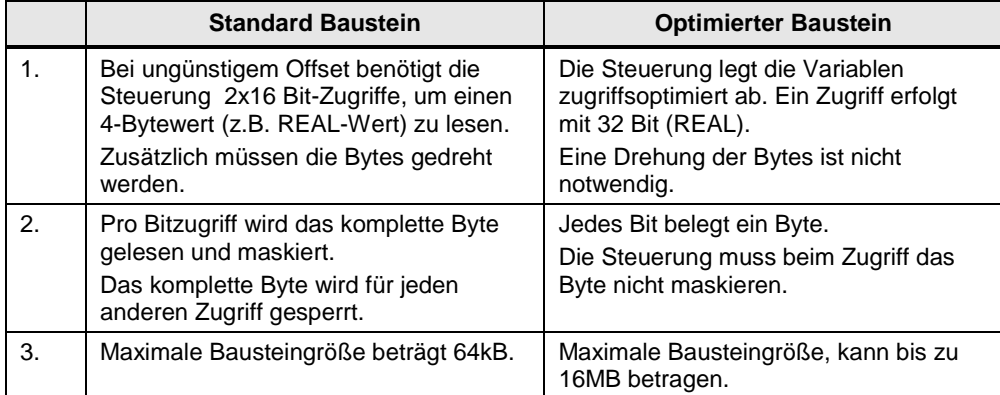

#### **Empfehlung**

- Verwenden Sie generell nur optimierte Bausteine.
	- Sie benötigen keine absolute Adressierung und können immer mit symbolischen Daten (objektbezogen) adressieren. Indirekte Adressierung ist auch mit symbolischen Daten möglich (siehe Kapitel [3.6.2](#page-69-0) [Datentyp](#page-69-0)  [ARRAY und indirekte Feldzugriffe\)](#page-69-0).
	- Die Abarbeitung von optimierten Bausteinen in der Steuerung ist wesentlich schneller als bei Standardbausteinen.
- Vermeiden Sie das Kopieren/Zuweisen von Daten zwischen optimierten und nicht optimierten Bausteinen. Die dafür erforderliche Umwandlung der Daten zwischen Quell- und Zielformat benötigt eine hohe Abarbeitungszeit.

#### **Beispiel: Optimierten Bausteinzugriff einstellen**

Standardmäßig ist der optimierte Bausteinzugriff bei allen neuerstellten Bausteinen bei S7-1200/1500 aktiviert. Der Bausteinzugriff kann bei OBs, FBs und Global-DBs eingestellt werden. Bei Instanz-DBs leitet sich die Einstellung vom jeweiligen FB ab.

Der Bausteinzugriff wird nicht automatisch umgestellt, wenn ein Baustein von einer S7-300/400 Steuerung auf eine S7-1200/1500 migriert wird. Sie können den Bausteinzugriff nachträglich auf "Optimierter Bausteinzugriff" ändern. Nach der Umstellung des Bausteinzugriffs, müssen Sie das Programm neu übersetzen. Falls Sie FBs auf "Optimierter Bausteinzugriff" ändern, werden die zugeordneten Instanzdatenbausteine automatisch aktualisiert.

Um den optimierten Bausteinzugriff einzustellen, folgen Sie folgenden Anweisungen.

| <b>Schritt</b> | Anweisung                                                                                                    |
|----------------|----------------------------------------------------------------------------------------------------|
|                | Klicken Sie in der Projektnavigation auf die Schaltfläche "Maximiert/minimiert die<br>Übersicht" ("Maximizes/minimizes the Overview").<br><b>Project tree</b><br><b>Devices</b><br>區<br>画<br>Name<br>ProgrammingGuideline<br>Add new device |
| 2.             | Navigieren Sie zu "Programmbausteine" ("Program blocks").                                                                                                    |

Tabelle 2-4: Optimierten Bausteinzugriff einstellen

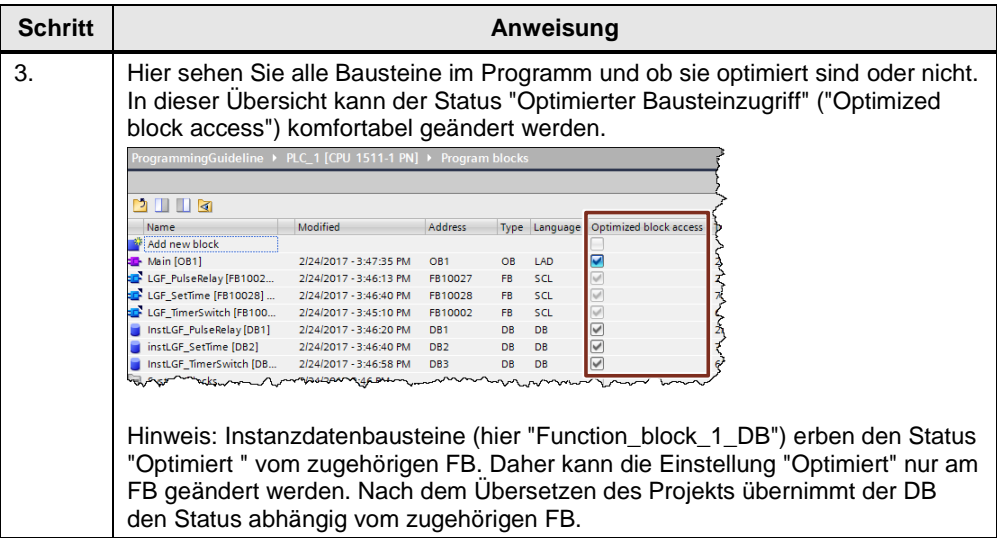

#### **Darstellung von optimierten und nichtoptimierten Bausteinen im TIA Portal**

In den beiden folgenden Abbildungen sind die Unterschiede zwischen einem optimierten und einem nicht optimierten Instanz-DB erkennbar.

Bei einem Global-DB gibt es die gleichen Unterschiede.

Abbildung 2-9: optimierter Datenbaustein (ohne Offset)

| InstLGF_PulseRelay |         |             |                       |  |  |  |
|--------------------|---------|-------------|-----------------------|--|--|--|
|                    | Name    |             | Data type Start value |  |  |  |
| €π                 | Input   |             |                       |  |  |  |
|                    | trigger | Bool        | false                 |  |  |  |
|                    | set     | <b>Bool</b> | false                 |  |  |  |
|                    | reset   | Bool        | false                 |  |  |  |
|                    | Output  |             |                       |  |  |  |
|                    | out     | <b>Bool</b> | false                 |  |  |  |
|                    |         |             |                       |  |  |  |

Abbildung 2-10: nicht optimierter Datenbaustein (mit Offset)

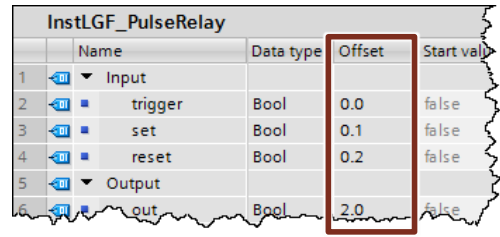

Tabelle 2-5: Unterschied: Optimierter und nicht optimierter Datenbaustein

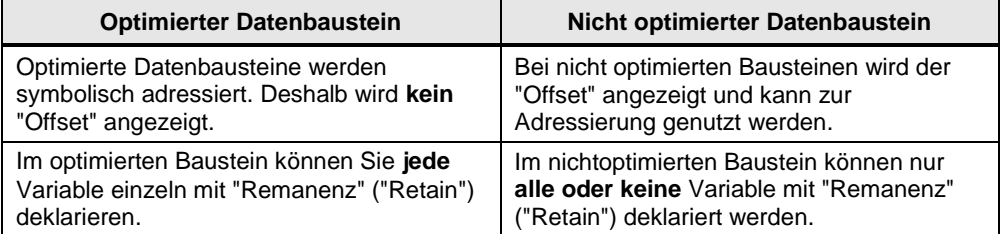

Die Remanenz von Variablen eines Global-DB definieren Sie direkt im Global-DB. Standardmäßig ist Nichtremanenz voreingestellt.

Die Remanenz von Variablen einer Instanz definieren Sie im Funktionsbaustein (nicht im Instanz-DB). Diese Einstellungen gelten damit für alle Instanzen dieses FBs.

#### **Zugriffsarten bei optimierten und nicht optimierten Bausteinen**

In folgender Tabelle sind alle Zugriffsarten auf Bausteine dargestellt.

Tabelle 2-6: Zugriffsarten

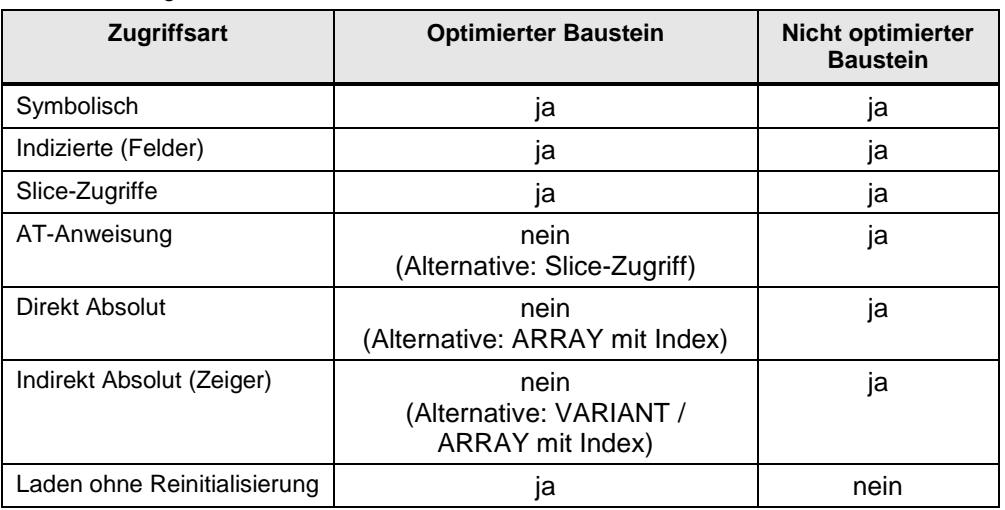

#### **Hinweis** Weitere Informationen finden Sie in folgenden Beiträgen:

Welche Unterschiede müssen Sie zwischen der optimierten Datenablage und dem Standard-Bausteinzugriff in STEP 7 (TIA Portal) beachten? <https://support.industry.siemens.com/cs/ww/de/view/67655611>

Welche Eigenschaften müssen Sie in STEP 7 (TIA Portal) bei den Anweisungen "READ\_DBL" und "WRIT\_DBL" beachten, wenn Sie DBs mit optimiertem Zugriff verwenden?

<https://support.industry.siemens.com/cs/ww/de/view/51434747>

#### <span id="page-18-0"></span>**2.6.4 Konvertierung zwischen optimierten und nicht optimierten Variablen**

Grundsätzlich wird empfohlen mit optimierten Variablen zu arbeiten. Falls man aber in Einzelfällen seine bisherige Programmierung beibehalten möchte, ergibt sich eine Mischung von optimierter und nicht optimierter Datenablage im Programm.

Das System kennt die interne Ablage jeder Variablen, egal ob strukturiert (von einem selbst definierten Datentyp abgeleitet) oder elementar (INT, LREAL, …).

Bei typgleichen Zuweisungen zwischen zwei Variablen mit unterschiedlicher Speicherablage konvertiert das System automatisch. Diese Konvertierung benötigt bei strukturierten Variablen Performance und sollte deshalb möglichst vermieden werden.

#### <span id="page-19-0"></span>**2.6.5 Parameterübergabe zwischen Bausteinen mit optimiertem und nicht optimierten Zugriff**

Wenn bei einem Bausteinaufruf Strukturen als Durchgangsparameter (InOut) an den aufgerufenen Baustein übergeben werden, werden diese standardmäßig als Referenz übergeben (siehe Kapitel [3.3.2](#page-59-2) Übergabe per Referenz (Call-byreference)).

Dies gilt jedoch nicht, wenn einer der Bausteine die Eigenschaft "Optimierter Zugriff" und der andere Baustein die Eigenschaft "Standardzugriff" hat. Dann werden grundsätzlich alle Parameter als Kopie übergeben (siehe Kapitel [3.3.1](#page-59-1) [Übergabe per Wert \(Call-by-value\)\)](#page-59-1).

Der aufgerufene Baustein arbeitet in diesem Fall immer mit den kopierten Werten. Während der Bausteinbearbeitung werden diese Werte möglicherweise verändert und nach Abarbeitung des Bausteinaufrufs wieder auf den ursprünglichen Operanden zurückkopiert.

Dies kann zu Problemen führen, wenn die ursprünglichen Operanden durch asynchrone Prozesse verändert werden, z.B. durch HMI-Zugriffe oder durch Alarm-OBs. Wenn nach der Bausteinbearbeitung die Kopien wieder auf die ursprünglichen Operanden zurückkopiert werden, werden dabei die asynchron durchgeführten Änderungen an den ursprünglichen Operanden überschrieben.

**Hinweis** Weitere Informationen finden Sie in folgenden Beitrag:

Warum kann es zum Überschreiben von Daten des HMI-Systems oder des Webservers in der S7-1500 kommen? <https://support.industry.siemens.com/cs/ww/de/view/109478253>

#### **Empfehlung**

 Stellen Sie immer in beiden Bausteinen, die miteinander kommunizieren dieselbe Zugriffsart ein.

#### <span id="page-20-0"></span>**2.6.6 Kommunikation mit optimierten Daten**

Die Schnittstelle (CPU, CM) überträgt die Daten so, wie sie angeordnet sind (unabhängig ob optimiert oder nicht optimiert).

Abbildung 2-11: CPU-CPU Kommunikation

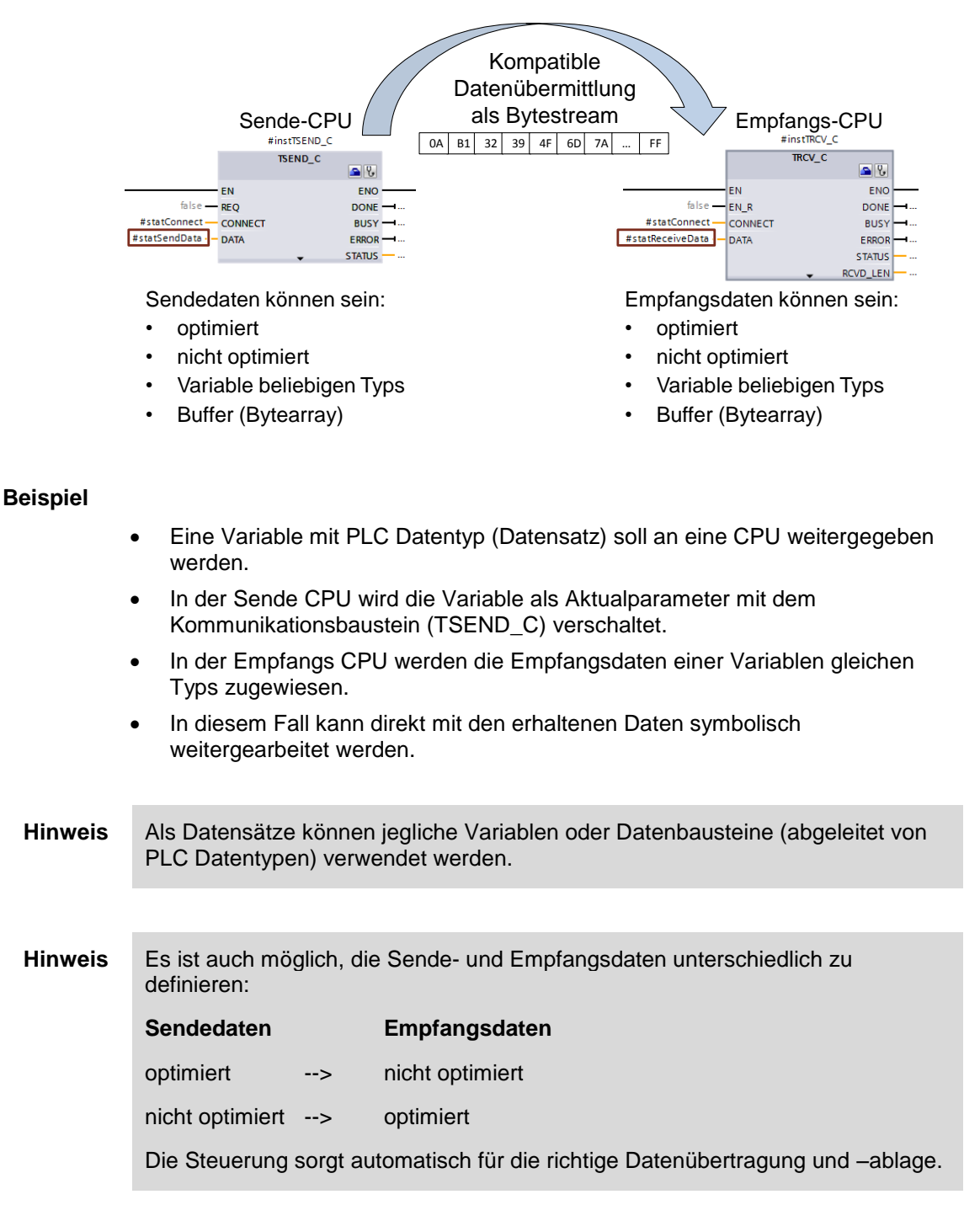

2.7 Bausteineigenschaften

## <span id="page-21-0"></span>**2.7 Bausteineigenschaften**

#### <span id="page-21-1"></span>**2.7.1 Bausteingrößen**

Bei S7-1200/1500 Steuerungen wurde die maximale Größe von Bausteinen im Arbeitsspeicher deutlich vergrößert.

Tabelle 2-7: Bausteingrößen

|           | Max. Größe und Anzahl<br>(ohne Berücksichtigung der<br>Arbeitsspeichergröße) | S7-300/400                       | S7-1200 | S7-1500                               |
|-----------|------------------------------------------------------------------------------|----------------------------------|---------|---------------------------------------|
| <b>DB</b> | Max. Größe                                                                   | 64 kB                            | 64 kB   | 64 kB<br>16 MB (optimiert<br>CPU1518) |
|           | Max. Nummer                                                                  | 16.000                           | 65.535  | 65.535                                |
| FC / FB   | Max. Größe                                                                   | 64 kB                            | 64 kB   | 512 kB                                |
|           | Max. Nummer                                                                  | 7.999                            | 65.535  | 65.535                                |
| FC/FB/DB  | Max. Anzahl                                                                  | 4.096 (CPU319)<br>6.000 (CPU412) | 1.024   | 10.000 (CPU1518)                      |

#### **Empfehlung**

- Nutzen Sie DBs bei S7-1500 Steuerungen als Datencontainer von sehr großen Datenmengen.
- Datenmengen von > 64 kB können Sie mit S7-1500 Steuerungen in einem optimierten DB (max. Größe 16 MB) ablegen.

#### <span id="page-21-2"></span>**2.7.2 Anzahl der Organisationsbausteine (OB)**

Mit OBs kann eine hierarchische Struktur des Anwenderprogramms erstellt werden. Hierfür stehen unterschiedliche OBs zur Verfügung.

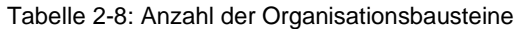

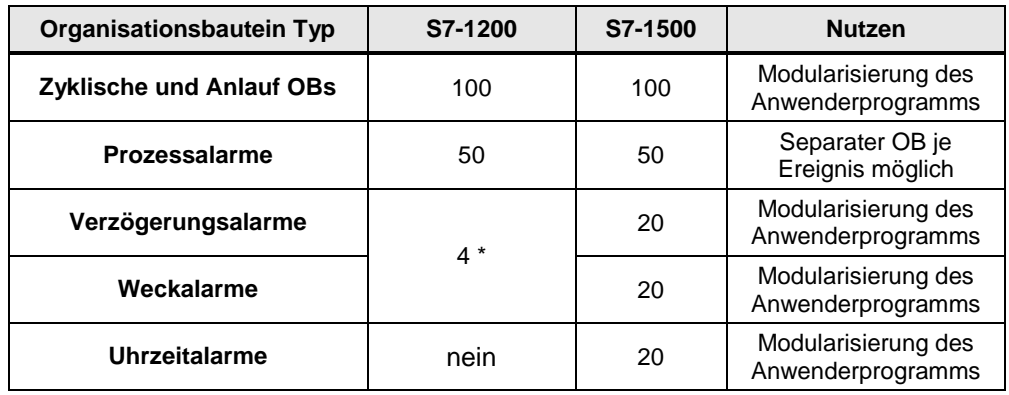

\* Ab Firmware V4 sind jeweils 4 Verzögerungsalarme und 4 Weckalarme möglich.

#### **Empfehlung**

- Nutzen Sie OBs, um das Anwenderprogramm hierarchisch zu strukturieren.
- Weitere Empfehlungen zur Verwendung von OBs finden Sie im Kapitel [3.2.1](#page-43-0) [Organisationsbausteine \(OB\).](#page-43-0)

#### 2.7 Bausteineigenschaften

#### <span id="page-22-0"></span>**2.7.3 Bausteinschnittstelle – Bausteinparameter ausblenden (ab V14)**

Bausteinparameter können beim Aufruf des Bausteins definiert aus- oder eingeblendet werden. Hier haben Sie drei Möglichkeiten, die für jeden Formalparameter einzeln parametriert werden können.

- "Anzeigen" ("Show")
- "Verstecken" ("Hide")
- "Verstecken, wenn Parameter nicht zugewiesen" ("Hide if no parameter is assigned")

#### **Vorteile**

Bessere Übersichtlichkeit bei Bausteinen mit vielen optionalen Parametern

#### **Eigenschaften**

- Nutzbar für:
	- FCs, FBs
	- In, Out, InOut

#### **Beispiel**

Abbildung 2-12: Bausteinparameter ausblenden

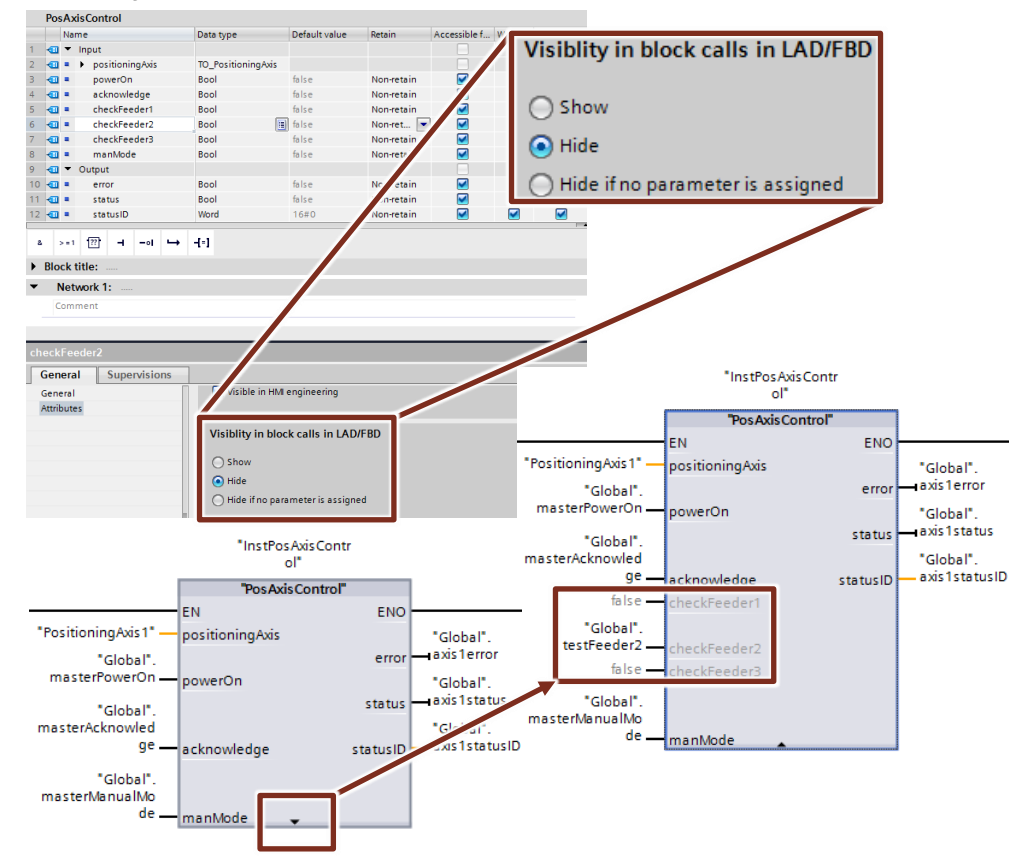

### <span id="page-23-0"></span>**2.8 Neue Datentypen bei S7-1200/1500**

S7-1200/1500 Steuerungen unterstützen neue Datentypen, um die Programmierung komfortabler zu ermöglichen. Mit den neuen 64 Bit Datentypen können wesentlich größere und genauere Werte genutzt werden.

**Hinweis** Weitere Informationen finden Sie in folgendem Beitrag:

Wie erfolgt im TIA Portal die Umwandlung von Datentypen für die S7-1200/1500? <https://support.industry.siemens.com/cs/ww/de/view/48711306>

#### <span id="page-23-1"></span>**2.8.1 Elementare Datentypen**

Tabelle 2-9: Ganzzahlige Datentypen

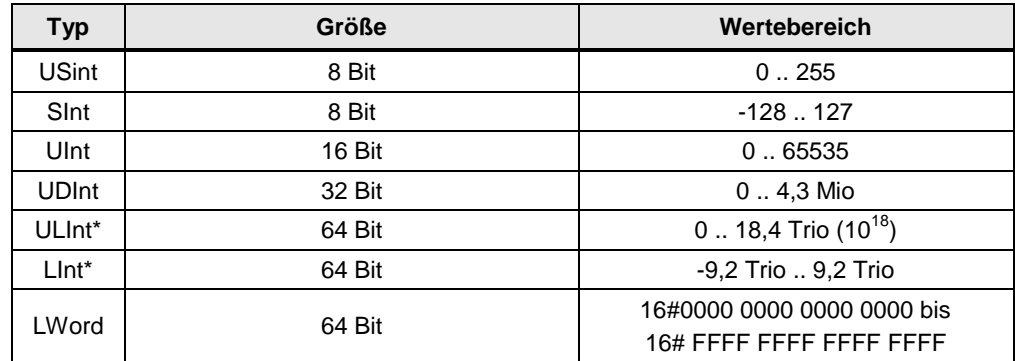

\* nur bei S7-1500

Tabelle 2-10: Gleitkommadatentypen

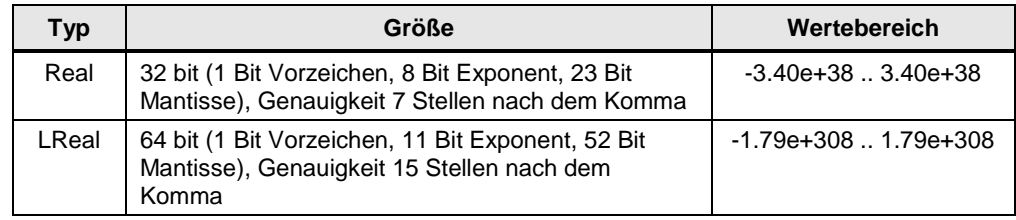

#### **Hinweis** Weitere Informationen finden Sie in folgenden Beitrag:

Warum wird in STEP 7 (TIA Portal) das Ergebnis der DInt-Addition in SCL nicht richtig angezeigt? <https://support.industry.siemens.com/cs/ww/de/view/98278626>

#### <span id="page-24-0"></span>**2.8.2 Datentyp Date\_Time\_Long**

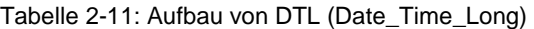

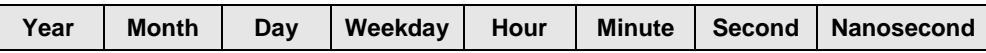

DTL liest immer die aktuelle Systemzeit. Der Zugriff auf die einzelnen Werte erfolgt durch die symbolischen Namen (z.B. My\_Timestamp.Hour)

#### **Vorteile**

Alle Teilbereiche (z.B. Year, Month, …) können symbolisch adressiert werden.

#### **Empfehlung**

Nutzen Sie den neuen Datentyp DTL statt LDT und adressieren Sie symbolisch (z.B. My\_Timestamp.Hour).

#### **Hinweis** Weitere Informationen finden Sie in folgenden Beiträgen:

Wie können Sie in STEP 7 (TIA Portal) das Datum und die Uhrzeit für die CPU-Baugruppen der S7-300/S7-400/S7-1200/S7-1500 eingeben, lesen und weiter verarbeiten? <https://support.industry.siemens.com/cs/ww/de/view/43566349>

Welche Funktionen stehen jeweils in STEP 7 V5.5 und im TIA Portal für die Bearbeitung der Datentypen DT und DTL zur Verfügung? <https://support.industry.siemens.com/cs/ww/de/view/63900229>

#### <span id="page-24-1"></span>**2.8.3 Weitere Zeitdatentypen**

Tabelle 2-12: Zeitdatentypen (nur S7-1500)

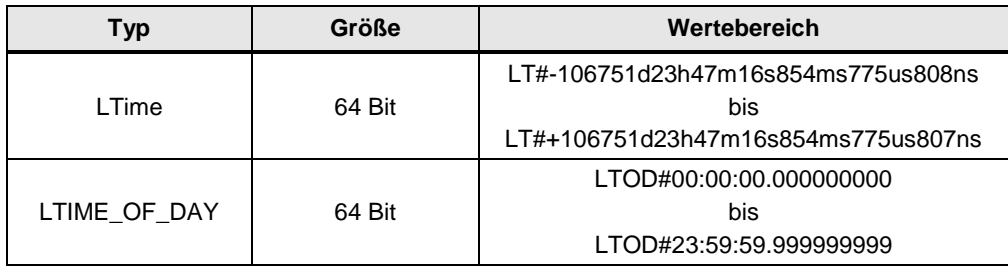

#### <span id="page-25-0"></span>**2.8.4 Unicode-Datentypen**

Mit Hilfe der Datentypen WCHAR und WSTRING können Unicode-Zeichen verarbeitet werden.

Tabelle 2-13: Zeitdatentypen (nur S7-1500)

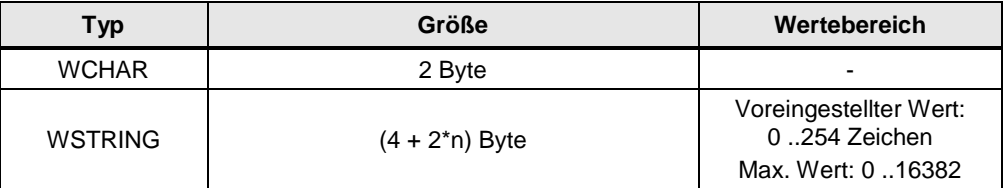

n = Länge der Zeichenkette

#### **Eigenschaften**

- Verarbeitung von Zeichen in z.B. lateinischen, chinesischen oder anderen Sprachen.
- Zeilenumbrüche, Seitenvorschub, Tabulator, Leerzeichen
- Sonderzeichen: Dollarzeichen, Anführungszeichen

#### **Beispiel**

- WCHAR#'a'
- WSTRING#'Hello World!'

#### <span id="page-26-0"></span>**2.8.5 Datentyp VARIANT (S7-1500 und S7-1200 ab FW4.1)**

Ein Parameter vom Typ VARIANT ist ein Zeiger, der auf Variablen verschiedener Datentypen zeigen kann. Im Gegensatz zum ANY-Pointer ist VARIANT ein Zeiger mit Typprüfung. D.h. die Zielstruktur und Quellstruktur werden zur Laufzeit geprüft und müssen identisch sein.

VARIANT wird z.B. bei Kommunikationsbausteinen (TSEND\_C) als Eingang verwendet.

Abbildung 2-13: Datentyp VARIANT als Eingangsparameter bei Anweisung TSEND\_C

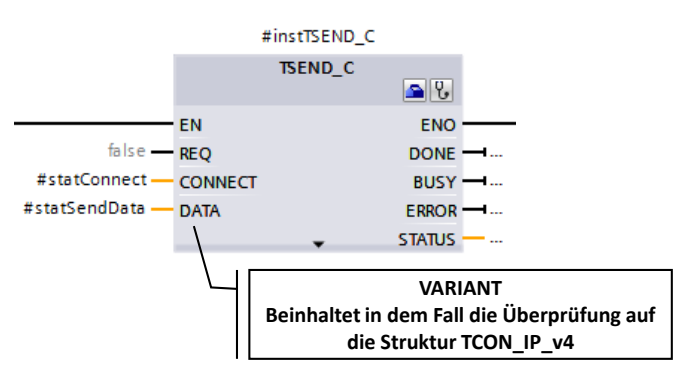

#### **Vorteile**

- Integrierte Typprüfung verhindert fehlerhafte Zugriffe.
- Durch symbolische Adressierung der Variant-Variablen ist der Code leichter lesbar.
- Code ist effizienterer und kürzer programmierbar.
- Variant-Pointer sind deutlich intuitiver als ANY-Pointer.
- Variant-Variablen können direkt mit Hilfe von Systemfunktionen typrichtig genutzt werden.
- Flexible und performante Übergabe unterschiedlicher strukturierter Variablen ist möglich.

#### **Eigenschaften**

In einem Vergleich zwischen ANY und Variant sind die Eigenschaften erkennbar. Tabelle 2-14: Vergleich ANY und Variant

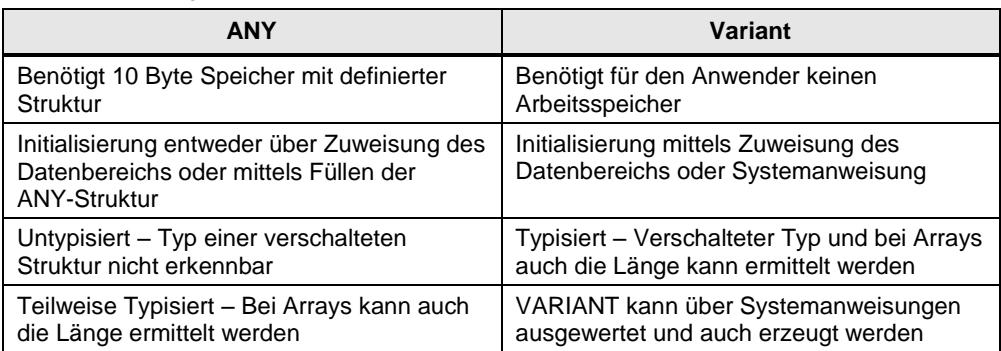

#### **Empfehlung**

- Prüfen Sie, wofür Sie bislang den ANY-Pointer verwendet haben. In vielen Fällen ist kein Pointer mehr notwendig (siehe folgende Tabelle).
- Verwenden Sie den Datentyp VARIANT nur bei der indirekten Adressierung, wenn die Datentypen erst zur Programmlaufzeit bestimmt werden.
	- Verwenden Sie den Datentyp VARIANT als InOut-Formalparameter zur Erstellung von generischen Bausteinen, die unabhängig vom Datentyp der Aktualparameter sind (siehe Beispiel in diesem Kapitel).
	- Nutzen Sie den Datentyp VARIANT anstatt des ANY-Zeigers. Durch die integrierte Typprüfung werden Fehler frühzeitig erkannt. Durch die symbolische Adressierung kann der Programmcode einfach interpretiert werden.
	- Verwenden Sie die Variant Anweisung z.B. zur Typerkennung (siehe folgendes Beispiel und Kapitel [2.9.2](#page-31-0) [VARIANT Anweisungen \)](#page-31-0)
- Nutzen Sie den Index bei Arrays statt die Array Elemente mittels ANY zu adressieren (siehe Kapitel [3.6.2](#page-69-0) [Datentyp ARRAY und indirekte Feldzugriffe\)](#page-69-0).

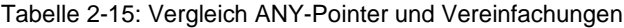

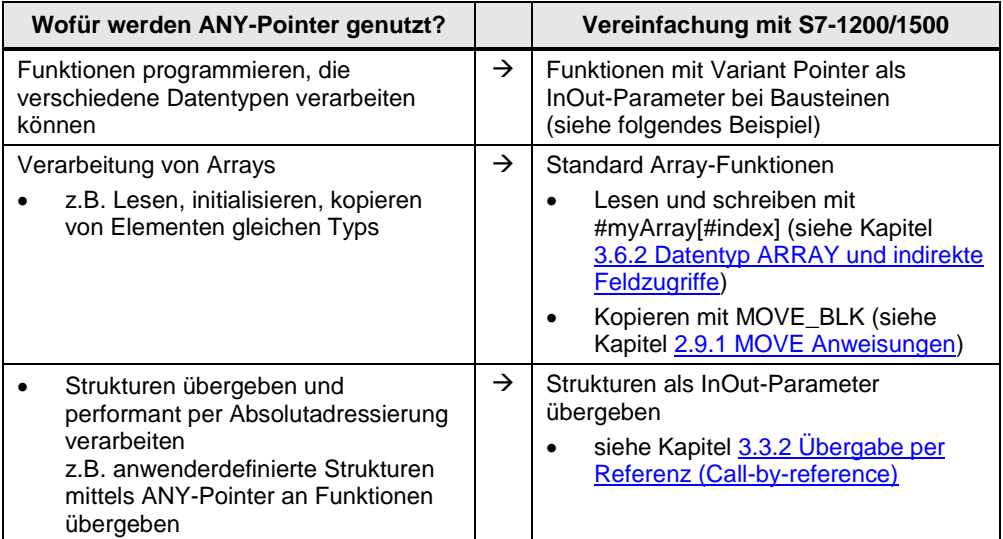

#### **Hinweis** Wenn Werte von nichtstruktureierten VARIANT Variablen kopiert werden sollen, können Sie auch VariantGet statt MOVE\_BLK\_VARIANT (siehe Kapitel [2.9.2](#page-31-0) [VARIANT Anweisungen \)](#page-31-0) verwenden.

#### **Beispiel**

Mit dem Datentyp VARIANT ist es möglich im Anwenderprogramm Datentypen zu erkennen und entsprechend darauf zu reagieren. Der folgende Code des FCs "MoveVariant" zeigt eine mögliche Programmierung.

- Der InOut-Formalparameter "InVar" (Datentyp VARIANT) wird genutzt, um auf eine Variable unabhängig vom Datentyp zu zeigen.
- Der Datentyp des Aktualparameters wird mit der Anweisung "Type\_Of" erkannt.
- Der Variablenwert wird mit der Anweisung "MOVE\_BLK\_VARIANT" auf die unterschiedlichen Ausgangs-Formalparameter in Abhängigkeit vom Datentyp kopiert.
- Falls der Datentyp des Aktualparameters nicht erkannt wird, gibt der Baustein einen Fehlercode zurück.

Abbildung 2-14: Formalparameter des FCs "MoveVariant"

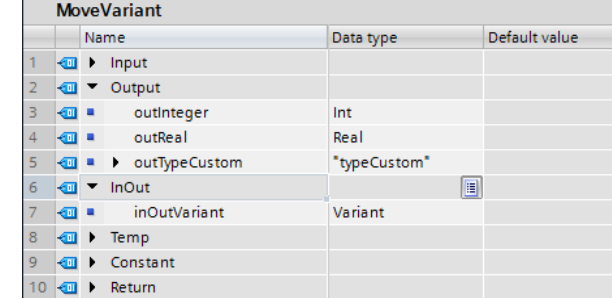

CASE TypeOf(#inOutVariant) OF // Check datatypes

```
 Int: // Move Integer
    #MoveVariant := MOVE BLK VARIANT(SRC := #inOutVariant,
                                       COUNT := 1,
                                       SRC INDEX := 0,DEST_INDEX := 0,
                                       DEST => #outInteger);
  Real: // Move Real
    #MoveVariant := MOVE BLK VARIANT(SRC := #inOutVariant,
                                       COUNT := 1,
                                       SRC INDEX := 0,DEST_INDEX := 0,
                                       DEST \implies #outReal); typeCustom: // Move outTypeCustom
     #MoveVariant := MOVE BLK VARIANT(SRC := #inOutVariant,
                                       COUNT := 1,
                                       SRC INDEX := 0,
                                       DEST INDEX := 0,DEST => #outTypeCustom);
  ELSE // Error, no sufficient datatype
     #MoveVariant := WORD TO INT(#NO CORRECT DATA TYPE);
     // 80B4: Error-Code of MOVE BLK VARIANT: Data types do
        not correspond
END_CASE;
```
## <span id="page-29-0"></span>**2.9 Anweisungen**

Das TIA Portal unterstützt den Programmierer mit vorgefertigten Anweisungen (Bitverknüpfungen, Zeiten, Zähler, Vergleicher…).

**Hinweis** Weitere Funktion können Sie sich unter folgenden Beitrag runterladen:

Bibliothek mit generellen Funktionen (LGF) für STEP 7 (TIA Portal) und S7-1200 / S7-1500 <https://support.industry.siemens.com/cs/ww/de/view/109479728>

#### <span id="page-29-1"></span>**2.9.1 MOVE Anweisungen**

In STEP 7 (TIA Portal) stehen Ihnen die folgenden MOVE-Anweisungen zur Verfügung. Neu ist die Anweisung MOVE\_BLK\_VARIANT für S7-1200/1500. Tabelle 2-16:Move-Anweisungen

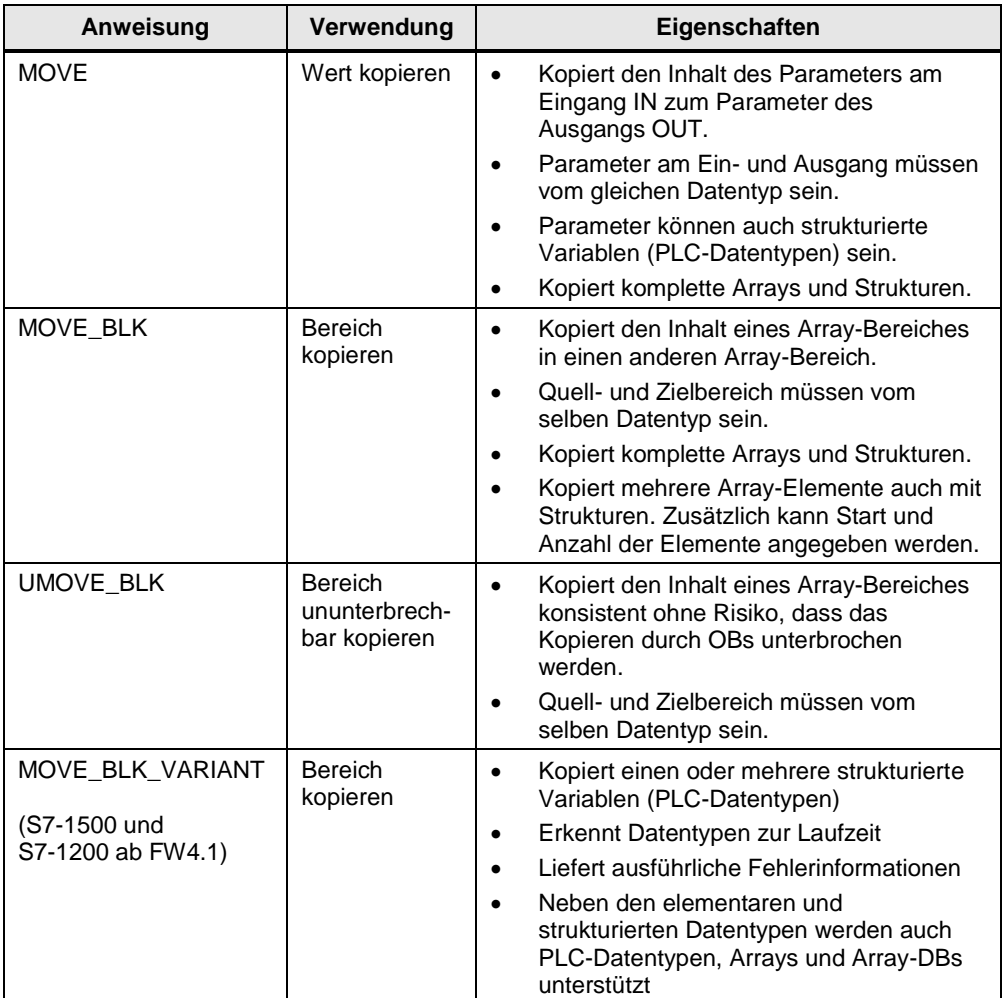

#### 2 S7-1200/S7-1500 Innovationen

#### 2.9 Anweisungen

| Anweisung                                        | Verwendung                                                          | Eigenschaften                                                                                                    |
|--------------------------------------------------|---------------------------------------------------------------------|----------------------------------------------------------------------------------------------------|
| Serialize<br>(S7-1500 und<br>S7-1200 ab FW4.1)   | wandelt<br>strukturierte<br>Daten in ein<br><b>Byte-Array</b>       | Mehrere Datensätze können zu einem<br>Byte-Array zusammengefasst werden und<br>z.B. als Telegramm an andere Geräte<br>verschickt werden.                         |
|                                                  |                                                                     | Eingangs und Ausgangsparameter<br>können als Datentyp Variant übergeben<br>werden.                                                                               |
| Deserialize<br>(S7-1500 und<br>S7-1200 ab FW4.1) | wandelt ein<br>Byte-Array in<br>eine oder<br>mehrere<br>Struktur/en | Anwendungsfall I-Device:<br>Das I-Device empfängt im<br>Eingangsbereich mehrere Datensätze,<br>die auf unterschiedliche Strukturen<br>kopiert werden.            |
|                                                  |                                                                     | Mehrere Datensätze können zu einem<br>Byte-Array zusammengefasst werden. Mit<br>Deserialize können diese auf<br>unterschiedliche Strukturen umkopiert<br>werden. |

Abbildung 2-15: Serialize und Deserialize (S7-1500 und S7-1200 ab FW4.1)

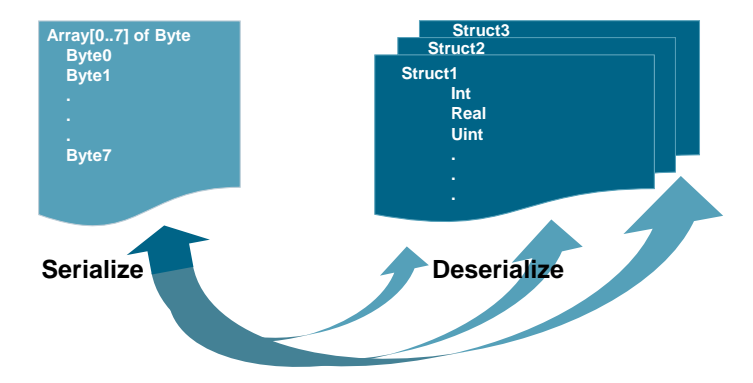

#### **Eigenschaften**

Anweisungen, wie "Serialize: Serialisieren", "Deserialize: Deserialisieren", "CMP" (Vergleicher) und "MOVE: Wert kopieren" können sehr große und komplex strukturierte Variablen verarbeiten. Hierbei analysiert die CPU zur Laufzeit den Aufbau der Variablenstruktur. Die Verarbeitungszeit hängt ab von folgenden Eigenschaften der zu verarbeitenden Variablenstruktur:

- Komplexität der Struktur
- Anzahl der Strukturen ohne Nutzung von PLC-Datentypen
- Array of Byte kann in optimierten Bausteinen gespeichert werden (ab V14).

#### **Empfehlung**

- Deklarieren Sie Strukturen mithilfe von PLC-Datentypen anstatt mit "STRUCT"
- Reduzieren Sie die Anzahl verwendeter Strukturen:
	- Vermeiden Sie z. B. die mehrfache Deklaration von sehr ähnlich aufgebauten Strukturen. Fassen Sie diese in einer einzigen Struktur zusammen.
	- Wenn viele Elemente der Struktur denselben Datentyp haben, dann verwenden Sie nach Möglichkeit den Datentyp ARRAY.

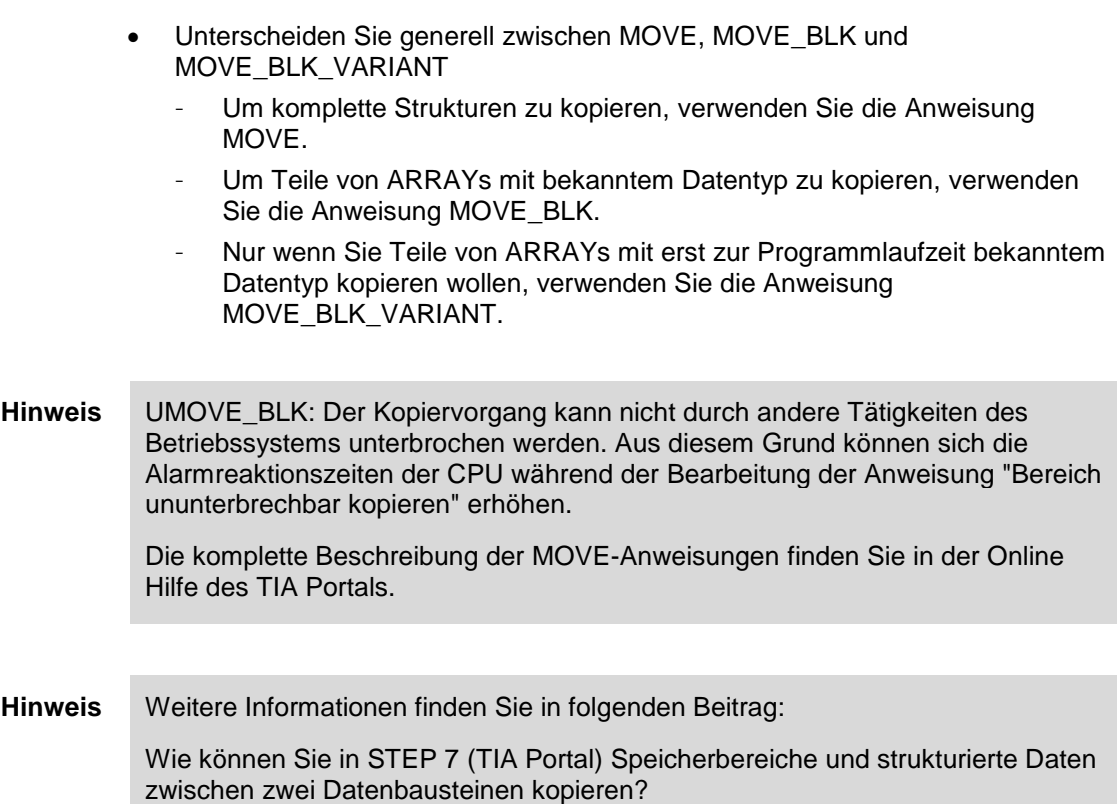

<https://support.industry.siemens.com/cs/ww/de/view/42603881>

## <span id="page-31-0"></span>**2.9.2 VARIANT Anweisungen (S7-1500 und S7-1200 ab FW4.1)**

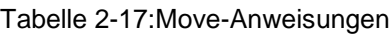

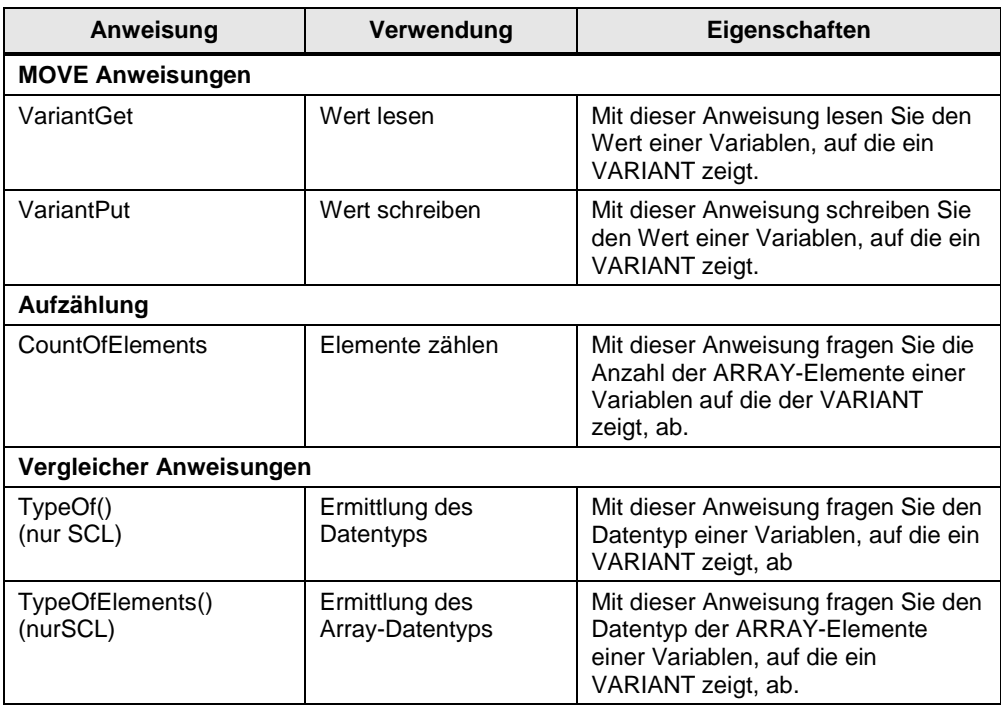

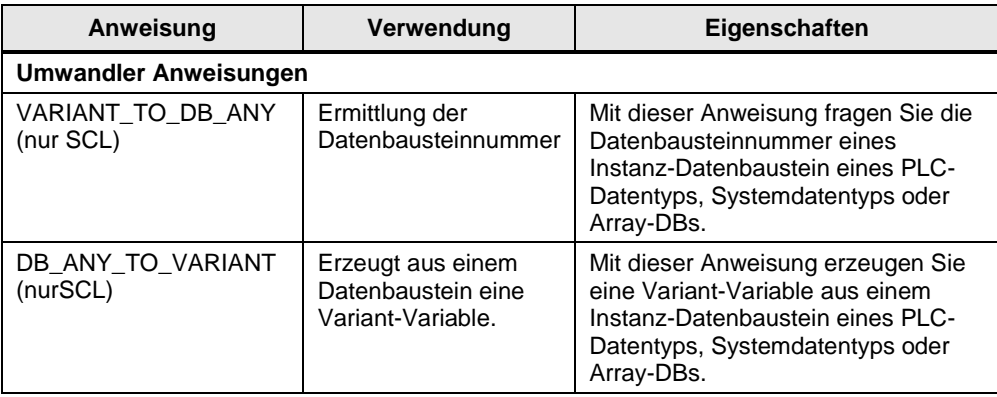

**Hinweis** Weitere VARIANT-Anweisungen finden Sie in der Online Hilfe des TIA Portals.

#### **Eigenschaften**

Variant-Anweisungen brauchen auf Grund ihres komplexen Algorithmus eine längere Abarbeitungszeit als direkte Zuweisungen.

#### **Empfehlung**

- Verwenden Sie, wenn möglich keine Variant-Anweisungen in Schleifen (FOR, WHILE…), um die Zykluszeit nicht unnötig zu erhöhen.
- Verwenden Sie zum Kopieren eines Arrays keine Laufschleife über die Elemente, sondern die direkte Zuweisung des ganzen Arrays.

#### <span id="page-32-0"></span>**2.9.3 RUNTIME**

Mit der Anweisung "RUNTIME" messen Sie die Laufzeit des gesamten Programms, einzelner Bausteine oder von Befehlssequenzen. Aufrufen können Sie diese Anweisung in KOP, FUP, SCL und in AWL (nur S7-1500).

**Hinweis** Weitere Informationen finden Sie in folgendem Beitrag:

Wie können Sie bei der S7-1200/S7-1500 die Zeit eines Programmteils oder den gesamten Programmzyklus zur Laufzeit erfassen? <https://support.industry.siemens.com/cs/ww/de/view/87668055>

#### <span id="page-33-0"></span>**2.9.4 Vergleich von Variablen aus PLC-Datentypen (ab V14)**

Zwei Variablen vom gleichen PLC-Datentyp können miteinander auf Gleich- bzw. auf Ungleichheitheit überprüft werden.

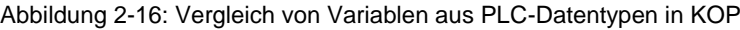

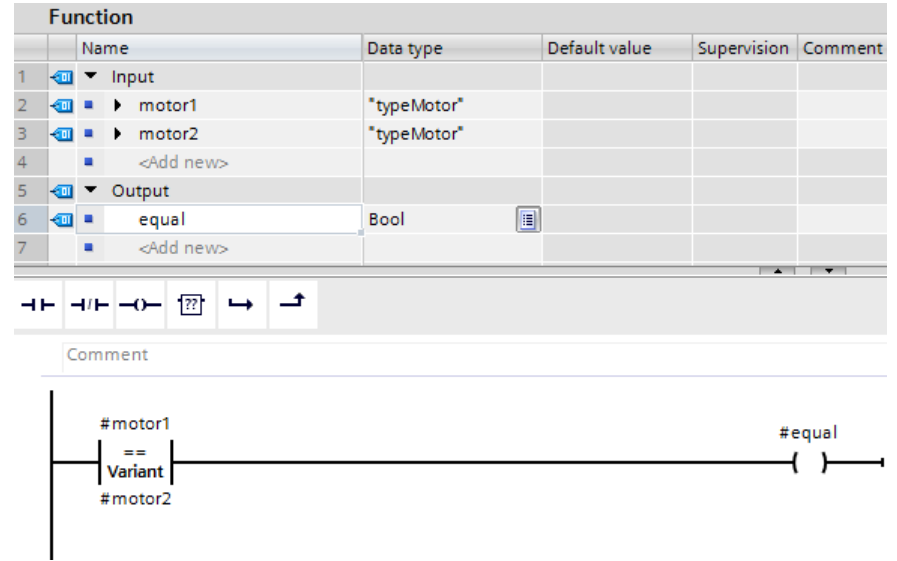

#### **Vorteile**

- Symbolisch Programmierung mit strukturierten Variablen
- Vergleich mit optimaler Performance
- Vergleich ist möglich KOP, FUP, SCL.
- Vergleich ist direkt in SCL-Anweisungen möglich.

#### **Beispiel**

Abbildung 2-17: Vergleich von Variablen aus PLC-Datentypen in SCL-Anweisungen

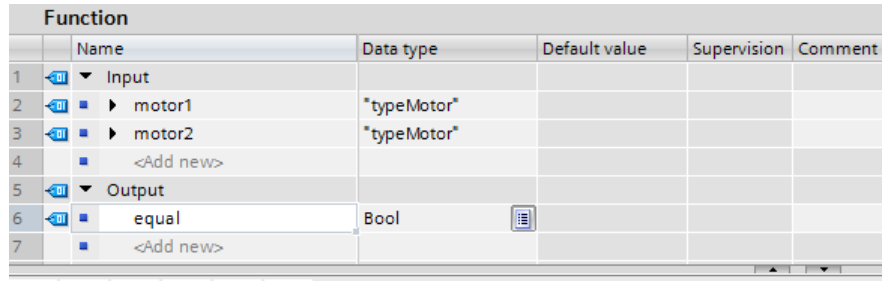

```
IF #motor1 = #motor2 THEN// Statement section IF
   \mathcal{L}END_IF;
```
#### <span id="page-34-0"></span>**2.9.5 Mehrfachzuweisung (ab V14)**

#### **Vorteile**

Mehrfachzuweisung ermöglichen eine optimale Programmierung für mehrere Variablen (z.B. bei Initialisierungen).

#### **Beispiel**

#statFillLevel := #statTemperature := #tempTemperature := 0.0;

2.10 Symbolik und Kommentare

### <span id="page-35-0"></span>**2.10 Symbolik und Kommentare**

#### <span id="page-35-1"></span>**2.10.1 Programmiereditor**

#### **Vorteile**

Mit Verwendung von symbolischen Namen und Kommentaren in Ihrem Programm können Sie den Code für Kollegen verständlich und leicht lesbar machen. Die komplette Symbolik wird beim Download auf der Steuerung zusammen mit dem Programmcode gespeichert und ermöglicht somit eine schnelle Wartung der Anlage selbst, wenn kein Offline-Projekt vorliegt.

#### **Empfehlung**

- Nutzen Sie Kommentare in den Programmen, um die Lesbarkeit zu verbessern. Netztitelkommentare sind auch bei eingeklappten Netzwerken sichtbar.
- Gestalten Sie den Programmcode so, dass auch Kollegen das Programm direkt verstehen können.

Im folgenden Beispiel sehen Sie die umfassenden Möglichkeiten zur Kommentierung des Programms in den Editoren.

#### **Beispiel**

In folgender Abbildung sehen Sie die Kommentierungsmöglichkeiten im KOP-Editor (gleiche Funktionalität in FUP).

Abbildung 2-18: Kommentieren im Anwenderprogramm (KOP)

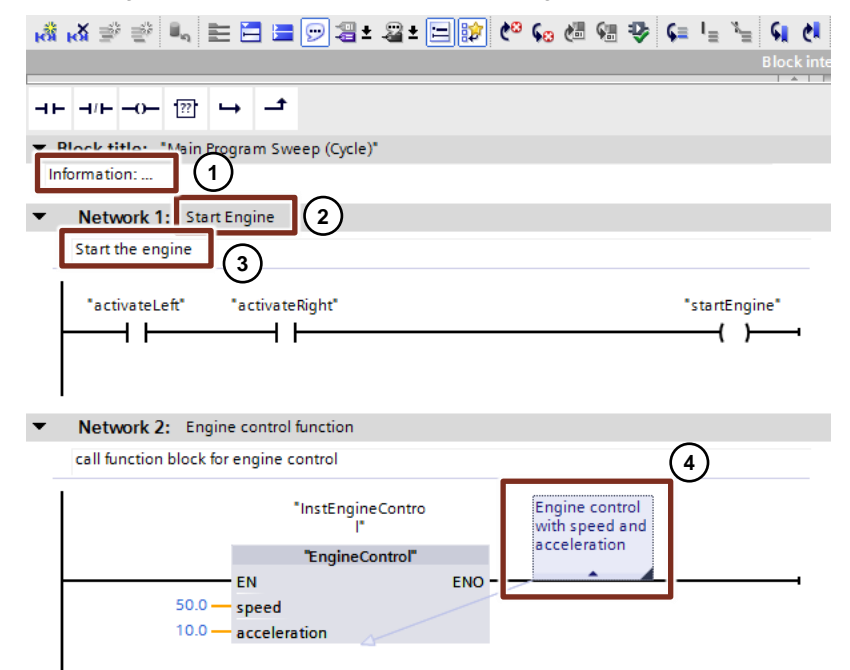

Folgende Kommentare sind möglich:

- 1. Bausteinkommentar
- 2. Netzwerktitelkommentar
- 3. Netzwerkkommentar
- 4. Kommentar zu Anweisungen, Bausteinen und Funktionen (Öffner, Schließer, usw.)
#### 2.10 Symbolik und Kommentare

In den Programmiersprachen SCL und AWL kann mit // in jeder Zeile kommentiert werden.

#### **Beispiel**

```
statFuellstand := statRadius * statRadius * PI * statHoehe;
// Berechnung des Füllstands für Medium-Tank
```
### **Hinweis** Weitere Informationen finden Sie unter folgenden Beitrag:

Warum werden in STEP 7 (TIA Portal) die Anzeigetexte, Titel und Kommentare nach dem Öffnen des Projekts im Bausteineditor nicht mehr angezeigt? <https://support.industry.siemens.com/cs/ww/de/view/41995518>

#### **2.10.2 Kommentarzeilen in Beobachtungstabellen**

#### **Vorteile**

 Zur besseren Strukturierung ist es möglich Kommentarzeilen in Beobachtungstabellen zu erstellen.

#### **Empfehlung**

- Verwenden Sie immer Kommentarzeilen und untergliedern Sie damit ihre Variablentabelle.
- Kommentieren Sie auch die einzelnen Variablen.

#### **Beispiel**

Abbildung 2-19: Beobachtungstabelle mit Kommentarzeilen

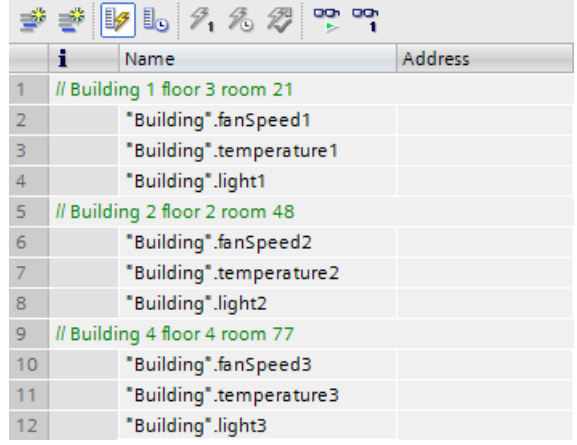

#### 2.11 Systemkonstanten

## **2.11 Systemkonstanten**

Bei S7-300/400 Steuerungen erfolgt die Identifikation der Hard- und Softwarekomponenten über logische Adressen bzw. Diagnoseadressen.

Bei S7-1200/1500 erfolgt die Identifikation über die Systemkonstanten. Alle Hardund Softwarekomponenten (z.B. Schnittstellen, Baugruppen, OBs, ...) der S7-1200/1500 Steuerungen haben ihre eigenen Systemkonstanten. Erzeugt werden die Systemkonstanten automatisch während der Erstellung der Gerätekonfiguration für die zentrale und dezentrale Peripherie.

#### **Vorteile**

 Sie können über den Baugruppennamen statt über die Hardwarekennung adressieren.

#### **Empfehlung**

 Vergeben Sie funktionsbezogene Baugruppennamen, um die Baugruppe bei der Programmierung einfach zu identifizieren.

#### **Beispiel**

Im folgenden Beispiel sehen Sie, wie Systemkonstanten im Anwenderprogramm eingesetzt werden.

Abbildung 2-20: "Systemkonstanen" ("System constants") im Anwenderprogramm

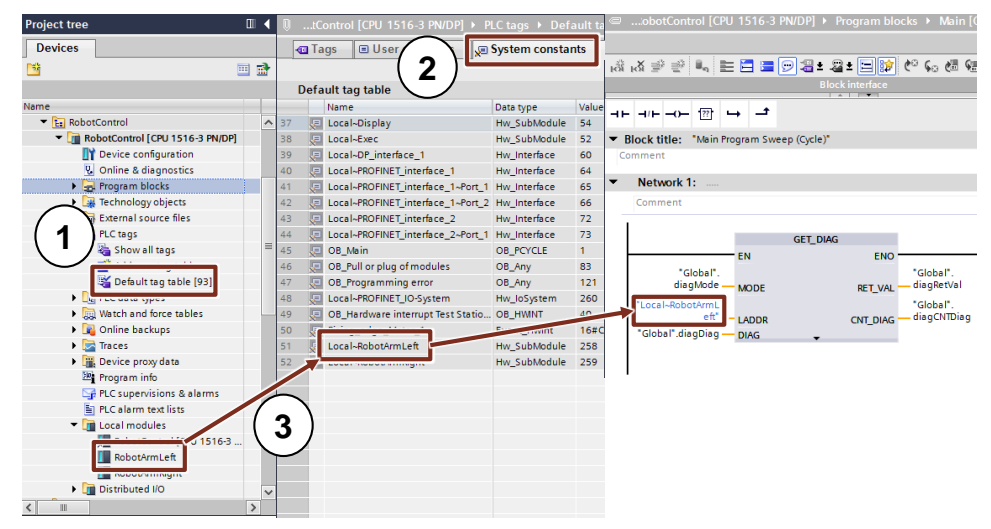

- 1. Systemkonstanten einer Steuerung finden Sie im Ordner "PLC tags Default tag table".
- 2. Die Systemkonstanten sind in einem eigenen Register in der "Default tag table".
- 3. In diesem Beispiel wurde der symbolische Name "RobotArmLeft" für eine DI-Baugruppe vergeben. Unter diesem Namen finden Sie die Baugruppe auch in der Tabelle der

Systemkonstanten.

Im Anwenderprogramm ist "RobotArmLeft" mit dem Diagnosebaustein "GET\_DIAG" verschaltet.

#### 2.12 Anwenderkonstanten

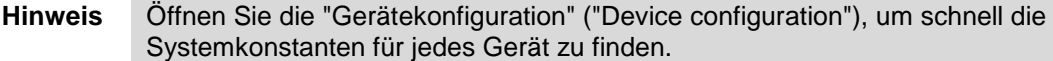

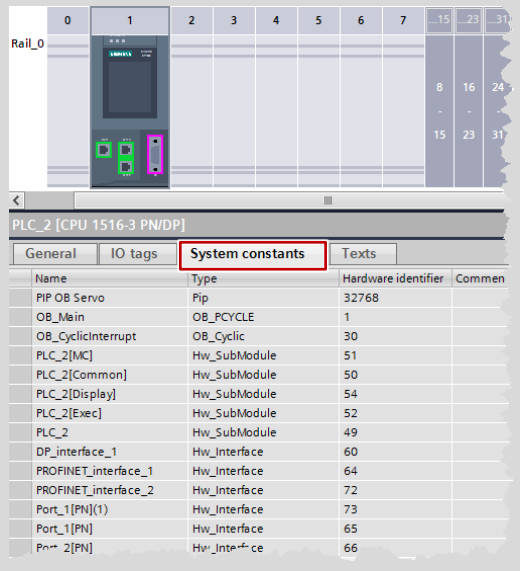

**Hinweis** Weitere Informationen finden Sie in folgenden Beitrag:

Welche Bedeutung haben die Systemkonstanten in STEP 7 (TIA Portal) bei der S7-1200/1500? <https://support.industry.siemens.com/cs/ww/de/view/78782835>

## **2.12 Anwenderkonstanten**

Mit Hilfe von Anwenderkonstanten können konstante Werte gespeichert werden. Generell gibt es lokale Konstanten für OBs, FCs und FBs und globale Konstanten für das komplette Anwenderprogramm in einer Steuerung.

#### **Vorteile**

- Mit Anwenderkonstanten können konstante Werte global oder lokal für alle Verwendungsstellen geändert werden.
- Mit Anwenderkonstanten kann das Programm lesbarer gestaltet werden.

#### **Eigenschaften**

- Lokale Anwenderkonstanten werden in der Bausteinschnittstelle definiert.
- Globale Anwenderkonstanten werden unter "PLC-Variablen" definiert.
- Im Anwenderprogramm kann auf Anwenderkonstanten nur lesend zugegriffen werden.
- Bei Know-How geschützten Bausteinen sind die Anwenderkonstanten nicht sichtbar.

#### 2 S7-1200/S7-1500 Innovationen

#### 2.13 Interne Referenz ID für Variablen von Steuerung und HMI

#### **Empfehlung**

- Verwenden Sie Anwenderkonstanten zur besseren Lesbarkeit des Programms und zentralen Änderbarkeit von …
	- Fehlercodes.
	- CASE-Anweisungen,
	- Umrechnungsfaktoren,
	- natürlichen Konstanten …

#### **Beispiel**

Abbildung 2-21: Lokale Anwenderkonstante eines Bausteins bei CASE-Anweisungen

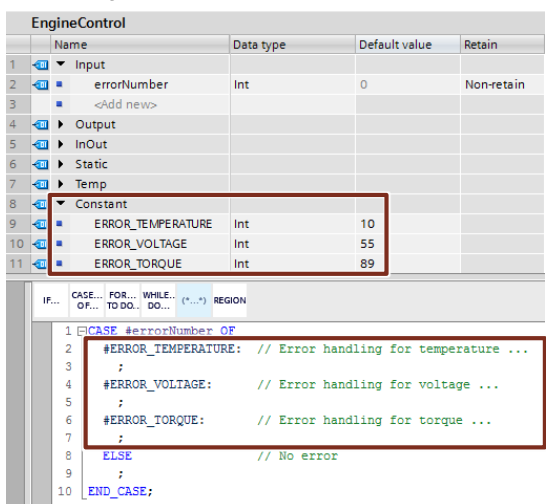

Abbildung 2-22: Globale Anwenderkonstante einer Steuerung

| ProgrammingGuideline ▶ PLC_1 [CPU 1511-1 PN] ▶ PLC tags<br>$-$ 1 $\blacksquare$ $\times$ |     |                                         |                  |  |                         |    |                    |  |  |  |
|------------------------------------------------------------------------------------------|-----|-----------------------------------------|------------------|--|-------------------------|----|--------------------|--|--|--|
|                                                                                          |     |                                         | <b>I</b> Tags    |  | <b>■ User constants</b> |    | √ System constants |  |  |  |
|                                                                                          | 参考社 |                                         |                  |  |                         |    |                    |  |  |  |
| <b>PLC</b> tags                                                                          |     |                                         |                  |  |                         |    |                    |  |  |  |
|                                                                                          |     | Name                                    | <b>Tag table</b> |  | Data type Value         |    |                    |  |  |  |
|                                                                                          |     | □ globalMinV alue Default tag table Int |                  |  |                         | 10 |                    |  |  |  |
| $\overline{2}$                                                                           |     | □ globalMaxValue Default tag table Int  |                  |  |                         | 55 |                    |  |  |  |
| R                                                                                        |     | <add new=""></add>                      |                  |  | 目                       |    |                    |  |  |  |

**Hinweis** Ein weiteren Anwendungsfall von Konstanten finden Sie unter folgenden FAQ:

Wie können Sie die Einheit einer Variablen in STEP 7 (TIA Portal) umrechnen? <https://support.industry.siemens.com/cs/ww/de/view/61928891>

## **2.13 Interne Referenz ID für Variablen von Steuerung und HMI**

STEP 7, WinCC, Startdrive, Safety u.a. integrieren sich in die gemeinsame Datenbasis des Engineering-Frameworks TIA Portal. Änderungen von Daten werden automatisch an allen Stellen des Anwenderprogramms übernommen, unabhängig davon, ob Sie in einer Steuerung, einem Panel oder einem Antrieb erfolgen. So können keine Inkonsistenzen der Daten entstehen.

### 2.13 Interne Referenz ID für Variablen von Steuerung und HMI

Wenn Sie Variablen erstellen, wird automatisch vom TIA Portal eine eindeutige Referenz-ID angelegt. Die Referenz-ID ist für Sie nicht sicht- oder programmierbar. Es handelt sich um eine interne Referenzierung. Bei Änderung von Variablen (Adresse) bleibt die Referenz-ID unverändert.

In folgender Abbildung ist interne Referenz auf Daten schematisch dargestellt. Abbildung 2-23: interne Referenz-ID bei PLC und HMI

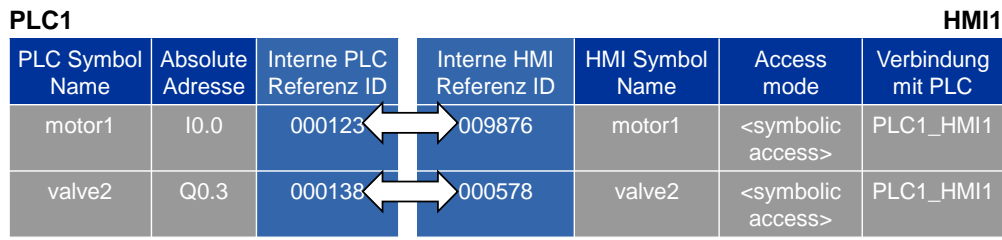

**Hinweis** Die ID wird verändert durch …

- Variable umbenennen.
- Typ ändern.
- Löschen der Variable.

#### **Vorteile**

- Sie können Variablen umverdrahten, ohne damit die internen Bezüge zu verändern. Auch die Kommunikation zwischen Steuerung, HMI und Antrieb bleibt unverändert.
- Die Länge des symbolischen Namens beeinflusst nicht die Kommunikationslast zwischen Steuerung und HMI.

#### **Eigenschaften**

Ändern Sie die Adressen von PLC-Variablen, müssen Sie nur die Steuerung neu laden, da das System intern mit den Referenz-IDs adressiert. Es ist somit nicht notwendig, die HMI Geräte erneut zu laden (siehe [Abbildung 2-24: Adresse ändern](#page-40-0)  [oder Zeile hinzufügen\)](#page-40-0).

<span id="page-40-0"></span>Abbildung 2-24: Adresse ändern oder Zeile hinzufügen

#### PLC Variablen

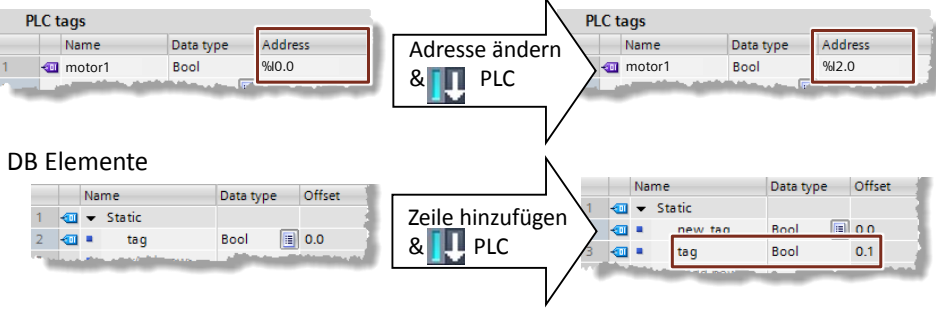

2.14 Betriebszustand STOP bei Fehler

## **2.14 Betriebszustand STOP bei Fehler**

Im Vergleich zu S7-300/400 gibt es bei S7-1200/1500 weniger Kriterien, die zum Betriebszustand "STOP" führen.

Durch die geänderte Konsistenzprüfung im TIA Portal kann der Betriebszustand "STOP" bei den Steuerungen S7-1200/1500 in den meisten Fällen schon im Vorfeld ausgeschlossen werden. Die Konsistenz von Programmbausteinen wird schon beim Kompilieren im TIA Portal geprüft. Diese Vorgehensweise macht die S7-1200/1500 Steuerungen "fehlertoleranter" als ihre Vorgänger.

#### **Vorteile**

Es gibt nur drei Fehlersituationen, die die S7-1200/1500 Steuerungen in den Betriebszustand STOP versetzen. Dadurch ist das Fehlermanagement übersichtlicher und einfacher zu programmieren.

#### **Eigenschaften**

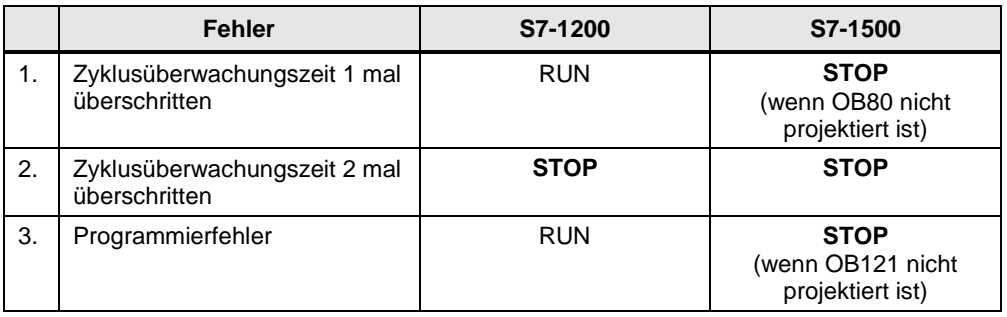

Tabelle 2-18: Reaktion auf Fehler von S7-1200/1500

Fehler OBs:

- OB80 "Zeitfehler-OB" ("Time error interrupt") wird vom Betriebssystem aufgerufen, wenn die maximale Zykluszeit der Steuerung überschritten wird.
- OB121 "Programmierfehler-OB" ("Programming error") wird vom Betriebssystem aufgerufen, wenn ein Fehler bei der Programmabarbeitung auftritt.

Zusätzlich wird bei jedem Fehler automatisch ein Eintrag im Diagnosepuffer erstellt.

**Hinweis** Bei S7-1200/1500 Steuerungen gibt es noch weitere programmierbare Fehler-OBs (Diagnosefehler, Baugruppenträgerausfall, usw.).

> Weitere Information über die Fehlerreaktionen von S7-1200/1500 finden Sie in der Online Hilfe des TIA Portals unter "Ereignisse und OBs" ("Events and OBs").

3.1 Betriebssystem und Anwenderprogramm

# **3 Allgemeine Programmierung**

## **3.1 Betriebssystem und Anwenderprogramm**

SIMATIC Steuerungen bestehen aus Betriebssystem und Anwenderprogramm.

- Das Betriebssystem organisiert alle Funktionen und Abläufe der Steuerung, die nicht mit einer spezifischen Steuerungsaufgabe (z.B. Abwickeln von Neustart, Aktualisieren des Prozessabbilds, Aufrufen des Anwenderprogramms, Umgang mit Fehlern, Speicherverwaltung, usw.) verbunden sind. Das Betriebssystem ist fester Bestandteil der Steuerung.
- Das Anwenderprogramm enthält alle Bausteine, die zur Bearbeitung Ihrer spezifischen Automatisierungsaufgabe erforderlich sind. Das Anwenderprogramm wird mit Programmbausteinen programmiert und auf die Steuerung geladen.

Abbildung 3-1: Betriebssystem und Anwenderprogramm

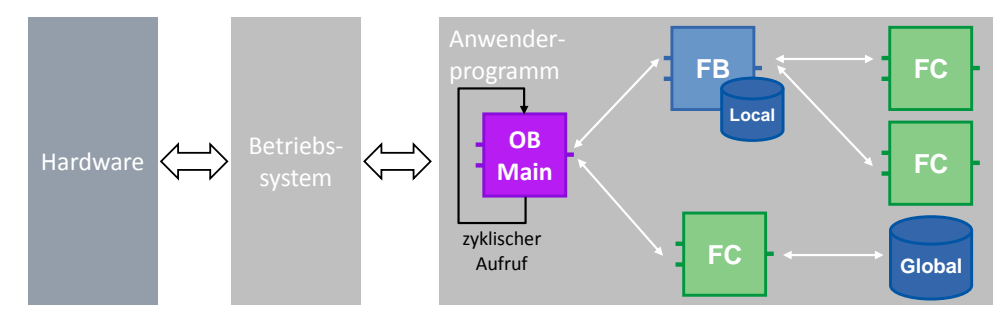

Bei SIMATIC Steuerungen wird das Anwenderprogramm immer zyklisch ausgeführt. Der Zyklus-OB "Main" ist bereits im Ordner "Programmbausteine" ("Programm blocks") vorhanden, nachdem eine Steuerung in STEP 7 angelegt wurde. Der Baustein wird von der Steuerung abgearbeitet und in einer Endlosschleife wieder aufgerufen.

## **3.2 Programmbausteine**

Auch in STEP 7 (TIA Portal) gibt es alle bekannten Bausteintypen aus vorherigen STEP 7 Versionen:

- Organisationsbausteine
- Funktionsbausteine
- Funktionen
- Datenbausteine

Erfahrene Anwender von STEP 7 finden sich sofort zurecht und neue Anwender können sich leicht in die Programmierung einarbeiten.

#### **Vorteile**

- Mit den verschiedenen Bausteinarten können Sie ihr Programm übersichtlich und strukturiert gliedern.
- Durch ein gutes und strukturiertes Programm erhalten Sie viele Funktionseinheiten, die Sie innerhalb eines Projektes und auch in anderen Projekten mehrfach wiederverwenden können. Diese Funktionseinheiten unterscheiden sich dann in aller Regel nur in einer unterschiedlichen Parametrierung (siehe Kapitel [3.2.9](#page-57-0) [Wiederverwendbarkeit von Bausteinen\)](#page-57-0).

#### 3.2 Programmbausteine

 Ihr Projekt bzw. Ihre Anlage wird transparent. D.h. Störungszustände einer Anlage können leichter erkannt, analysiert und behoben werden. D.h. Die Wartbarkeit Ihrer Anlage wird einfacher. Dies gilt auch für Fehler in der Programmierung.

#### **Empfehlung**

- Strukturieren Sie Ihre Automatisierungsaufgabe.
- Zerlegen Sie die Gesamtfunktion der Anlage in Einzelbereiche und bilden Sie Unterfunktionseinheiten. Gliedern Sie auch diese Funktionseinheiten wieder in kleinere Einheiten und Funktionen. Untergliedern Sie solange, bis Sie Funktionen erhalten, die Sie mit unterschiedlichen Parametern mehrfach verwenden können.
- Legen Sie Schnittstellen zwischen den Funktionseinheiten fest. Definieren Sie eindeutige Schnittstellen zu Funktionalitäten, die von "Fremdfirmen" zuzuliefern sind.

Alle Organisationsbausteine, Funktionsbausteine, und Funktionen können mit folgenden Sprachen programmiert werden:

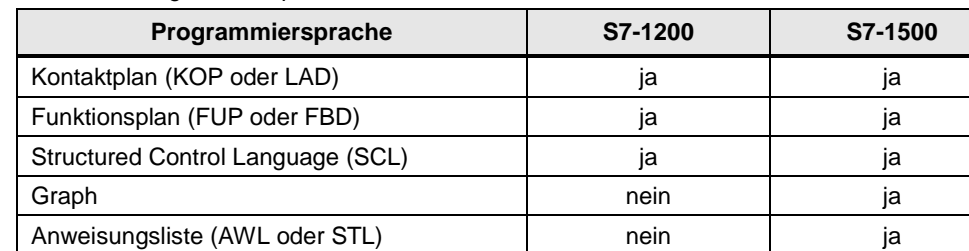

Table 3-1: Programmiersprachen

## **3.2.1 Organisationsbausteine (OB)**

Abbildung 3-2: "Neuen Baustein einfügen"-Dialog (OB)

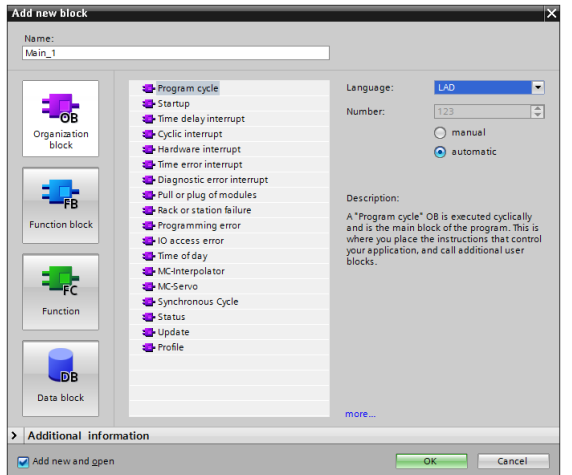

OBs bilden die Schnittstelle zwischen dem Betriebssystem und dem Anwenderprogramm. Sie werden vom Betriebssystem aufgerufen und steuern z. B. folgende Vorgänge:

- Anlaufverhalten der Steuerung
- Zyklische Programmbearbeitung
- Alarmgesteuerte Programmbearbeitung
- Behandlung von Fehlern

#### 3.2 Programmbausteine

Je nach Steuerung steht Ihnen eine Vielzahl von verschiedenen OB-Typen zu Verfügung.

#### **Eigenschaften**

- OBs werden vom Betriebssystem der Steuerung aufgerufen.
- Mehrere Main-OBs können in einem Programm erstellt werden. Die OBs werden sequentiell nach der OB Nummer abgearbeitet.

Abbildung 3-3: Verwendung von mehreren Main-OBs

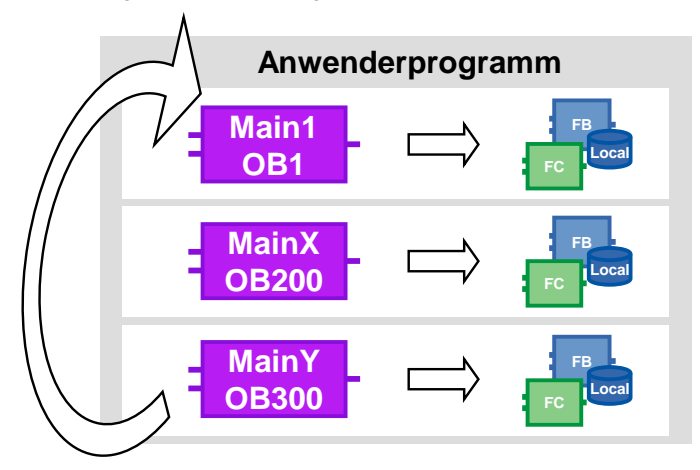

#### **Empfehlung**

- Kapseln Sie unterschiedliche Programmteile, die evtl. austauschbar von Steuerung zu Steuerung sein sollen, in mehreren Main-OBs.
- Vermeiden Sie die Kommunikation zwischen den unterschiedlichen Main-OBs. Dann sind sie unabhängig voneinander einsetzbar. Falls Sie dennoch Daten zwischen den einzelnen Main-OBs austauschen, nutzen Sie Global-DBs (siehe Kapitel [4.2](#page-100-0) [Keine Merker, sondern globale Datenbausteine\)](#page-100-0).
- Gliedern Sie alle Programmanteile, die zusammengehören in Ordner und legen Sie diese zur Wiederverwendung in der Projekt- oder globalen Bibliothek ab.

Abbildung 3-4: Programmteile geordnet in Projektbibliothek ablegen

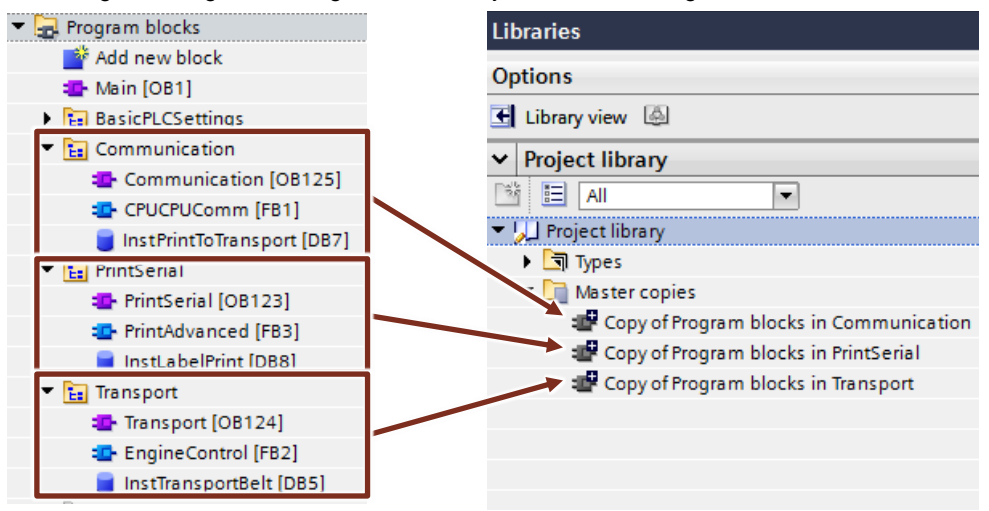

Weitere Informationen finden Sie im Kapitel [3.7](#page-78-0) [Bibliotheken.](#page-78-0)

**Hinweis** Weitere Informationen finden Sie in folgendem Beitrag:

Welche Organisationsbausteine können Sie in STEP 7 (TIA Portal) verwenden? <https://support.industry.siemens.com/cs/ww/de/view/40654862>

## **3.2.2 Funktionen (FC)**

Abbildung 3-5: "Neuen Baustein einfügen"-Dialog (FC)

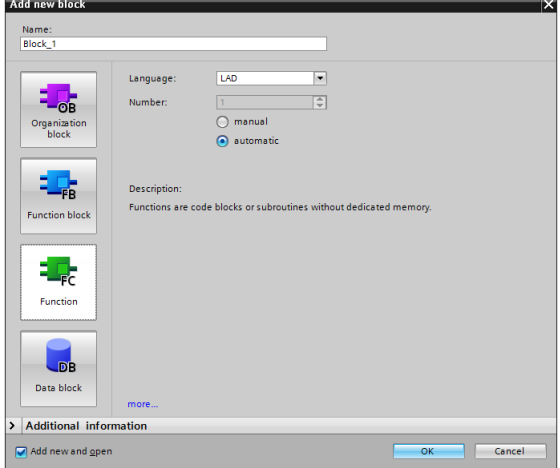

FCs sind Bausteine ohne zyklischen Datenspeicher. Deshalb können Werte von Bausteinparametern nicht bis zum nächsten Aufruf gespeichert werden und müssen beim Aufruf mit Aktualparameter versorgt werden.

#### **Eigenschaften**

- FCs sind Bausteine ohne zyklischen Datenspeicher.
- Temporäre Variablen sind beim Aufruf in nicht optimierten Bausteinen undefiniert. Bei optimierten Bausteinen sind die Werte immer mit dem "Defaultwert" vorbelegt (S7-1500 und S7-1200 Firmware ab V4.0). Dadurch entsteht kein zufälliges, sondern ein reproduzierbares Verhalten.
- Um Daten eines FCs dauerhaft zu speichern, stehen den Funktionen globale Datenbausteine zur Verfügung.
- FCs können mehrere Ausgänge haben.
- Der Funktionswert kann in SCL in einer Formel direkt weiterverwendet werden.

#### **Empfehlung**

- Nutzen Sie Funktionen für häufig wiederkehrende Anwendungen, die an verschiedenen Stellen des Anwenderprogramms mehrfach aufgerufen werden.
- Nutzen Sie die Möglichkeit in SCL, den Funktionswert direkt weiter zu verwenden.

<Operand> := <FC-Name> (Parameterliste);

#### **Beispiel**

Im folgenden Beispiel wird eine mathematische Formel in einem FC programmiert. Das Ergebnis der Berechnung wird direkt als Rückgabewert deklariert und der Funktionswert direkt weiterverwendet.

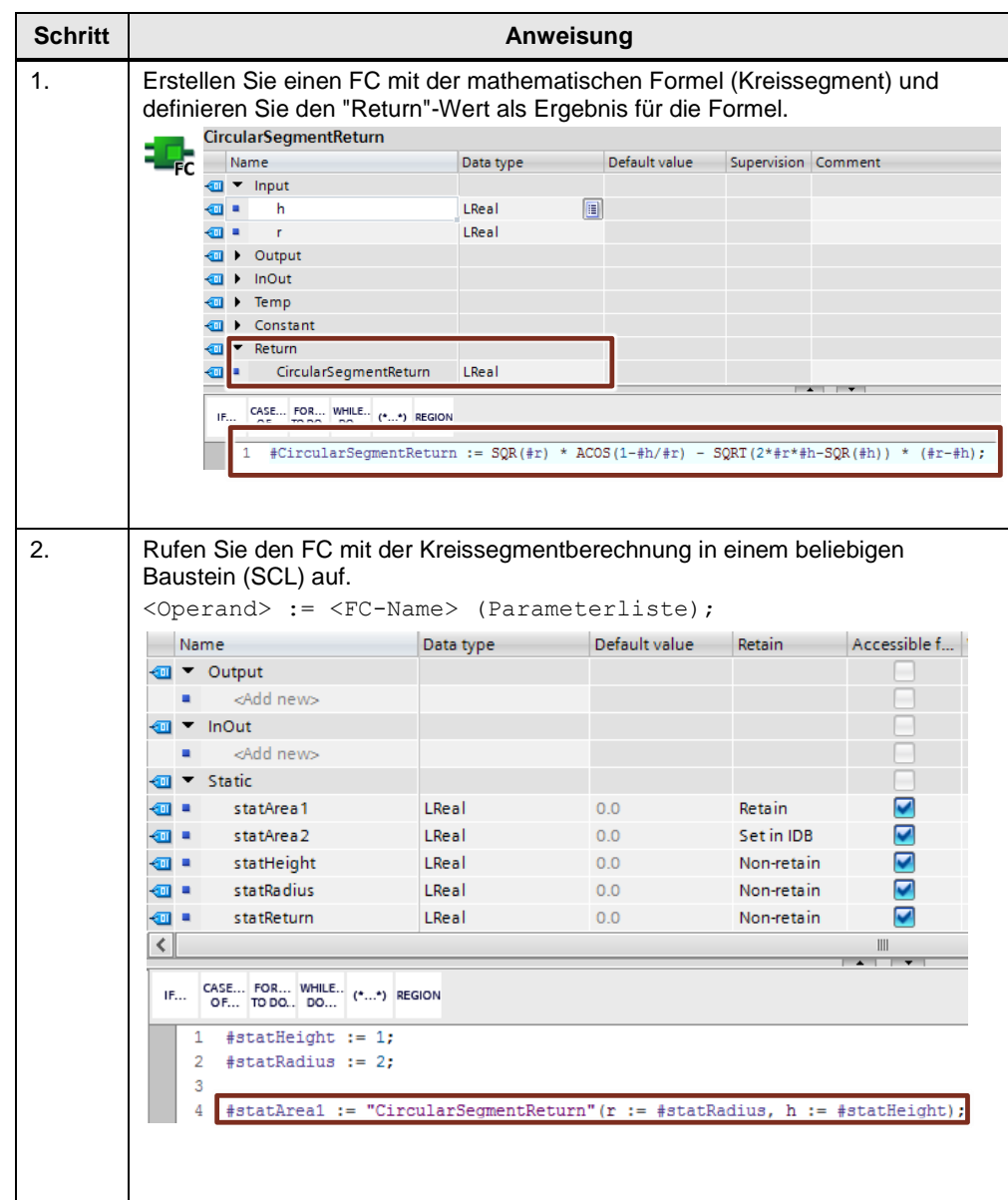

Tabelle 3-2: Funktionswert weiter verwenden

**Hinweis** Weitere Informationen finden Sie in folgenden Beitrag:

Wie viele Parameter dürfen Sie in STEP 7 (TIA Portal) für eine Funktion in der S7-1200/S7-1500 CPU maximal definieren? <https://support.industry.siemens.com/cs/ww/de/view/99412890>

#### **3.2.3 Funktionsbausteine (FB)**

Abbildung 3-6: "Neuen Baustein einfügen"-Dialog (FB)

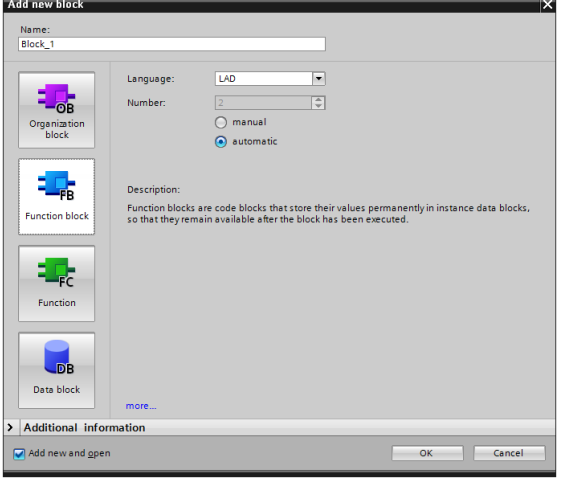

FBs sind Bausteine mit zyklischem Datenspeicher, in dem Werte dauerhaft gespeichert werden. Der zyklische Datenspeicher ist in einem Instanz-DB realisiert.

Abbildung 3-7: Aufruf eines Funktionsbausteins

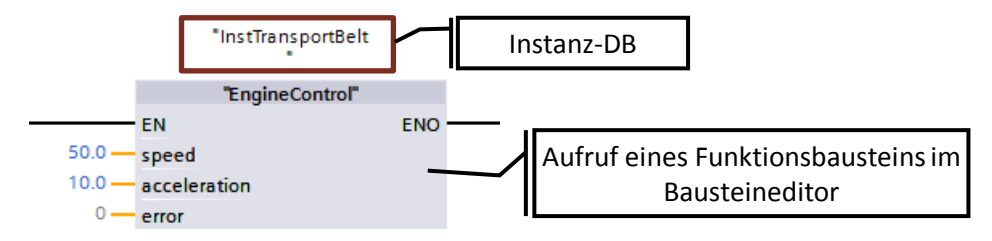

#### **Eigenschaften**

- FBs sind Bausteine mit zyklischem Datenspeicher.
- Temporäre Variablen sind beim Aufruf in nicht optimierten Bausteinen undefiniert. Bei optimierten Bausteinen sind die Werte immer mit dem "Defaultwert" vorbelegt (S7-1500 und S7-1200 Firmware V4). Dadurch entsteht kein zufälliges Verhalten, sondern ein reproduzierbares Verhalten.
- Statische Variablen behalten den Wert von Zyklus zu Zyklus.

#### **Empfehlung**

- Nutzen Sie Funktionsbausteine, um Unterprogramme für verschiedene Anwendungen zu erstellen und strukturieren Sie das Anwenderprogramm. Ein Funktionsbaustein kann auch mehrmals an verschiedenen Stellen des Anwenderprogramms aufgerufen werden. Sie erleichtern sich so die Programmierung häufig wiederkehrender Programmteile.
- Nutzen Sie bei mehrfacher Verwendung von Funktionsbausteinen im Anwenderprogramm eigene Instanzen, wenn möglich Multiinstanzen.

#### **3.2.4 Instanzen**

Der Aufruf eines Funktionsbausteins wird als Instanz bezeichnet. Die Daten, mit denen die Instanz arbeitet, werden in einem Instanz-DB gespeichert.

Instanz-DBs werden immer nach den Vorgaben in der FB-Schnittstelle erzeugt und können somit nicht im Instanz-DB verändert werden.

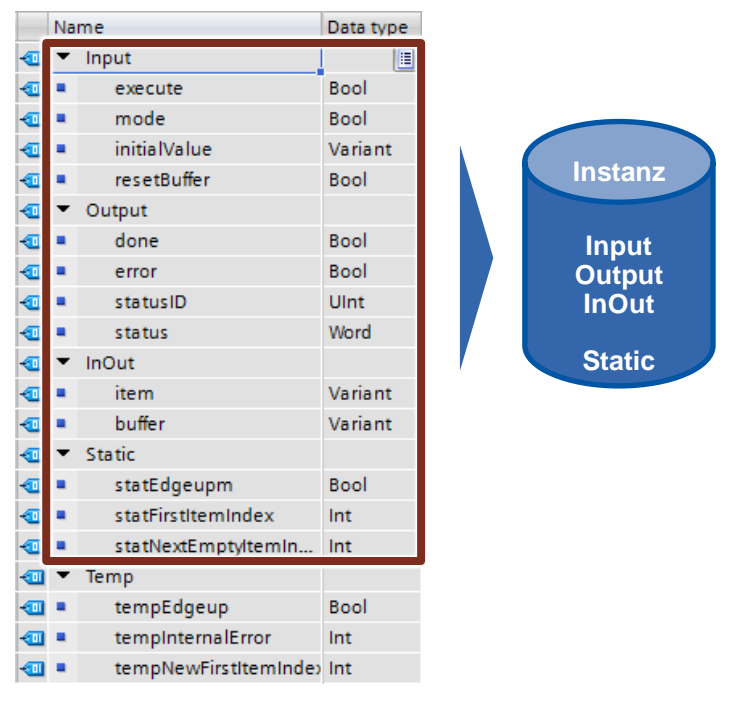

Abbildung 3-8: Aufbau der Schnittstellen eines FBs

Der Instanz-DB besteht aus einem dauerhaften Speicher mit den Schnittstellen Input, Output, InOut und Static. In einem flüchtigen Speicher (L-Stack) werden temporäre Variablen gespeichert. Der L-Stack ist immer nur für die aktuelle Bearbeitung gültig. D.h. temporäre Variablen müssen in jedem Zyklus initialisiert werden.

#### **Eigenschaften**

- Instanz-DBs sind immer einem FB zugeordnet.
- Instanz-DBs müssen im TIA Portal nicht manuell erstellt werden und werden automatisch beim Aufruf eines FBs angelegt.
- Die Struktur des Instanz-DBs wird im zugehörigen FB festgelegt und kann nur dort geändert werden.

#### **Empfehlung**

 Programmieren Sie so, dass die Daten des Instanz-DBs nur vom zugehörigen FB geändert werden. So können Sie gewährleisten, dass der Baustein universell in allen möglichen Projekten einsetzbar ist.

Weitere Informationen finden Sie im Kapitel [3.4.1](#page-60-0) [Bausteinschnittstellen als](#page-60-0)  [Datenaustausch.](#page-60-0)

#### <span id="page-49-0"></span>**3.2.5 Multiinstanzen**

Mit Multiinstanzen können aufgerufene Funktionsbausteine, ihre Daten in den Instanz-Datenbaustein des aufrufenden Funktionsbausteins ablegen. D.h. wenn in einem Funktionsbaustein ein weiterer Funktionsbaustein aufgerufen wird, speichert dieser seine Daten im Instanz-DB des übergeordneten FBs. Die Funktionalität des aufgerufenen Bausteins bleibt dadurch auch bei Weitergabe des aufrufenden Bausteins erhalten.

Folgende Abbildung zeigt einen FB, der einen weiteren FB ("IEC-Timer") nutzt. Alle Daten werden in einem Multiinstanz-DB gespeichert. Hierdurch kann ein Baustein mit eigenem Zeitverhalten z.B. ein Taktgeber erstellt werden.

Abbildung 3-9: Multiinstanzen

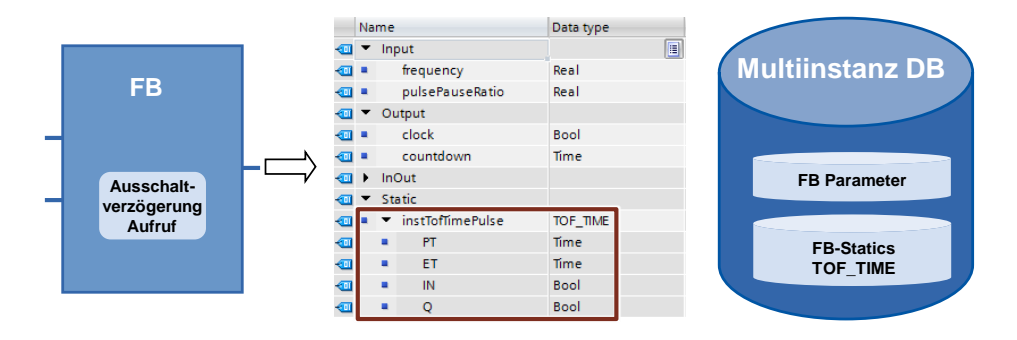

#### **Vorteile**

- Wiederverwendbarkeit
- Mehrfachaufrufe sind möglich
- Übersichtlicheres Programm mit weniger Instanz-DBs
- Einfacheres Kopieren von Programmen
- Gute Strukturierungsmöglichkeiten bei der Programmierung

#### **Eigenschaften**

Multiinstanzen sind Speicherbereiche innerhalb von Instanz-DBs.

#### **Empfehlung**

Setzen Sie Multiinstanzen ein, um …

- die Anzahl der Instanz-DBs zu reduzieren.
- wiederverwendbare und übersichtliche Anwenderprogramme zu erstellen.
- lokale Funktionen z.B. Timer, Zähler, Flankenauswertung zu programmieren.

#### **Beispiel**

Wenn Sie Zeit- und Zählerfunktionen benötigen, nutzen Sie die "IEC Timer"- Bausteine und "IEC Counter"-Bausteine, anstatt der absolut adressierten SIMATIC Timer. Nutzen Sie auch hier, wenn möglich immer Multiinstanzen. Somit wird die Anzahl an Bausteinen im Anwenderprogramm klein gehalten.

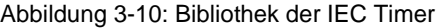

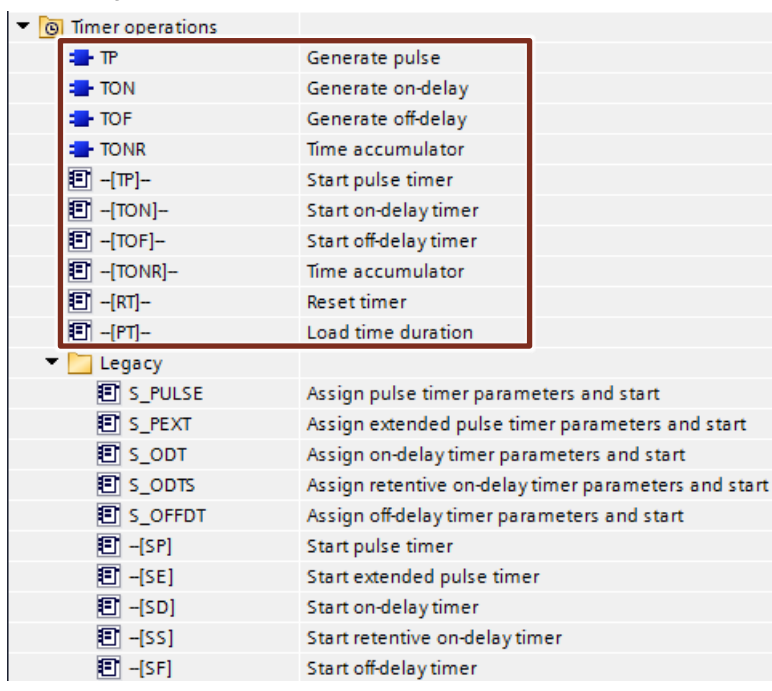

#### **Hinweis** Weitere Informationen finden Sie in folgenden Beitrag:

Wie sollte in STEP 7 (TIA Portal) die Deklaration der Timer und Zähler für die S7-1500 erfolgen? <https://support.industry.siemens.com/cs/ww/de/view/67585220>

#### **3.2.6 Instanz als Parameter übergeben (V14)**

Instanzen von aufgerufenen Bausteinen können als InOut-Parameter definiert werden.

#### **Vorteile**

- Erstellung von standardisierten Funktionen ist möglich, denen dynamisch Instanzen übergeben werden.
- Erst beim Aufruf des Bausteins wird festgelegt, welche Instanz verwendet wird.

#### **Beispiel**

**Call options**  $\overline{\mathbf{x}}$ **Parameter instance** 画 Name in the interface instlECCounter1 **DB** If you call the function block as a parameter instance, the Single function block saves its data in the instance you specify as<br>block parameter and not in the instance of the called block.This instance block parameter and not in the instance of the called block<br>gives you the option of defining the instance for this FB call<br>during runtime. **DB** Multi instance  $\overline{D}B$ Parameter instance more..  $\alpha$ Cancel **FunctionBlock** Name Data type  $\overline{1}$ **a** > Input  $\overline{2}$ **And** Outnut  $\ddot{\phantom{1}}$  $\overline{3}$  $\bullet$  $\blacktriangleright$  InOut  $\overline{4}$ *a* ■ ▶ instlECCounter CTU\_INT 屇  $\overline{\phantom{a}}$  $\sqrt{6}$ **T** > Static  $\overline{7}$ statCount Bool  $\overline{8}$ statValue Int  $\overline{9}$ <Add new>  $10$ Temp CASE... FOR... WHILE.. (\*...\*) REGION 日#instIECCounter(CU:=#statCount, PV:=#statValue); "FunctionBlock" EN ENO<sup>1</sup> false input1 "Global" counterParam instlECCounter

Abbildung 3-11 :Instanz als Parameter übergeben

#### **3.2.7 Globale Datenbausteine (DB)**

Abbildung 3-12: "Neuen Baustein einfügen"-Dialog (DB)

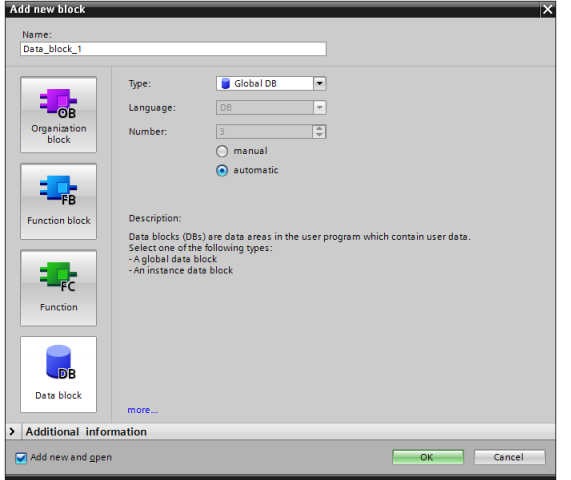

In Datenbausteinen befinden sich variable Daten, die dem kompletten Anwenderprogramm zu Verfügung stehen.

Abbildung 3-13: Global-DB als zentraler Datenspeicher

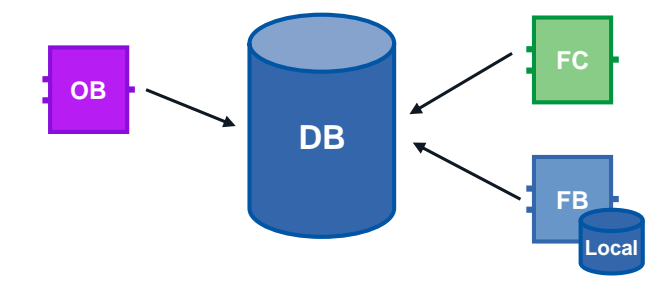

#### **Vorteile**

- Gut strukturierbarer Speicherbereich
- Hohe Zugriffsgeschwindigkeit

#### **Eigenschaften**

- Alle Bausteine im Anwenderprogramm können auf Global-DBs zugreifen.
- Die Struktur des Global-DBs kann beliebig aus allen Datentypen zusammengesetzt werden.
- Global-DBs werden entweder über den Programmeditor oder gemäß eines vorher angelegten "Anwenderdefinierten PLC-Datentyp" erstellt (siehe Kapitel [3.6.4](#page-72-0) [Datentyp STRUCT und PLC-Datentypen\)](#page-72-0).
- Pro Datenbaustein können maximal 256 strukturierte Variablen (ARRAY, STRUCT) definiert werden. Das betrifft keine Variablen, die von einem PLC-Datentyp abgeleitet sind.

#### **Empfehlung**

 Verwenden Sie Global-DBs, wenn Daten in verschiedenen Programmteilen bzw. Bausteinen verwendet werden.

**Hinweis** Weitere Informationen finden Sie in folgendem Beitrag:

Welche Zugriffsarten, Wertspalten und Bedienmöglichkeiten gibt es für die globalen Datenbausteine in STEP 7 (TIA Portal)? <https://support.industry.siemens.com/cs/ww/de/view/68015630>

#### **3.2.8 Laden ohne Reinitialisierung**

Um Anwenderprogramme, die bereits in einer Steuerung laufen, nachträglich zu ändern, bieten S7-1200 (Firmware V4.0) und S7-1500 Steuerungen die Möglichkeit, die Schnittstellen von optimierten Funktions- oder Datenbausteinen im laufenden Betrieb zu erweitern. Die geänderten Bausteine können Sie laden, ohne die Steuerung in STOP zu setzen und ohne die Aktualwerte von bereits geladenen Variablen zu beeinflussen.

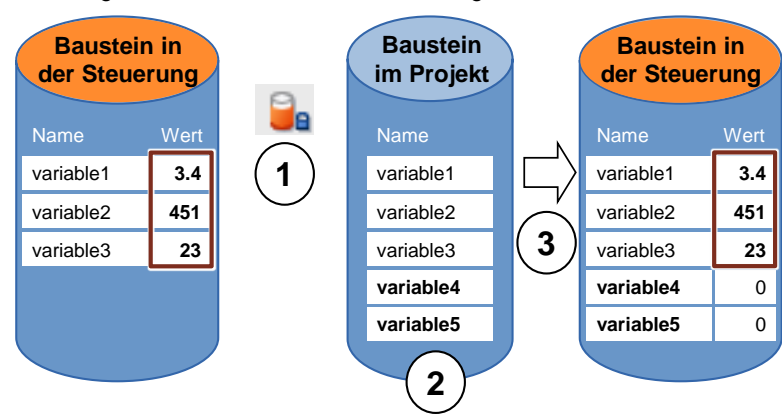

Abbildung 3-14: Laden ohne Reinitialisierung

Führen Sie folgende Schritte durch, während die Steuerung im Betriebszustand RUN ist.

- 1. Aktivieren "Laden ohne Reinitialisierung"
- 2. Neu definierte Variablen in bestehenden Baustein einfügen
- 3. Baustein in Steuerung laden

#### **Vorteile**

 Nachladen von neu definierten Variablen ohne den laufenden Prozess zu unterbrechen. Die Steuerung bleibt dabei im Betriebszustand "RUN".

#### **Eigenschaften**

- Laden ohne Reinitialisierung ist nur bei optimierten Bausteinen möglich.
- Die neu definierten Variablen werden initialisiert. Die bestehenden Variablen behalten ihren aktuellen Wert.
- Ein Baustein mit Reserve benötigt mehr Speicherplatz in der Steuerung.
- Die Speicherreserve ist abhängig vom Arbeitsspeicher der Steuerung, beträgt aber maximal 2 MB.
- Es wird vorausgesetzt, dass eine Speicherreserve für den Baustein definiert ist.
- Die Speicherreserve ist standardmäßig auf 100 Byte eingestellt.

#### 3.2 Programmbausteine

- Die Speicherreserve wird für jeden Baustein einzeln definiert.
- Die Bausteine können variabel erweitert werden.

#### **Empfehlung**

 Definieren Sie eine Speicherreserve für Bausteine, die während der Inbetriebnahme erweitert werden sollen (z.B. Testbausteine). Der Inbetriebnahmeprozess wird nicht durch einen Download von neu definierten Variablen gestört, da die Aktualwerte der bestehenden Variablen erhalten bleiben.

#### **Beispiel: Speicherreserve am Baustein einstellen**

In folgender Tabelle ist beschrieben, wie Sie die Speicherreserve für das Laden ohne Reinitialisierung einstellen können.

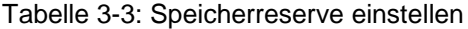

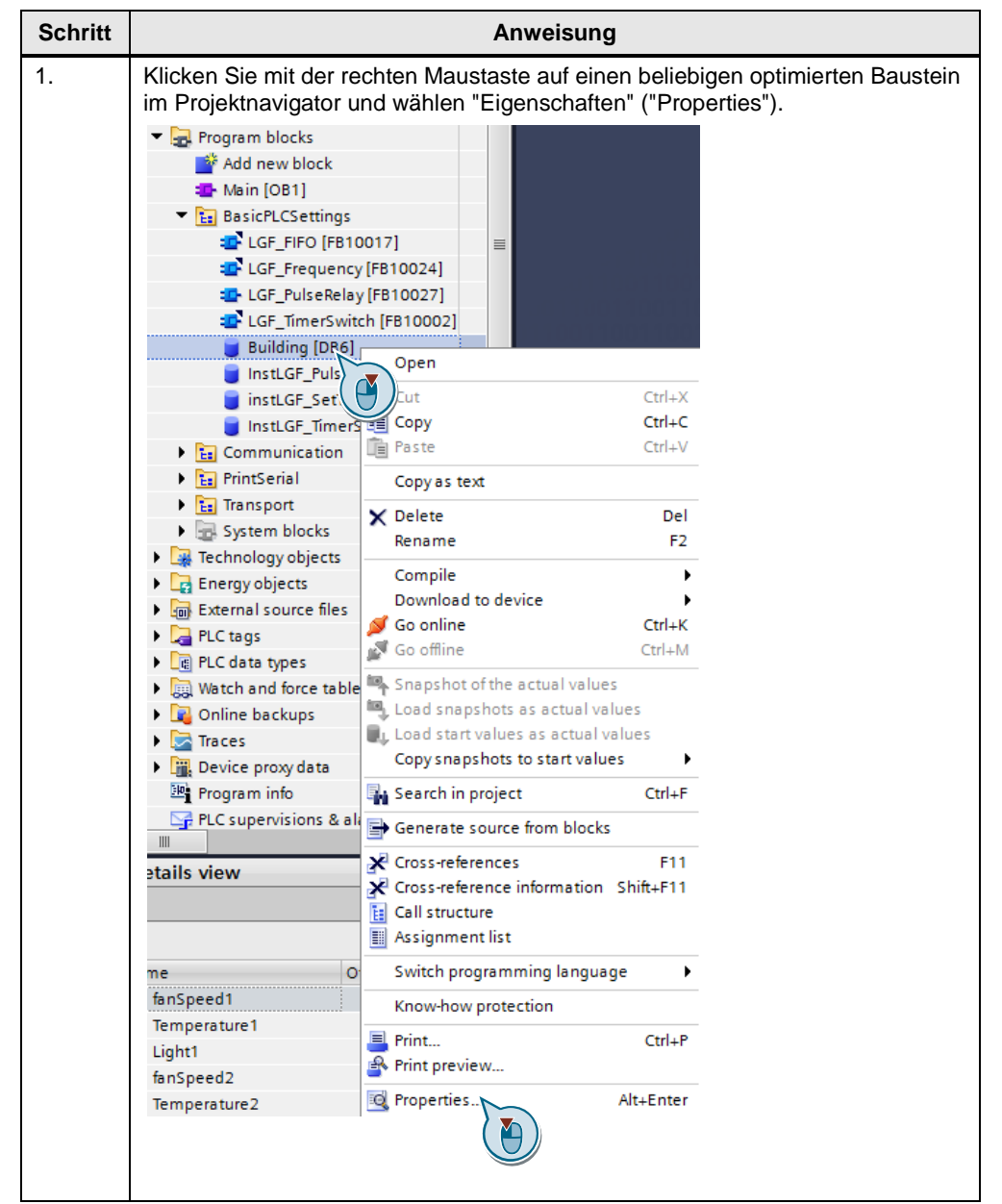

#### 3.2 Programmbausteine

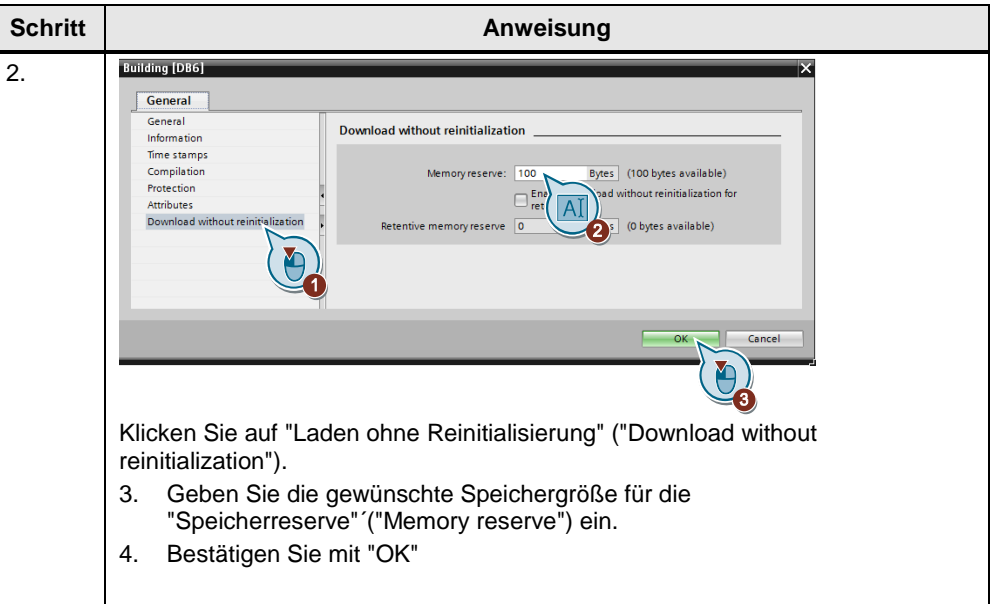

**Hinweis** Sie können im TIA Portal auch einen Standardwert für die Größe der Speicherreserve für neue Bausteine einstellen.

> Navigieren Sie in die Menüleiste zu "Extras - Einstellungen" ("Options - Settings") und anschließend zu "PLC-Programmierung – Allgemein – Laden ohne Reinitialisierung" ("PLC programming – General – Download without reinitialization").

#### **Beispiel: Laden ohne Reinitialisierung**

Im folgenden Beispiel wird dargestellt, wie ohne Reinitialisierung geladen wird.

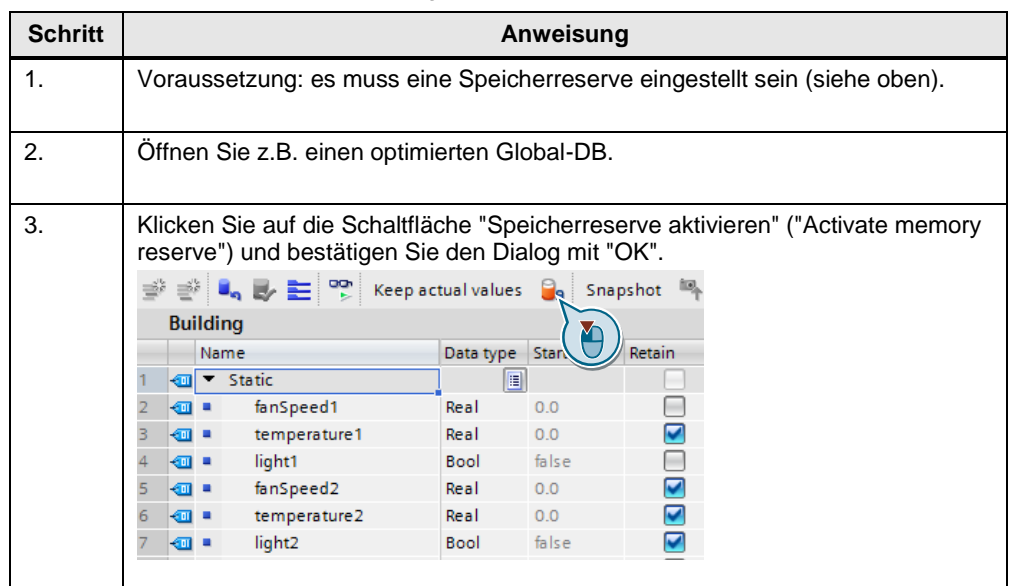

Tabelle 3-4 Laden ohne Reinitialisierung

#### 3.2 Programmbausteine

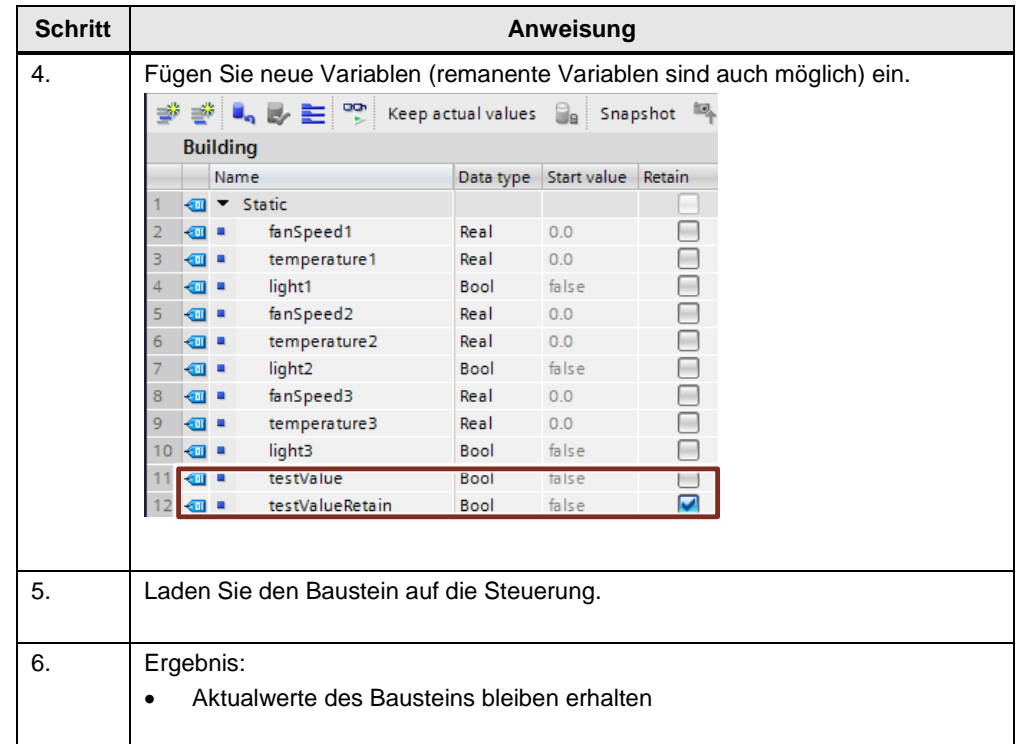

#### **Hinweis** Weitere Information finden Sie in der Online Hilfe des TIA Portals unter "Bausteinerweiterungen ohne Reinitialisierung laden" ("Loading block extensions without reinitialization").

Weitere Informationen finden Sie unter folgendem Beitrag:

Welche Möglichkeiten bietet die S7-1500 beim Download von Daten im RUN? <https://support.industry.siemens.com/cs/ww/de/view/68015630>

#### <span id="page-57-0"></span>**3.2.9 Wiederverwendbarkeit von Bausteinen**

Das Bausteinkonzept bietet Ihnen eine Vielzahl an Möglichkeiten strukturiert und effektiv zu programmieren.

**Vorteile**

- Bausteine können universell an beliebigen Stellen des Anwenderprogramms eingesetzt werden.
- Bausteine können universell in unterschiedlichen Projekten angewendet werden.
- Wenn jeder Baustein eine eigenständige Aufgabe erhält, entsteht automatisch ein übersichtliches und gut strukturiertes Anwenderprogramm.
- Es entstehen deutlich weniger Fehlerquellen.
- Einfache Fehlerdiagnose möglich.

#### **Empfehlung**

Wenn Sie Bausteine wiederverwenden wollen, beachten Sie folgende Empfehlungen:

- Sehen Sie Bausteine immer als gekapselte Funktionen an. D.h. jeder Baustein repräsentiert eine abgeschlossene Teilaufgabe innerhalb des gesamten Anwenderprogramms.
- Setzen Sie mehrere zyklische Main-OBs ein, um Anlagenteile zu gruppieren.
- Führen Sie einen Datenaustausch zwischen den Bausteinen immer über deren Schnittstellen und nicht über deren Instanzen durch (siehe Kapitel [3.4.1](#page-60-0) [Bausteinschnittstellen als Datenaustausch\)](#page-60-0).
- Verwenden Sie keine projektspezifischen Daten und vermeiden Sie folgende Bausteininhalte:
	- Zugriff auf globale DBs und Nutzung von Einzelinstanz-DBs
	- Zugriff auf Tags
	- Zugriff auf globale Konstanten
- Wiederverwendbare Bausteine haben die gleichen Voraussetzungen wie Know-how geschützte Bausteine in Bibliotheken. Prüfen Sie deshalb die Bausteine auf Wiederverwendbarkeit an Hand der Bausteineigenschaft "Multiinstanzfähig" ("Multiple instance capability"). Übersetzen Sie den Baustein vor der Prüfung.

Abbildung 3-15: Bausteinattribute

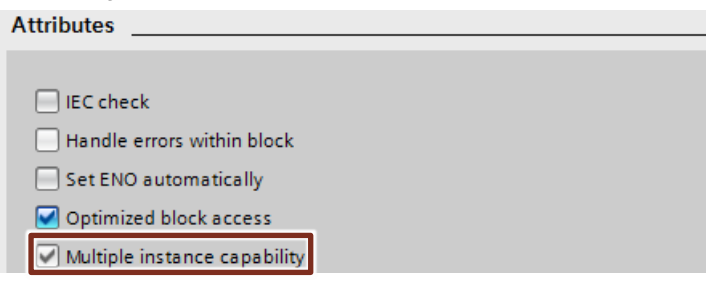

#### **3.2.10 Autonummerierung von Bausteinen**

Zur internen Verarbeitung benötigte Blocknummern werden vom System automatisch (Einstellung in den Blockeigenschaften) vergeben.

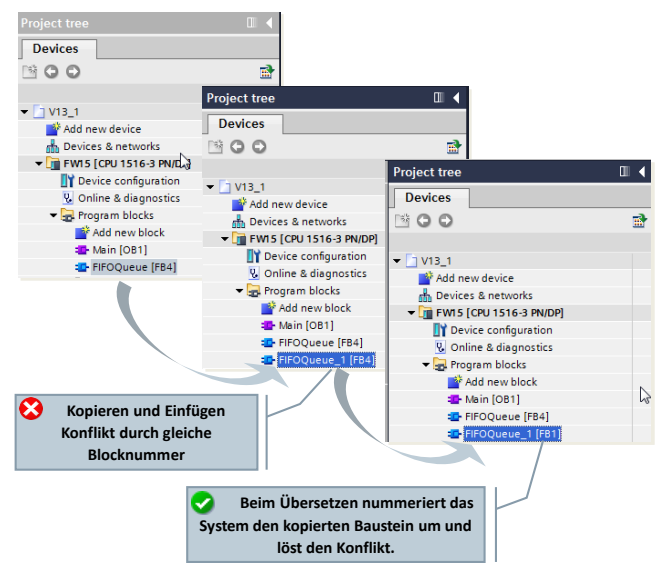

Abbildung 3-16: Autonummerierung von Bausteinen

#### **Vorteile**

 Konflikte in Blocknummern, die z.B. durch Kopiervorgänge entstehen, löst das TIA Portal beim Übersetzen automatisch.

#### **Empfehlung**

Lassen Sie die bestehende Einstellung "Automatic" unverändert.

Abbildung 3-17: Einstellung im Baustein

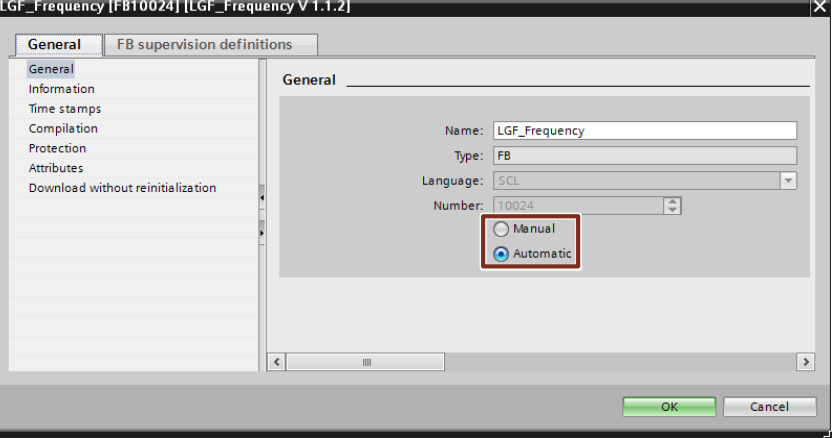

3.3 Bausteinschnittstellentypen

## **3.3 Bausteinschnittstellentypen**

FBs und FCs verfügen über drei unterschiedliche Schnittstellentypen: In, InOut und Out. Über diese Schnittstellentypen werden die Bausteine mit Parametern versorgt. Im Baustein werden die Parameter verarbeitet und wieder ausgegeben. Durchgangsparameter (InOut) dienen sowohl der Übergabe von Daten an den aufgerufenen Baustein als auch der Rückgabe von Ergebnissen. Für die Parameterübergabe von Daten gibt es zwei unterschiedliche Möglichkeiten.

#### **3.3.1 Übergabe per Wert (Call-by-value)**

Beim Aufruf des Bausteins wird der Wert des Aktualparameters auf den Formalparameter des Bausteins kopiert. Hierfür wird zusätzlicher Speicher im aufgerufenen Baustein bereitgestellt.

Abbildung 3-18: Übergabe des Wertes

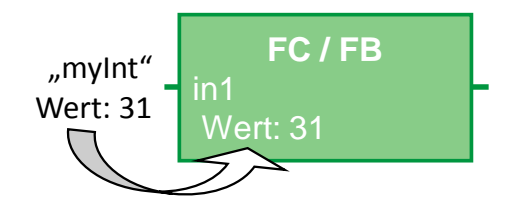

#### **Eigenschaften**

- Jeder Baustein zeigt das gleiche Verhalten mit übergebenen Parametern
- Werte werden bei Bausteinaufruf kopiert

#### **3.3.2 Übergabe per Referenz (Call-by-reference)**

Beim Aufruf des Bausteins wird eine Referenz auf die Adresse des Aktualparameters übergeben. Hierfür wird kein zusätzlicher Speicher benötigt. Abbildung 3-19: Referenzieren des Aktualparameters (Zeiger auf die Datenablage des Parameters)

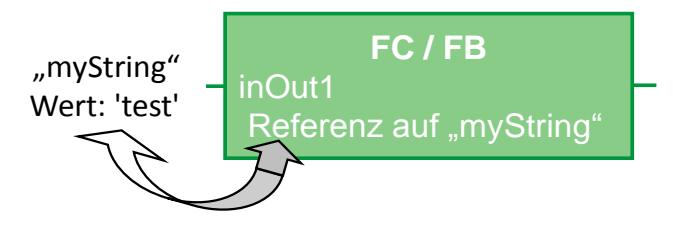

#### **Eigenschaften**

- Jeder Baustein zeigt das gleiche Verhalten mit referenzierten Parametern.
- Aktualparameter werden bei Bausteinaufruf referenziert, d.h. die Werte des Aktualparameters werden beim Zugriff direkt gelesen bzw. beschrieben

#### **Empfehlung**

 Nutzen Sie bei strukturierten Variablen (z.B. vom Typ ARRAY, STRUCT, STRING, …) generell den InOut-Schnittstellentyp, um den benötigten Datenspeicher nicht unnötig zu vergrößern.

3.4 Speicherkonzept

### **3.3.3 Übersicht zur Übergabe von Parametern**

Die folgende Tabelle gibt zusammenfassend einen Überblick wie S7-1200/1500 Bausteinparameter mit elementarem bzw. strukturiertem Datentyp übergeben werden.

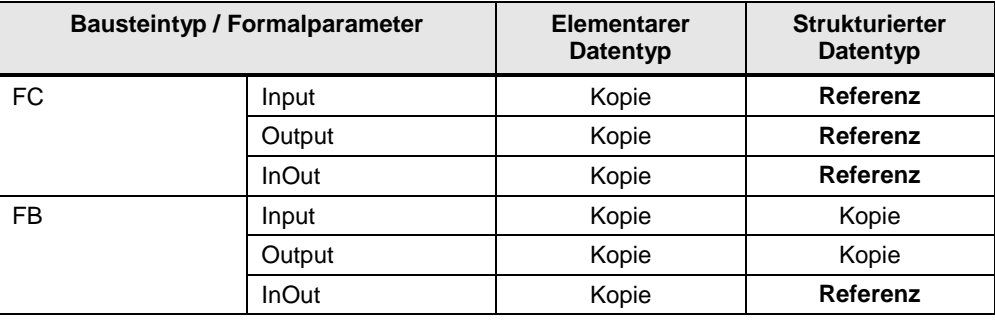

Tabelle 3-5: Übersicht zur Übergabe von Parametern

**Hinweis** Wenn beim Bausteinaufruf optimierte Daten an einen Baustein mit der Eigenschaft "**nicht** optimierter Zugriff" übergeben werden, werden diese grundsätzlich als Kopie übergeben. Wenn der Baustein viele strukturierte Parameter enthält, kann das schnell dazu führen, dass der temporäre Speicherbereich (Lokaldaten-Stack) des Bausteins überläuft.

> Das können Sie vermeiden, indem Sie für beide Bausteine dieselbe Zugriffsart einstellen (siehe Kapitel [2.6.5](#page-19-0) Parameterübergabe zwischen Bausteinen mit [optimiertem und nicht optimierten Zugriff\)](#page-19-0).

## **3.4 Speicherkonzept**

Bei STEP 7 gibt es generell den Unterschied zwischen globalem und lokalem Speicherbereich. Der globale Speicherbereich ist für jeden Baustein im Anwenderprogramm verfügbar. Der lokale Speicherbereich ist nur innerhalb des jeweiligen Bausteins verfügbar.

#### <span id="page-60-0"></span>**3.4.1 Bausteinschnittstellen als Datenaustausch**

Wenn Sie Funktionen kapseln und den Datenaustausch zwischen den Bausteinen nur über die Schnittstellen programmieren, erhalten Sie deutliche Vorteile.

#### **Vorteile**

- Programm kann modular aus fertigen Bausteinen mit Teilaufgaben zusammengesetzt werden.
- Programm ist einfach erweiterbar und wartbar.
- Programmcode ist leichter lesbar und testbar, da es keine verdeckten Querzugriffe gibt.

#### **Empfehlung**

 Nutzen Sie möglichst nur lokale Variablen. Somit können die Bausteine universell und modular eingesetzt werden.

#### 3.4 Speicherkonzept

- Nutzen Sie den Datenaustausch über die Bausteinschnittstellen (In, Out, InOut), dadurch wird die Wiederverwendbarkeit der Bausteine gewährleistet.
- Nutzen Sie Instanzdatenbausteine nur als lokale Speicher für den jeweiligen Funktionsbaustein. Andere Bausteine sollten nicht in Instanzdatenbausteine schreiben.

Abbildung 3-20: Zugriffe auf Instanzdatenbausteine vermeiden

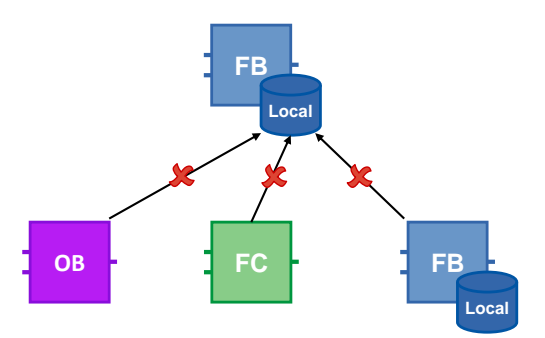

Wenn nur die Schnittstellen der Bausteine zum Datenaustausch verwendet werden, ist gewährleistet, dass alle Bausteine unabhängig voneinander eingesetzt werden können.

Abbildung 3-21: Bausteinschnittstellen für Datenaustausch

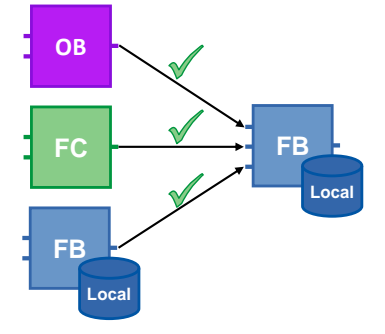

#### **3.4.2 Globaler Speicher**

Speicher wird als global bezeichnet, wenn der Zugriff von jeder Stelle des Anwenderprogramms aus möglich ist. Es gibt hardwareabhängige Speicher (z.B. Merker, Zeiten, Zähler, usw) und Global-DBs. Bei hardwareabhängigen Speicherbereichen besteht die Gefahr, dass das Programm unter Umständen nicht auf jede Steuerung portierbar ist, weil die Bereiche dort evtl. schon genutzt werden. Verwenden Sie deshalb Global-DBs anstelle hardwareabhängiger Speicherbereiche.

#### **Vorteile**

- Anwenderprogramme sind universell und unabhängig von der Hardware einsetzbar.
- Anwenderprogramm kann modular aufgebaut werden, ohne dass Merkerbereiche für verschiedene Anwender aufgeteilt werden müssen.
- Optimierte Global-DBs sind deutlich leistungsfähiger als der Merkerbereich, der aus Kompatibilitätsgründen nicht optimiert ist.

#### 3.4 Speicherkonzept

#### **Empfehlung**

- Verwenden Sie keine Merker und nutzen Sie stattdessen Global-DBs.
- Verzichten Sie auf hardwareabhängige Speicher, wie beispielsweise Taktmerker oder Zähler. Stattdessen nutzen Sie die IEC-Zähler und Timer in Verbindung mit Multiinstanzen (siehe Kapitel [3.2.5](#page-49-0) [Multiinstanzen\)](#page-49-0). Die IEC-Zähler finden Sie unter "Anweisungen – Einfache Anweisungen - Zähler" ("Instructions – Basic Instructions – Timer operations").

Abbildung 3-22: IEC-Zeiten

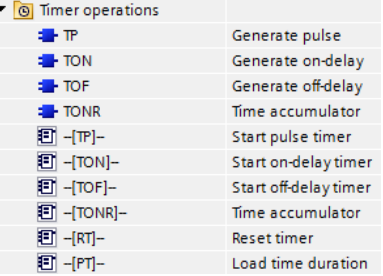

#### **3.4.3 Lokaler Speicher**

- Statische Variablen
- Temporäre Variablen

#### **Empfehlung**

- Nutzen Sie statische Variablen für Werte die im nächsten Zyklus benötigt werden.
- Nutzen Sie temporäre Variablen im aktuellen Zyklus als Zwischenspeicher. Die Zugriffszeit ist bei temporären Variablen kürzer als bei Statischen.
- Falls sehr häufig auf eine Input/Output Variablen zugegriffen wird, nutzen sie eine temporäre Variable als Zwischenspeicher, um Laufzeit einzusparen.
- **Hinweis** Optimierte Bausteine: Temporäre Variablen werden in jedem Aufruf des Bausteins mit dem "Defaultwert" initialisiert (S7-1500 / S7-1200 ab Firmware V4). Nicht optimierte Bausteine: Temporäre Variablen sind bei jedem Aufruf des Bausteins undefiniert.

#### 3.4 Speicherkonzept

#### **3.4.4 Zugriffsgeschwindigkeit von Speicherbereichen**

STEP 7 bietet unterschiedliche Möglichkeiten an Speicherzugriffen. Systembedingt gibt es schnellere und langsamere Zugriffe für die verschiedenen Speicherbereiche.

Abbildung 3-23: Unterschiedliche Speicherzugriffe

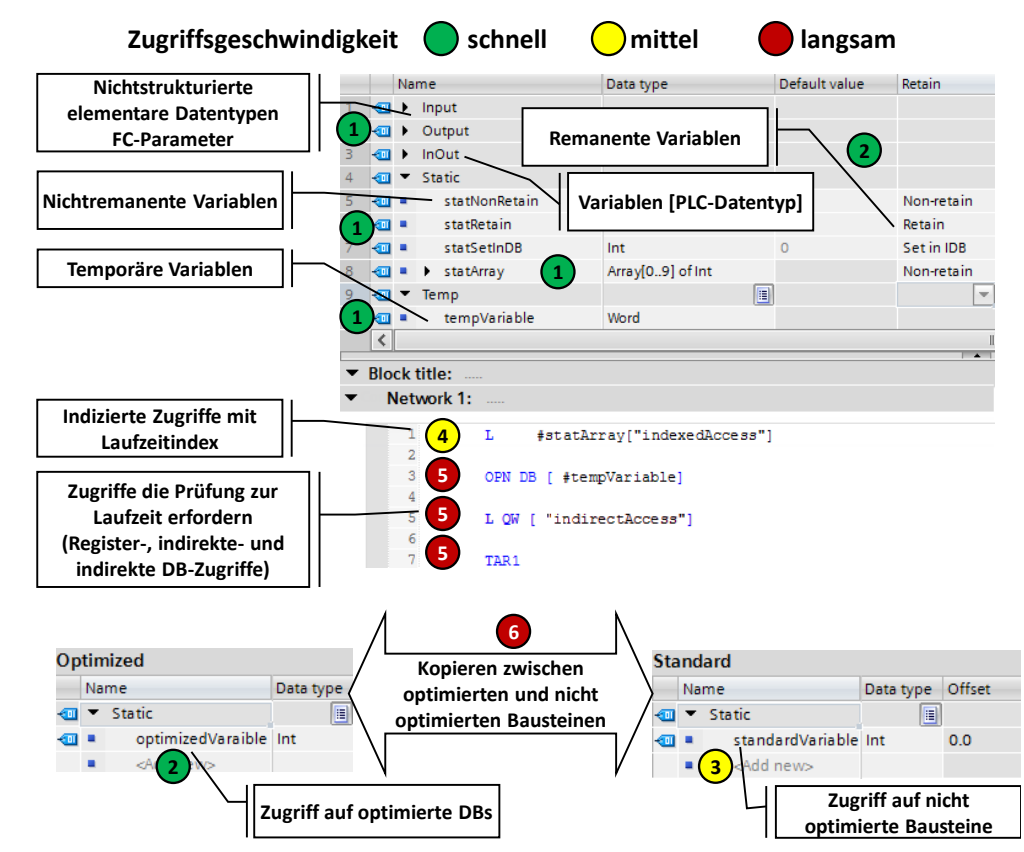

#### **Schnellste Zugriffe in der S7-1200/1500 in absteigender Reihenfolge**

- 1. Optimierte Bausteine: Temporäre Variablen, Parameter eines FCs und FBs, nichtremanente statische Variablen, Variablen [PLC-Datentyp]
- 2. Optimierte Bausteine deren Zugriffe zur Kompilierung bekannt sind:
	- Remanente FB-Variablen
	- Optimierte Global-DBs
- 3. Zugriff auf nicht optimierte Bausteine
- 4. Indizierte Zugriffe mit zur Laufzeit berechnetem Index (z.B. Motor [i])
- 5. Zugriffe, die Prüfungen zur Laufzeit erfordern
	- Zugriffe auf DBs, die zur Laufzeit erstellt werden oder indirekt geöffnet wurden (z.B. OPN DB[i])
	- Registerzugriff oder indirekter Speicherzugriff
- 6. Kopieren von Strukturen zwischen optimierten und nicht optimierten Bausteinen (außer Array of Bytes)

#### 3.5 Remanenz

## **3.5 Remanenz**

Bei Ausfall der Versorgungsspannung kopiert die Steuerung mit ihrer Pufferenergie die remanenten Daten vom Arbeitsspeicher der Steuerung auf einen nicht flüchtigen Speicher. Nach Neustarten der Steuerung wird mit den remanenten Daten die Programmabarbeitung wieder aufgenommen. Je nach Steuerung ist die Datenmenge für Remanenz unterschiedlich groß.

Tabelle 3-6: Remanenter Speicher bei S7-1200/1500

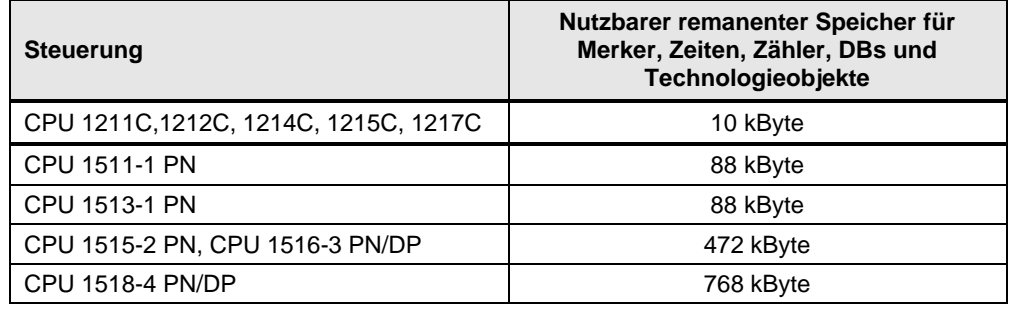

Tabelle 3-7: Unterschiede bei S7-1200 und S7-1500

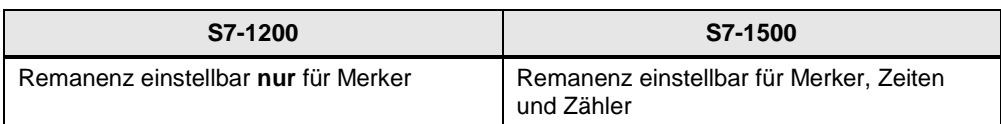

#### **Vorteile**

 Remanente Daten behalten ihren Wert, wenn die Steuerung in STOP und wieder in RUN geht, bzw. bei Stromausfall und Wiederanlauf der Steuerung.

#### **Eigenschaften**

Für elementare Variablen eines optimierten DB kann die Remanenz separat eingestellt werden. Nicht optimierte Datenbausteine können nur komplett remanent oder nicht remanent definiert werden.

Remanente Daten können mit den Aktionen "Urlöschen" oder "Rücksetzen auf Werkseinstellungen" gelöscht werden über:

- Betriebsschalter an der Steuerung (MRES)
- Display der Steuerung
- Online über STEP 7 (TIA Portal)

#### **Empfehlung**

 Verzichten Sie auf die Einstellung "Im IDB setzen" ("Set in IDB"). Stellen Sie remanente Daten immer im Funktionsbaustein ein und nicht im Instanz-Datenbaustein.

Die Einstellung "Im IDB setzen" ("Set in IDB") erhöht die Abarbeitungszeit des Programmablaufs. Wählen Sie für die Schnittstellen im FB immer entweder "Nicht remanent" ("Non-retain") oder "Remanent" ("Retain").

#### 3.5 Remanenz

Abbildung 3-24: Programmeditor (Funktionsbausteinschnittstellen)

| $\blacktriangleright$ Static   |            |       |                                  |
|--------------------------------|------------|-------|----------------------------------|
| $\rightarrow$ instTofTimePulse | G<br>$TOF$ |       | Non-retain $\blacktriangleright$ |
| instTofTimePause               | TOF TIME   |       | Non-retain                       |
| statFrequency                  | Real       | 0.0   | Retain<br>Set in IDB             |
| statTimePeriod                 | Time       | T#0ms | <b>INVITTEMENT</b>               |
| statTimePulse                  | Time       | T#0ms | Non-retain                       |

#### Abbildung 3-25: Programmeditor (Datenbaustein)

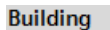

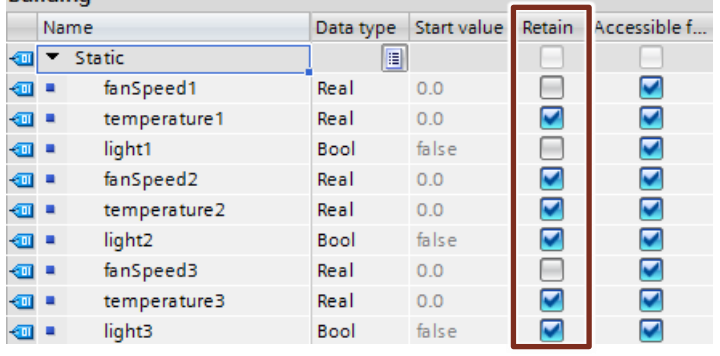

#### **Beispiel: Remanenz in PLC-Variablen**

Die Einstellung der remanenten Daten erfolgt in den Tabellen der PLC-Variablen, Funktionsbausteine und Datenbausteine.

Abbildung 3-26: Einstellung der remanenten Variablen in Tabelle von PLC-Variablen

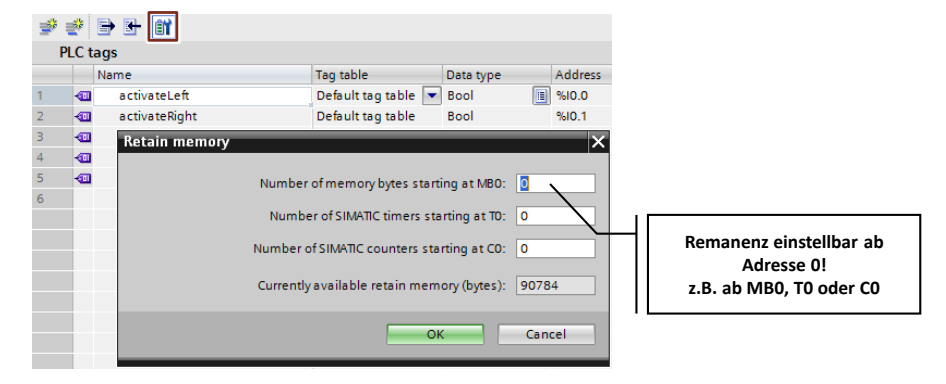

#### 3.5 Remanenz

#### **Beispiel: Remanenter Zähler**

Sie können auch Instanzen von Funktionen (Timer, Zähler, usw.) remanent deklarieren. Wie schon im Kapitel [3.2.5](#page-49-0) [Multiinstanzen](#page-49-0) beschrieben, sollten Sie solche Funktionen immer als Multiinstanz programmieren.

Abbildung 3-27: Remanenter Zähler als Multiinstanz

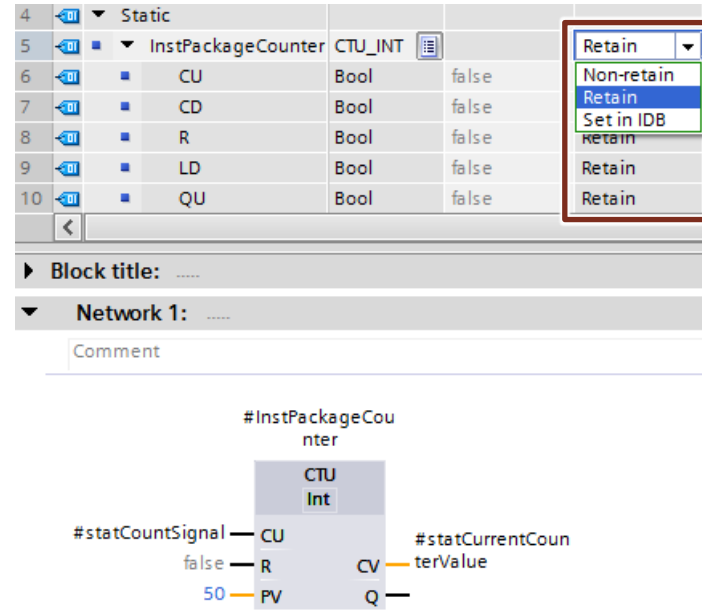

#### **Hinweis** n S7-1200 beschrieben. Diese Programmierung funktioniert auch für S7-1500. Falls der remanente Speicher auf der SPS nicht ausreicht, besteht auch die Möglichkeit, Daten in Form von Datenbausteinen, die sich nur im Ladespeicher der SPS befinden, abzulegen. Der folgende Beitrag ist am Beispiel einer

Weitere Informationen finden Sie in folgenden Beiträgen:

s Wie können Sie in STEP 7 (TIA Portal) Datenbausteine mit dem Attribut "Nur im Ladespeicher ablegen" für eine S7-1200 projektieren? <https://support.industry.siemens.com/cs/ww/de/view/53034113>

Verwendung von Rezeptfunktionen für persistente Daten mit SIMATIC S7-1200 und S7-1500

<https://support.industry.siemens.com/cs/ww/de/view/109479727>

3.6 Symbolische Adressierung

## **3.6 Symbolische Adressierung**

#### **3.6.1 Symbolische statt absolute Adressierung**

Das TIA Portal ist für symbolische Programmierung optimiert. Dadurch ergeben sich für Sie viele Vorteile. Durch symbolische Adressierung können Sie programmieren, ohne auf die interne Datenablage zu achten. Die Steuerung kümmert sich darum, wo die Daten speicheroptimal abgelegt werden. Sie können sich dadurch komplett auf die Lösung Ihrer Applikationsaufgabe konzentrieren.

#### **Vorteile**

- Leichter lesbare Programme durch symbolische Variablennamen
- Automatische Aktualisierung der Variablennamen an allen Verwendungsstellen im Anwenderprogramm
- Speicherablage der Programmdaten muss nicht manuell verwaltet werden (absolute Adressierung)
- Leistungsfähiger Datenzugriff
- Keine manuellen Optimierungen aus Leistungs– oder Programmgrößengründen notwendig
- Autovervollständigung für schnelle Symboleingabe
- Weniger Programmfehler durch Typsicherheit (Gültigkeit von Datentypen wird bei allen Zugriffen geprüft)

#### **Empfehlung**

- "Machen Sie sich keine Gedanken über die Ablage der Daten"
- "Denken" Sie symbolisch. Geben Sie jeder Funktion, Variablen oder Daten "sprechende" Namen, wie z.B. Pumpe\_Kessel\_1, Heizung\_Raum\_4, usw. Somit kann ein erstelltes Programm einfach gelesen werden, ohne viele Kommentare zu benötigen.
- Geben Sie allen verwendeten Variablen direkt eine symbolische Bezeichnung und definieren Sie diese anschließend mit Rechtsklick.

#### **Beispiel**

Tabelle 3-8: Beispiel zum Erstellen von symbolischen Variablen

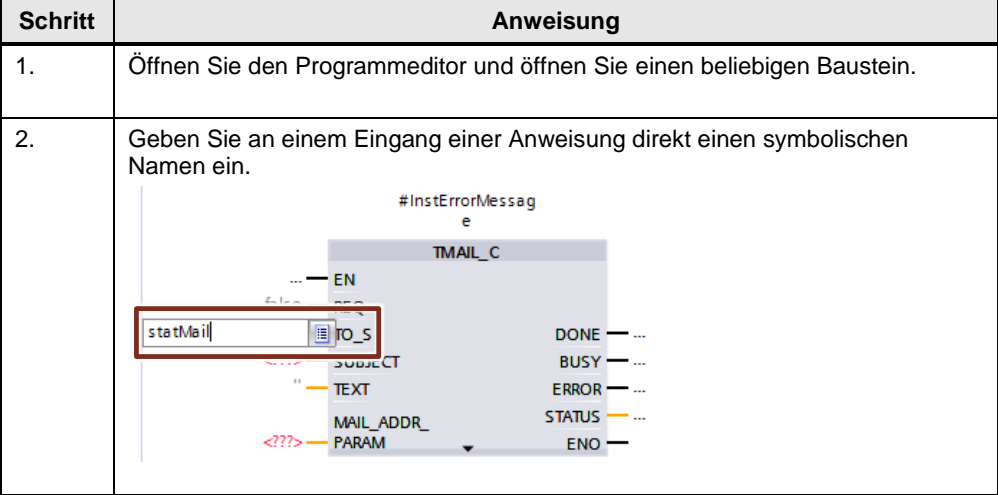

#### 3.6 Symbolische Adressierung

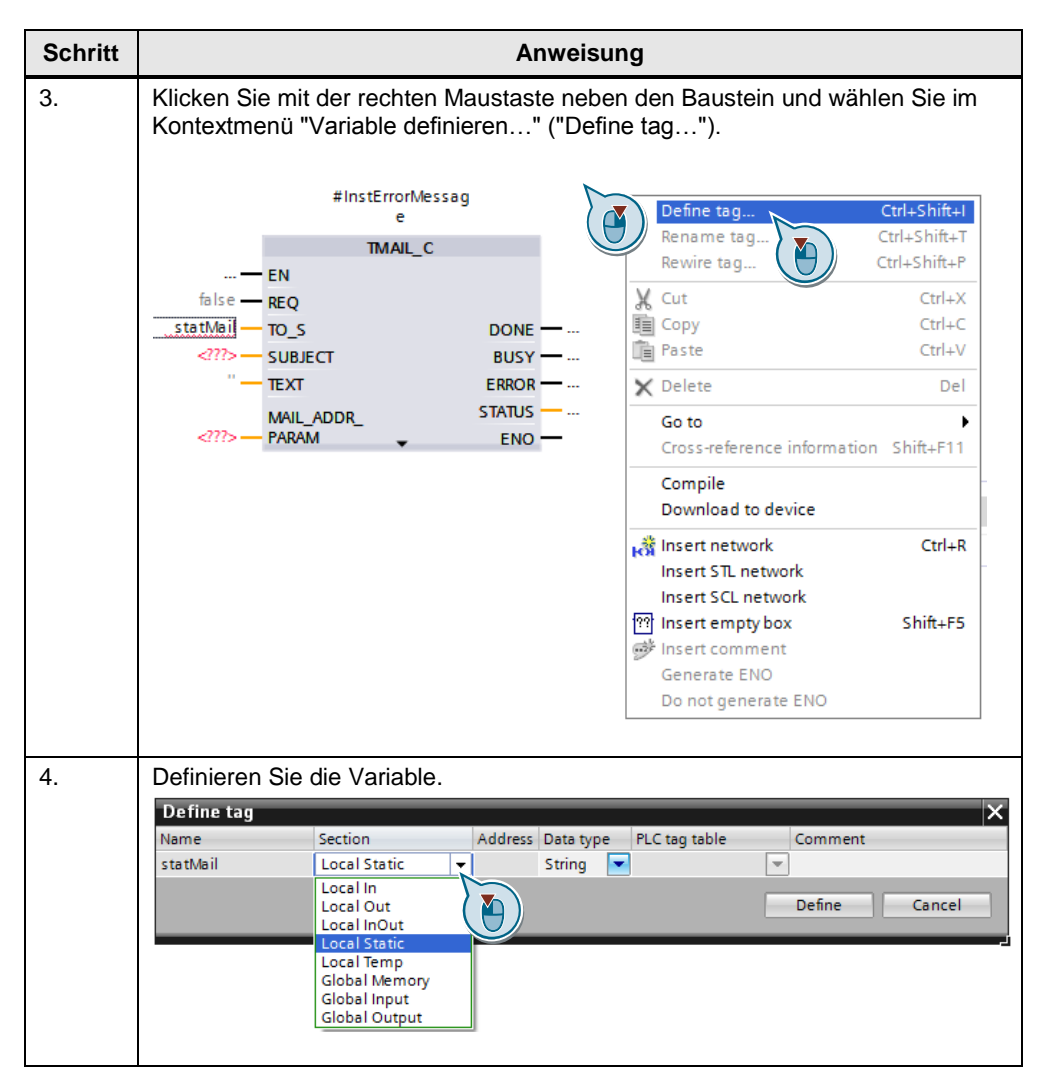

Falls Sie mehrere Variablen in einem Netzwerk definieren wollen, gibt es eine elegante Methode, Zeit zu sparen: Vergeben Sie zuerst alle Variablennamen. Definieren Sie dann alle Variablen mit dem Dialog von Schritt 4 gleichzeitig.

**Hinweis** Weitere Informationen finden Sie in folgendem Beitrag:

Warum ist die durchgängige Definition und Nutzung von Symbolen in STEP 7 (TIA Portal) für die S7-1500 obligatorisch? <https://support.industry.siemens.com/cs/ww/de/view/67598995>

Copyright Siemens AG 2019 All rights reserved

Copyright © Siemens AG 2019 All rights reserved

#### 3.6 Symbolische Adressierung

#### **3.6.2 Datentyp ARRAY und indirekte Feldzugriffe**

Der Datentyp ARRAY repräsentiert eine Datenstruktur, die sich aus mehreren Elementen eines Datentyps zusammensetzt. Der Datentyp ARRAY eignet sich z.B. für die Ablage von Rezepturen, Materialverfolgung in einer Warteschlange, zyklische Prozesswerterfassung, Protokolle, usw.

Abbildung 3-28: ARRAY mit 10 Elementen vom Datentyp Integer (INT)

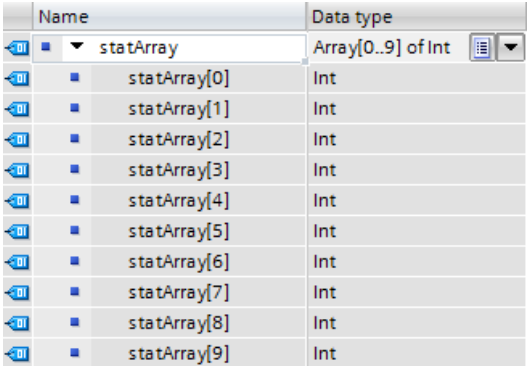

Mit einem Index (array ["index"]) können Sie auf einzelne Elemente im ARRAY indirekt zugreifen.

Abbildung 3-29: Indirekter Feldzugriff

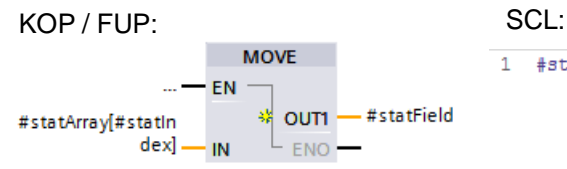

1 #statField := #statArray[#statIndex];

#### **Vorteile**

- Einfacher Zugriff, durch ARRAY-Index
- Keine umständliche Zeigererstellung notwendig
- Schnelle Erstellung und Erweiterung möglich
- Nutzbar in allen Programmiersprachen

#### **Eigenschaften**

- Strukturierter Datentyp
- Datenstruktur aus fester Anzahl von Elementen des gleichen Datentyps
- ARRAYs können auch mehrdimensional angelegt werden
- Indirekter Zugriff mit Laufvariable mit dynamischer Indexberechnung zur Laufzeit möglich

#### **Empfehlung**

 Benutzen Sie ARRAY für indizierte Zugriffe statt Zeiger (z.B. ANY-Pointer). Dadurch wird das Programm leichter lesbar, da ein ARRAY mit einem

#### 3.6 Symbolische Adressierung

symbolischen Namen aussagekräftiger ist als ein Zeiger in einen Speicherbereich.

- Nutzen Sie als Laufvariable den Datentyp DINT als temporäre Variable für höchste Leistungsfähigkeit.
- Nutzen Sie die Anweisung "MOVE\_BLK", um Teile eines ARRAYs in ein anderes zu kopieren.
- Nutzen Sie die Anweisung "GET\_ERR\_ID", um Zugriffsfehler innerhalb des Arrays abzufangen.

**Hinweis** Weitere Informationen finden Sie in folgenden Beiträgen:

Wie kann ein Array-Zugriff bei einer S7-1500 mit variablem Index realisiert werden?

<https://support.industry.siemens.com/cs/ww/de/view/67598676>

Wie können Sie in STEP 7 (TIA Portal) sicher und indirekt adressieren? <https://support.industry.siemens.com/cs/ww/de/view/97552147>

Wie können Sie in STEP 7 (TIA Portal) für die S7-1500 Daten zwischen zwei Variablen vom Datentyp "Array of Bool" und "Word" transferieren? <https://support.industry.siemens.com/cs/ww/de/view/108999241>

#### 3.6 Symbolische Adressierung

#### **3.6.3 Formalparameter Array [\*] (ab V14)**

Mit dem Formalparameter Array [\*] können Arrays mit variabler Länge an Funktionen und Funktionsbausteine übergeben werden. Mit den Anweisungen "LOWER\_BOUND" und "UPPER\_BOUND" können die Array-Grenzen ermittelt werden.

#### **Vorteile**

- Bausteine, die flexibel Arrays unterschiedlicher Länge verarbeiten können
- Optimale Lesbarkeit durch vollsymbolische Programmierung
- Keine Pointer-Programmierung für Arrays unterschiedlicher Länge mehr notwendig

#### **Beispiel**

Abbildung 3-30:Unterschiedliche Arrays initialisieren

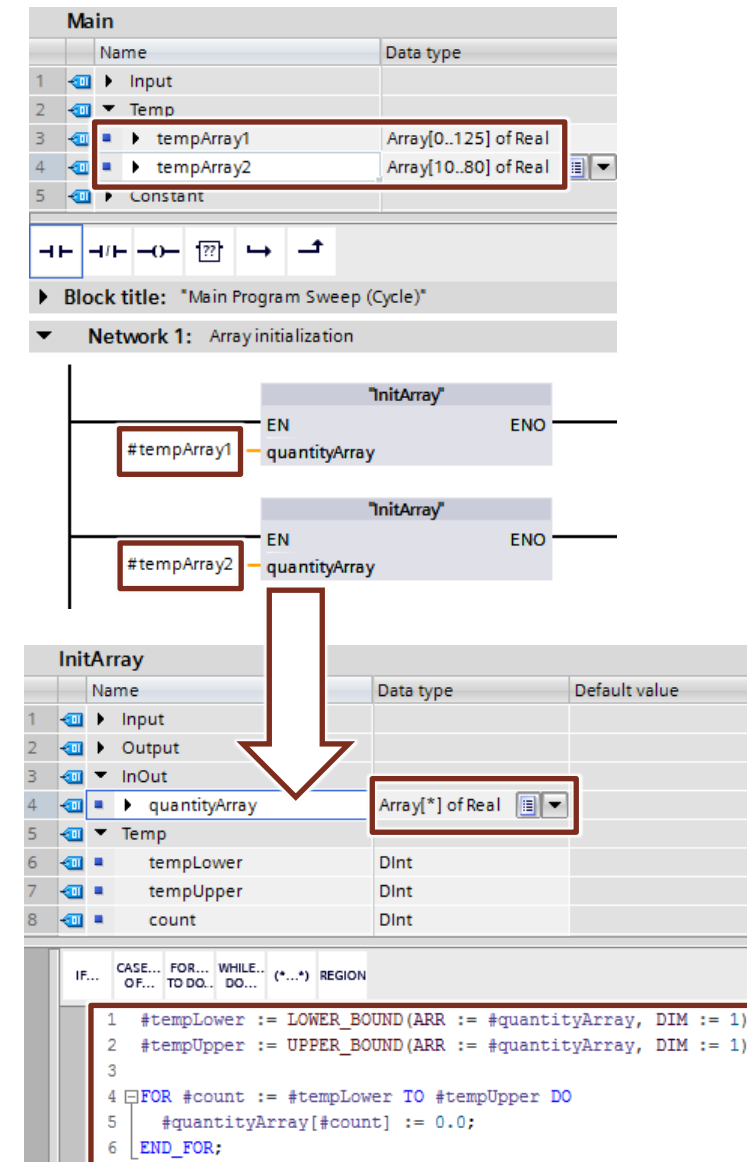
### **3.6.4 Datentyp STRUCT und PLC-Datentypen**

Der Datentyp STRUCT repräsentiert eine Datenstruktur, die sich aus Elementen unterschiedlicher Datentypen zusammensetzt. Die Deklaration einer Struktur erfolgt im jeweiligen Baustein.

Abbildung 3-31: Struktur mit Elementen unterschiedlichen Datentyps

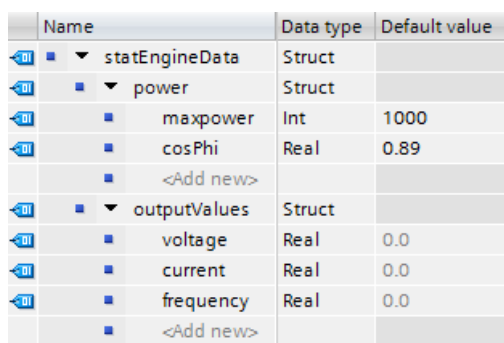

Im Unterschied zu Strukturen werden PLC-Datentypen steuerungsweit im TIA Portal definiert und können zentral geändert werden. Alle Verwendungsstellen werden automatisch aktualisiert.

PLC Datentypen werden vor ihrer Verwendung in dem Ordner "PLC-Datentypen" ("PLC data types") in der Projektnavigation deklariert.

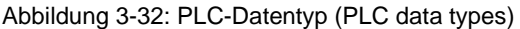

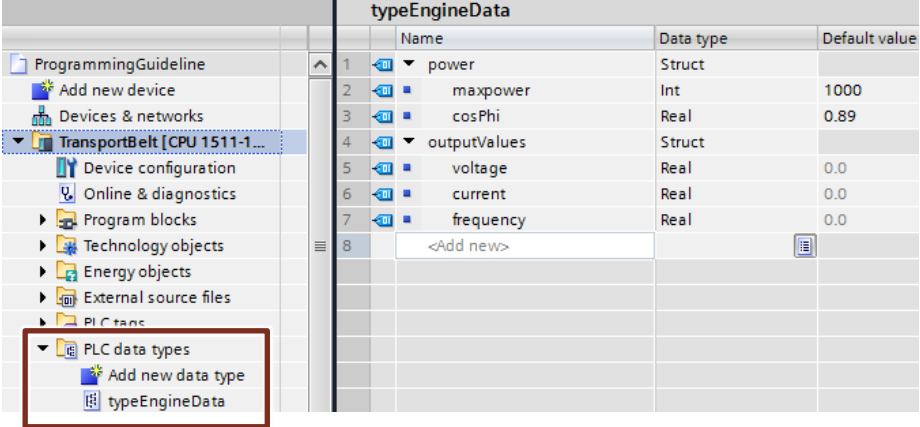

#### **Vorteile**

- Eine Änderung in einem PLC-Datentyp wird an allen Verwendungsstellen im Anwenderprogramm automatisch aktualisiert.
- Einfacher Datenaustausch über Bausteinschnittstellen zwischen mehreren Bausteinen
- In PLC-Datentypen können STRING-Variablen mit definierter Länge deklariert werden (z.B. String[20]). Ab TIA V14 kann für die Länge auch eine globale Konstante verwendet werden (z.B. String[LENGTH]). Falls eine STRING-Variable ohne definierte Länge deklariert wird, hat die Variable die maximale Länge von 255 Zeichen.

### **Eigenschaften**

- PLC-Datentypen enden immer an WORD-Grenzen (siehe folgende Abbildung).
- Beachten Sie diese Systemeigenschaft, wenn Sie …
	- Strukturen auf E/A-Bereiche verwenden (siehe Kapitel [3.6.5](#page-75-0) Zugriff mit [PLC-Datentypen auf E/A-Bereiche\)](#page-75-0).
	- Telegramme mit PLC-Datentypen zur Kommunikation verwenden.
	- Parametersätze mit PLC-Datentypen für Peripherie verwenden.
	- Nicht optimierte Bausteine und absolute Adressierung verwenden.

#### Abbildung 3-33: PLC-Datentypen enden immer an WORD-Grenzen

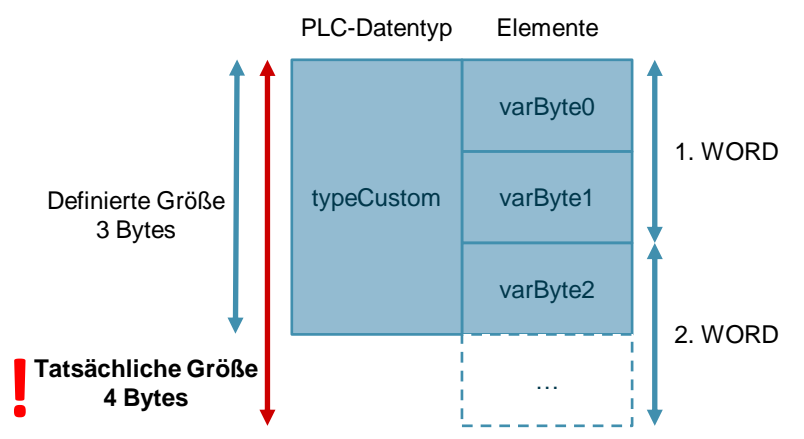

#### Abbildung 3-34: PLC-Datentyp auf E/A Bereich

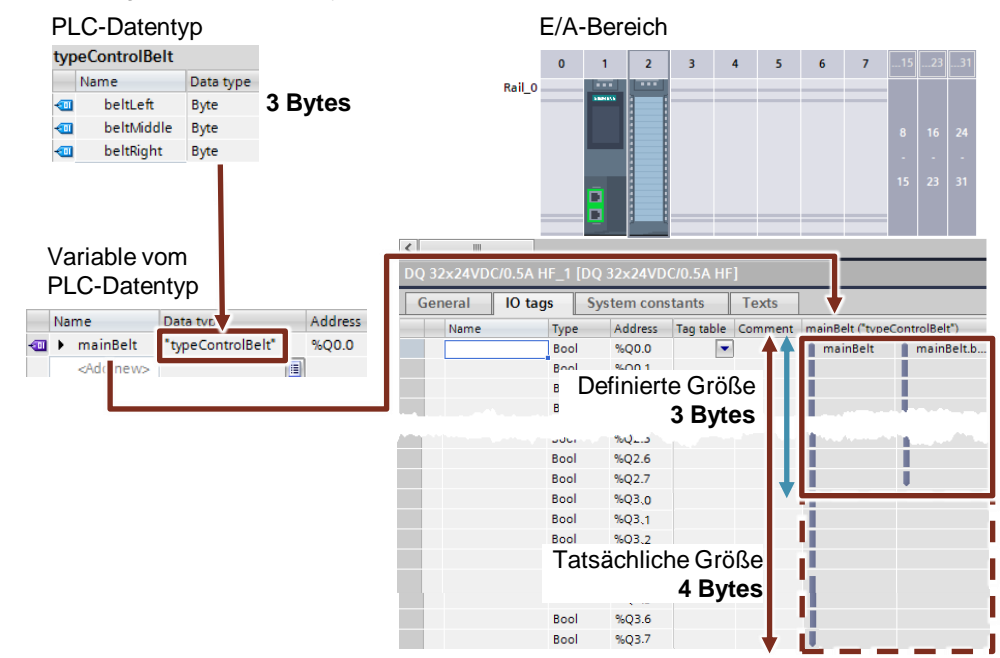

### **Empfehlung**

 Nutzen Sie PLC-Datentypen zum Zusammenfassen von mehreren zusammengehörigen Daten, wie z.B. Telegramme oder Daten eines Motors (Sollwert, Drehzahl, Drehrichtung, Temperatur, usw.)

#### 3.6 Symbolische Adressierung

- Nutzen Sie immer PLC-Datentypen statt Strukturen für die mehrfache Verwendung im Anwenderprogramm.
- Nutzen Sie PLC-Datentypen zum Strukturieren in Datenbausteinen.
- Nutzen Sie PLC-Datentypen, um eine Struktur für einen Datenbaustein festzulegen. Der PLC-Datentyp kann auf beliebig viele DBs angewendet werden. Sie können einfach und komfortabel beliebig viele DBs der gleichen Struktur anlegen und zentral am PLC-Datentyp anpassen.

**Hinweis** Weitere Informationen finden Sie in folgenden Beiträgen:

Bibliothek mit PLC-Datentypen (LPD) für STEP 7 (TIA Portal) und S7-1200 / S7-1500 <https://support.industry.siemens.com/cs/ww/de/view/109482396>

Wie können Sie in STEP 7 (TIA Portal) Strukturen in optimierten Speicherbereichen bei der S7-1500 initialisieren? <https://support.industry.siemens.com/cs/ww/de/view/78678760>

Wie legen Sie bei einer S7-1500 Steuerung einen PLC-Datentyp an? <https://support.industry.siemens.com/cs/ww/de/view/67599090>

Wie erfolgt in STEP 7 (TIA Portal) die gezielte Anwendung eigener Datentypen UDT?

<https://support.industry.siemens.com/cs/ww/de/view/67582844>

Warum sollten für die S7-1500 beim Bausteinaufruf ganze Strukturen übergeben werden, anstelle vieler Einzelkomponenten? <https://support.industry.siemens.com/cs/ww/de/view/67585079>

### <span id="page-75-0"></span>**3.6.5 Zugriff mit PLC-Datentypen auf E/A-Bereiche**

Mit S7-1500 Steuerungen können Sie PLC-Datentypen anlegen und dazu benutzen, auf Ein- und Ausgänge strukturiert und symbolisch zuzugreifen. Abbildung 3-35: Zugriff mit PLC-Datentypen auf E/A Bereiche

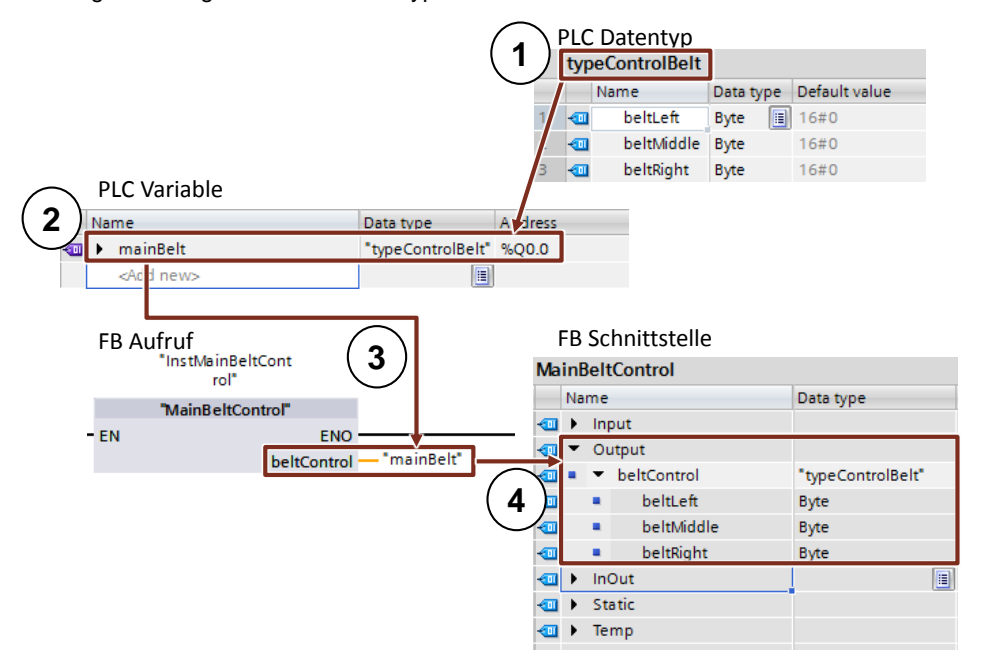

- 1. PLC-Datentyp mit allen benötigten Daten
- 2. PLC-Variable vom Typ des erstellten PLC-Datentyps und Anfangsadresse des E/A-Datenbereichs (%Ix.0 oder %Qx.0 z.B. %I0.0, %Q12.0, …)
- 3. Übergabe der PLC-Variable als Aktualparameter an den Funktionsbaustein
- 4. Output des Funktionsbausteins ist vom Typ des erstellten PLC-Datentyps

### **Vorteile**

- hohe Programmiereffizienz
- einfache Mehrfachverwendbarkeit, dank PLC-Datentypen

#### **Empfehlung**

- Nutzen Sie für den Zugriff auf E/A-Bereiche PLC-Datentypen, um z.B. Antriebstelegramme symbolisch zu empfangen und zu senden.
- **Hinweis** Auf einzelne Elemente eines PLC-Datentyps einer Variablen kann auch direkt im Anwenderprogramm zugegriffen werden:

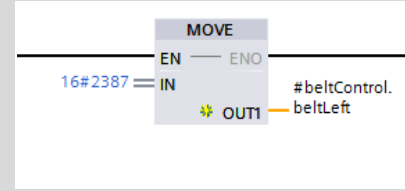

### **3.6.6 Slice Zugriff**

Bei S7-1200/1500 Steuerungen können Sie mit einem beliebigen Speicherbereich auf Variablen vom Datentyp Byte, Word, DWord oder LWord zugreifen. Die Aufteilung eines Speicherbereiches (z.B. Byte oder Word) in einem kleineren Speicherbereich (z.B. Bool) wird auch Slice genannt. Im folgenden Bild sind die symbolischen Bit-, Byte- und Wort-Zugriffe auf die Operanden dargestellt.

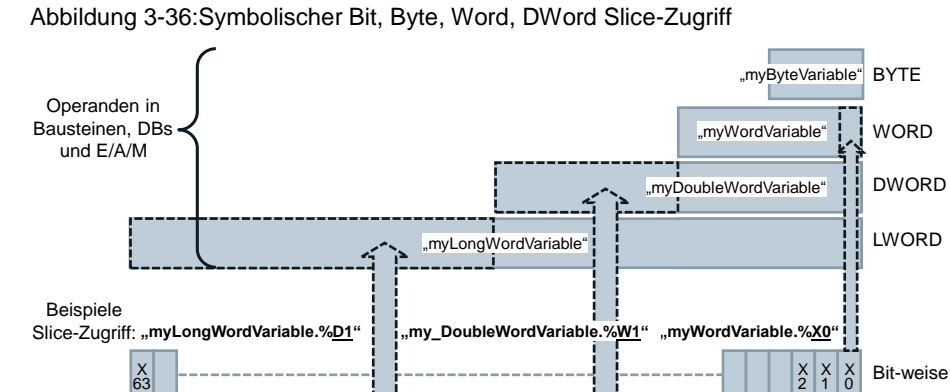

W 3 W 1 W 0

B7 B1 B0 Byte-weise

**Vorteile**

- hohe Programmiereffizienz
- keine zusätzliche Definition in der Variablendeklaration erforderlich
- einfacher Zugriff (z.B. Steuerbits)

#### **Empfehlung**

 Nutzen Sie den Slice-Zugriff anstatt über AT-Konstrukt auf bestimmte Datenbereiche in Operanden zuzugreifen.

**Hinweis** Weitere Informationen finden Sie in folgendem Beitrag:

Wie können Sie in STEP 7 (TIA Portal) bit-, byte- oder wortweise und symbolisch auf die unstrukturierten Datentypen zugreifen? <https://support.industry.siemens.com/cs/ww/de/view/57374718>

D1 DNord-weise

Word-weise

### **3.6.7 SCL-Netzwerke in KOP und FUP (ab V14)**

Mit SCL-Netzwerken können Sie in KOP und FUP Berechnungen durchführen, die mit KOP- und FUP-Anweisungen nur aufwendig zu programmieren sind.

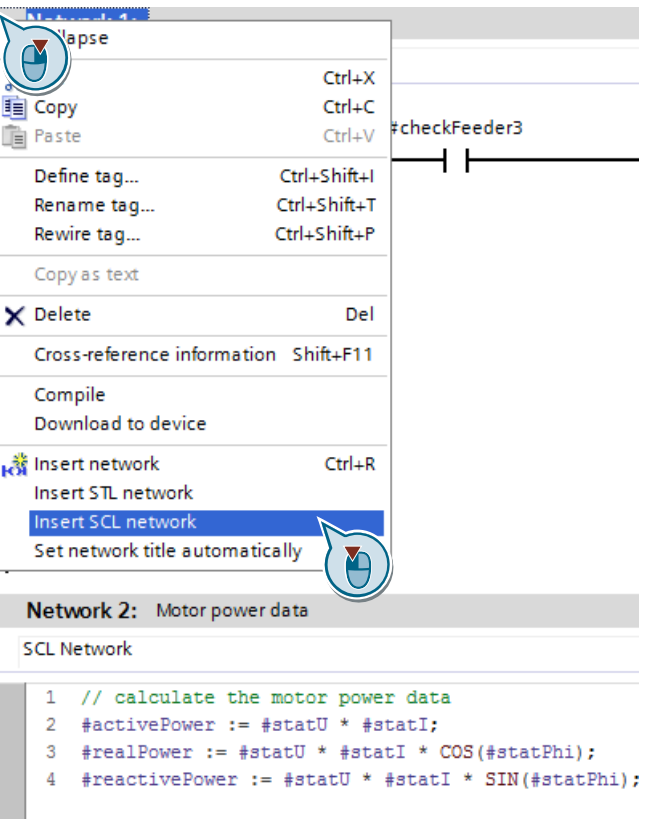

Abbildung 3-37: SCL-Netzwerk einfügen

### **Vorteile**

- Zeitersparnis durch effiziente Programmierung
- Übersichtlicher Code, dank symbolischer Programmierung

#### **Eigenschaften**

- Unterstützt alle SCL-Anweisungen
- Unterstützt Kommentare

#### **Empfehlung**

 Nutzen Sie für mathematische Berechnungen SCL-Netzwerke in KOP und FUP anstatt Anweisungen wie z.B. ADD, SUB, usw.

# **3.7 Bibliotheken**

Mit dem TIA Portal können Sie aus unterschiedlichen Projektelementen eigene Bibliotheken aufbauen, die sich leicht wiederverwenden lassen.

#### **Vorteile**

- Einfache Ablage für die im TIA Portal projektierten Daten:
	- Komplette Geräte (Steuerung, HMI, Antrieb, usw.)
	- Bausteine, Variablentabellen, PLC-Datentypen, Beobachtungstabellen, usw.
	- HMI-Bilder, HMI-Variablen, Skripte, usw.
- Projektübergreifender Austausch durch Bibliotheken
- Zentrale Updatefunktion von Bibliothekselementen
- Versionierung von Bibliothekselementen
- Weniger Fehlerquellen bei der Verwendung von Steuerungsbausteinen durch systemunterstützte Berücksichtigung von Abhängigkeiten

#### **Empfehlungen**

- Erstellen Sie Kopiervorlagen für die einfache Wiederverwendung von Bausteinen, Hardwarekonfigurationen, HMI-Bilder, usw.
- Erstellen Sie Typen für die systemunterstützte Wiederverwendung von Bibliothekselementen:
	- Versionierung von Bausteinen
	- Zentrale Updatefunktion aller Verwendungsstellen
- Verwenden Sie globale Bibliotheken zum Austausch mit anderen Anwendern oder als zentrale Ablage zur gleichzeitigen Verwendung von mehreren Anwendern.
- Konfigurieren Sie den Ablageort ihrer globalen Bibliotheken, damit sie beim Starten des TIA Portals automatisch geöffnet werden. Weitere Informationen finden Sie unter: <https://support.industry.siemens.com/cs/ww/de/view/100451450>
- **Hinweis** Weitere Informationen finden Sie in folgenden Beiträgen:

Welche Elemente aus STEP 7 (TIA Portal) und WinCC (TIA Portal) können in einer Bibliothek als Typ oder als Kopiervorlage abgelegt werden? <https://support.industry.siemens.com/cs/ww/de/view/109476862>

Wie können Sie in STEP 7 (TIA Portal) eine globale Bibliothek mit Schreibrechten öffnen? <https://support.industry.siemens.com/cs/ww/de/view/37364723>

### **3.7.1 Arten von Bibliotheken und Bibliothekselemente**

Generell gibt es zwei unterschiedliche Arten von Bibliotheken:

- "Projektbibliothek" ("Project library")
- "Globale Bibliothek" ("Global library")

Der Inhalt besteht jeweils aus zwei Ablagearten:

- "Typen" ("Types")
- "Kopiervorlagen" ("Master Copies")

Abbildung 3-38: Bibliotheken im TIA Portal

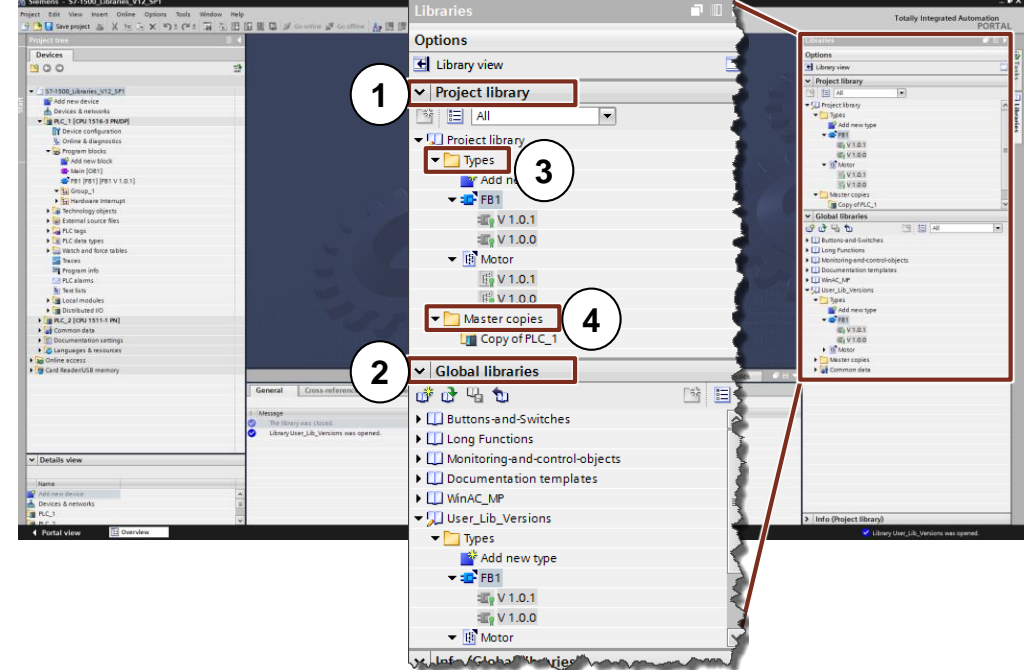

(1) "Projektbibliothek" ("Project library")

– Im Projekt integriert und wird mit dem Projekt verwaltet

- Ermöglicht die Wiederverwendung innerhalb des Projekts
- (2) "Globale Bibliothek" ("Global library")
	- Eigenständige Bibliothek
	- Verwendung innerhalb von mehreren Projekten möglich

Eine Bibliothek beinhaltet zwei unterschiedliche Ablagearten von Bibliothekselementen:

(3) "Kopiervorlagen" ("Master copies")

- Kopien von Projektierungselementen in der Bibliothek (z.B. Bausteine, Hardware, PLC-Variablentabellen, usw.)
- Kopien sind mit den Elementen im Projekt nicht verbunden.
- Kopiervorlagen können aus mehreren Projektierungselementen bestehen.
- (4) "Typen" ("Types")
	- Typen sind mit ihren Verwendungsstellen im Projekt verbunden. Wenn Typen verändert werden, können die Verwendungsstellen im Projekt automatisch aktualisiert werden.

- Unterstützte Typen sind Steuerungsbausteine (FCs, FBs), PLC Datentypen, HMI-Bilder, HMI-Bildbausteine, HMI-UDT, Skripte).
- Unterlagerte Elemente werden automatisch mittypisiert.
- Typen sind versioniert: Änderungen können durch Erzeugung einer neuen Version durchgeführt werden.
- Innerhalb einer Steuerung kann es nur eine Version eines verwendeten Typs geben.

### **3.7.2 Typ-Konzept**

Das Typ-Konzept ermöglicht die Erstellung von standardisierten Automatisierungsfunktionen, die Sie in mehreren Anlagen oder Maschinen einsetzen können. Das Typ-Konzept unterstützt Sie mit Versionierungs- und Aktualisierungsfunktionen.

Im Anwenderprogramm können Sie Typen aus der Bibliothek verwenden. Dadurch ergeben sich folgende Vorteile:

### **Vorteile**

- Zentrale Aktualisierung aller Verwendungsstellen im Projekt
- Ungewollte Modifikationen an Verwendungsstellen von Typen sind nicht möglich.
- Das System garantiert, dass Typen immer konsistent bleiben, indem es ungewollte Löschoperationen verhindert.
- Wenn ein Typ gelöscht wird, werden alle Verwendungsstellen im Anwenderprogramm gelöscht.

### **Eigenschaften**

Durch die Verwendung von Typen können Sie Änderungen zentral vornehmen und im kompletten Projekt aktualisieren.

Abbildung 3-39: Typisierung mit Anwenderbibliotheken

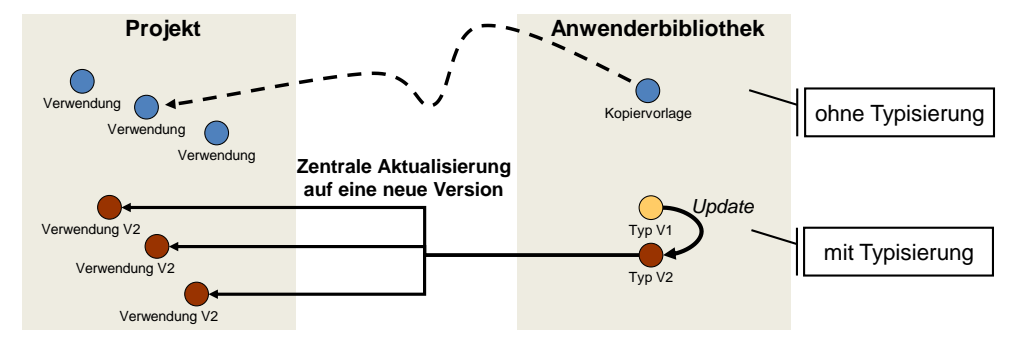

Typen werden zur einfachen Erkennung immer gekennzeichnet

### **3.7.3 Unterschiede zwischen typisierbaren Objekten bei CPU und HMI**

Systembedingt gibt es Unterschiede zwischen den typisierbaren Objekten bei Steuerungen und HMI:

Tabelle 3-9: Unterschiede Typen bei Steuerung und HMI

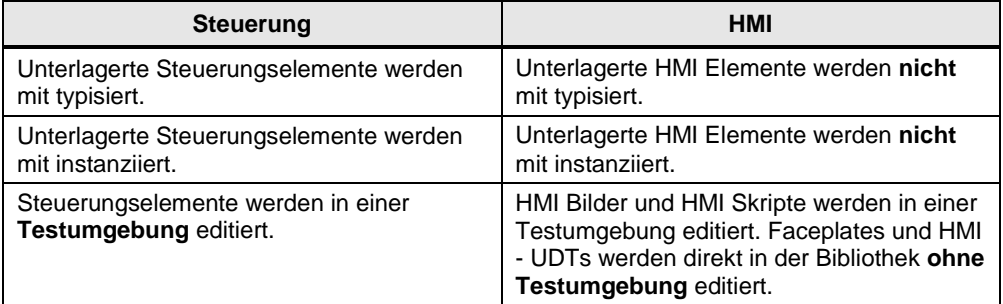

Weitere Informationen zum Umgang mit Bibliotheken finden Sie im folgenden Beispiel.

### **3.7.4 Versionierung eines Bausteins**

### **Beispiel: Erstellung eines Typen**

Im folgenden Beispiel wird Ihnen gezeigt, wie grundlegenden Funktionen der Bibliotheken mit Typen angewendet werden.

Tabelle 3-10: Erstellung eines Typen

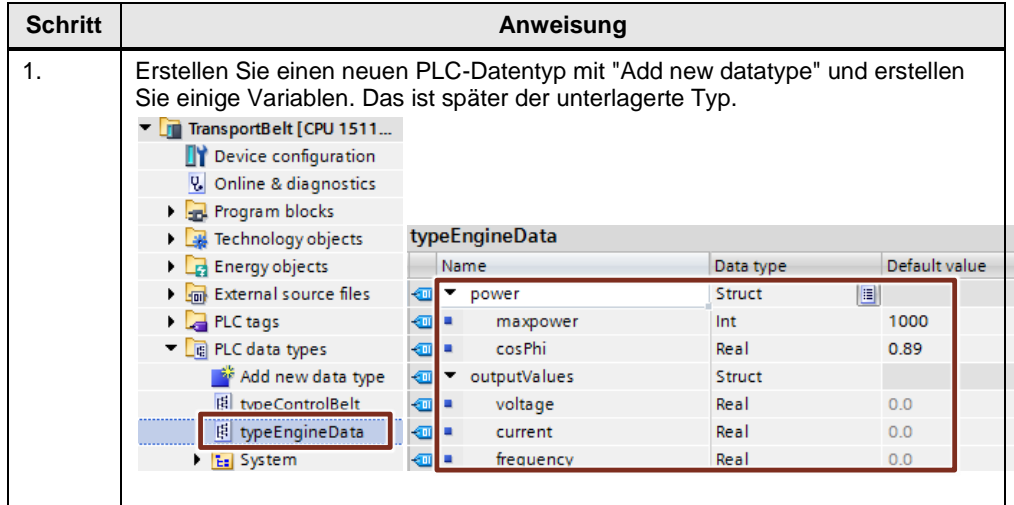

### 3.7 Bibliotheken

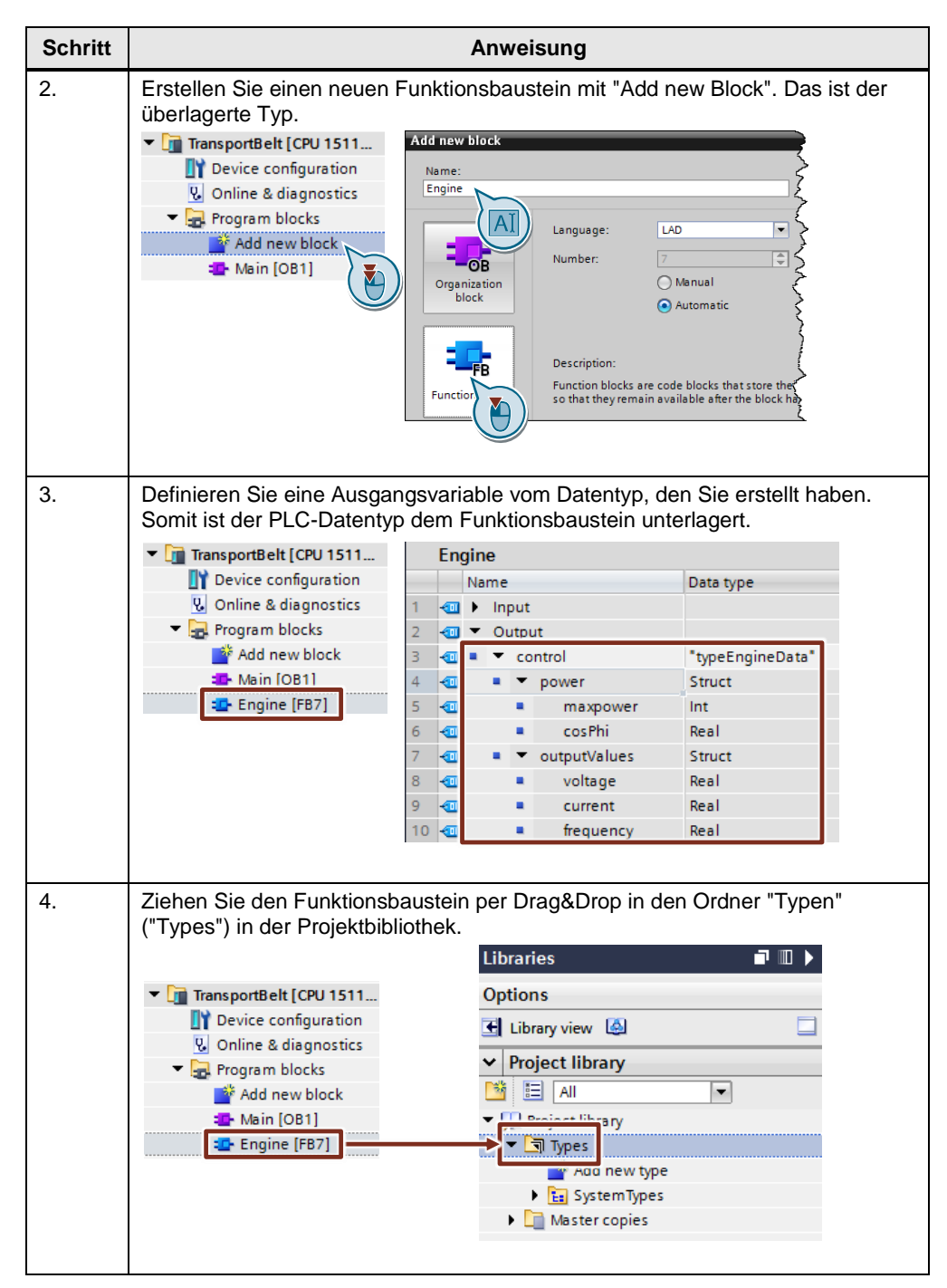

### 3.7 Bibliotheken

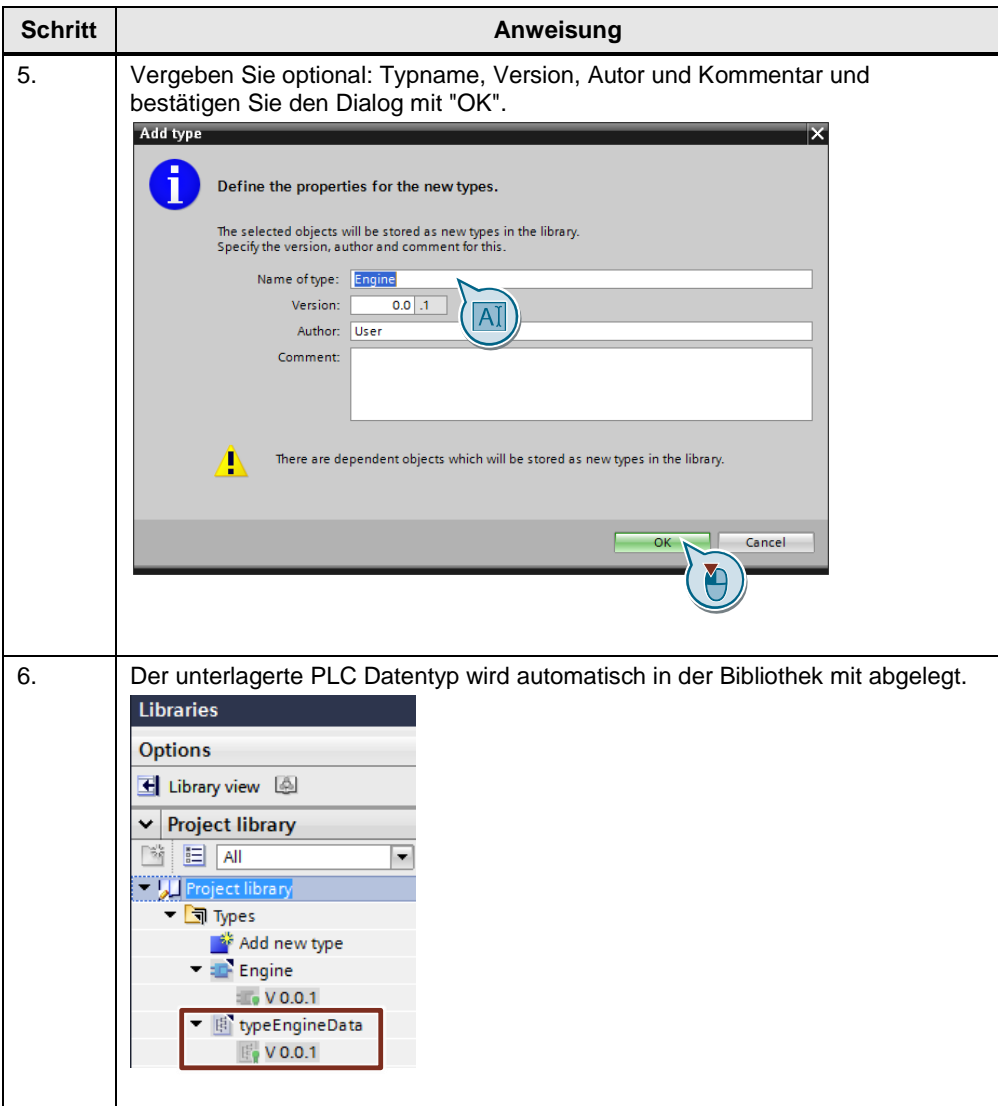

### 3.7 Bibliotheken

### **Beispiel: Ändern eines Typen**

Tabelle 3-11: Ändern eines Typen

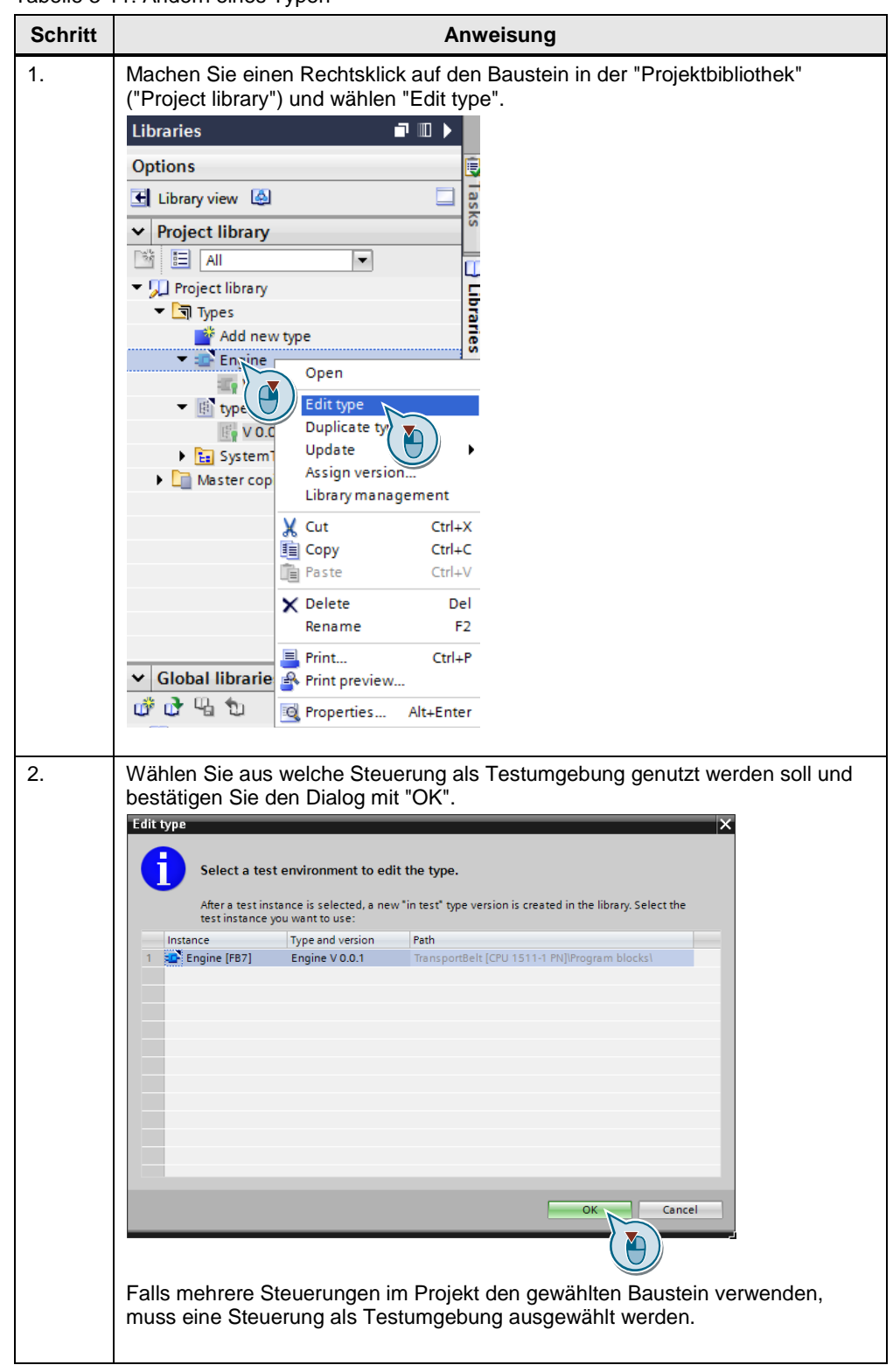

### 3.7 Bibliotheken

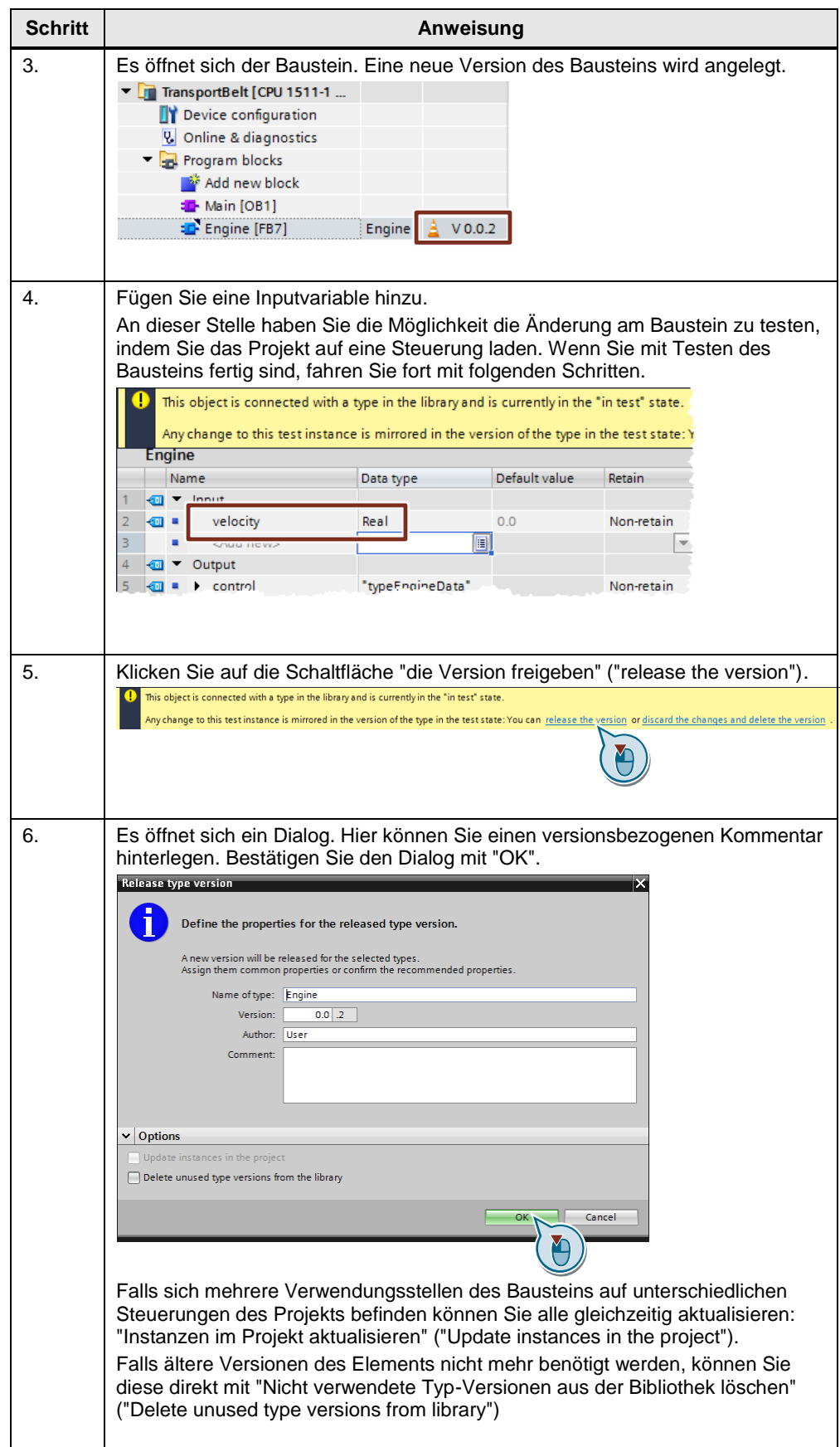

#### 3.8 Performancesteigerung bei Prozessalarmen

# **3.8 Performancesteigerung bei Prozessalarmen**

Die Abarbeitung des Anwenderprogramms kann durch Ereignisse wie Prozessalarme beeinflusst werden. Wenn Sie schnelle Reaktionen der Steuerungen auf Hardware-Ereignisse (z.B. eine steigende Flanke eines Kanals einer digitalen Eingangsbaugruppe) benötigen, konfigurieren Sie einen Prozessalarm. Zu jedem Prozessalarm kann ein separater OB programmiert werden. Dieser OB wird vom Betriebssystem der Steuerung im Falle des Prozessalarms aufgerufen. Der Zyklus der Steuerung wird dadurch unterbrochen und nach der Abarbeitung des Prozessalarms wieder weitergeführt.

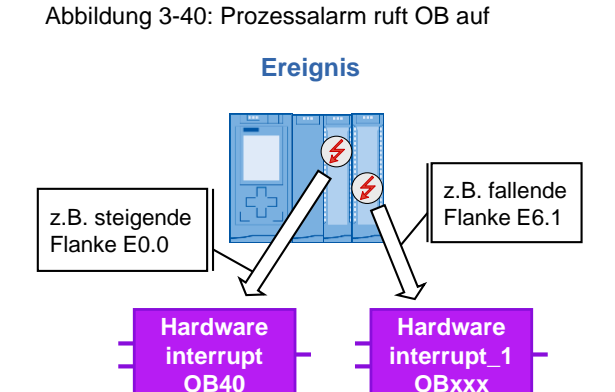

In folgender Abbildung sehen Sie die Konfiguration eines "Prozessalarms" ("Hardware Interrupt") in der Hardware-Konfiguration einer digitalen Eingangsbaugruppe.

Abbildung 3-41: Prozessalarm konfigurieren

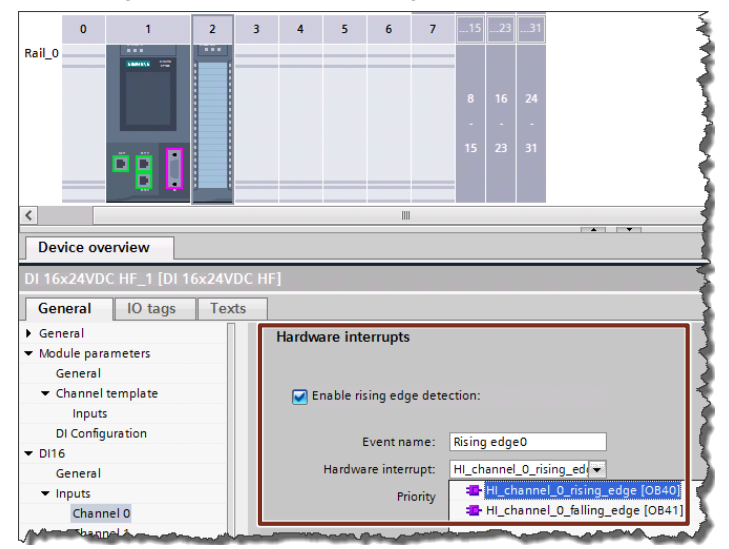

#### **Vorteile**

- Schnelle Systemreaktion auf Ereignisse (steigende, fallende Flanke, usw.)
- Jedes Ereignis kann einen separaten OB starten.

#### 3.8 Performancesteigerung bei Prozessalarmen

#### **Empfehlung**

- Nutzen Sie Prozessalarme, um schnelle Reaktionen auf Hardware-Ereignisse zu programmieren.
- Falls die Systemreaktion trotz Programmierung eines Prozessalarms nicht schnell genug ist, können Sie die Reaktion noch beschleunigen. Stellen Sie eine möglichst kleine "Eingangsverzögerung" ("Input delay") in der Baugruppe ein. Eine Reaktion auf ein Ereignis kann immer erst erfolgen, wenn die Eingangsverzögerung abgelaufen ist. Die Eingangsverzögerung wird zur Filterung des Eingangssignals verwendet, um z.B. Störungen wie Kontaktprellen zu kompensieren.

Abbildung 3-42: Eingangsverzögerung einstellen

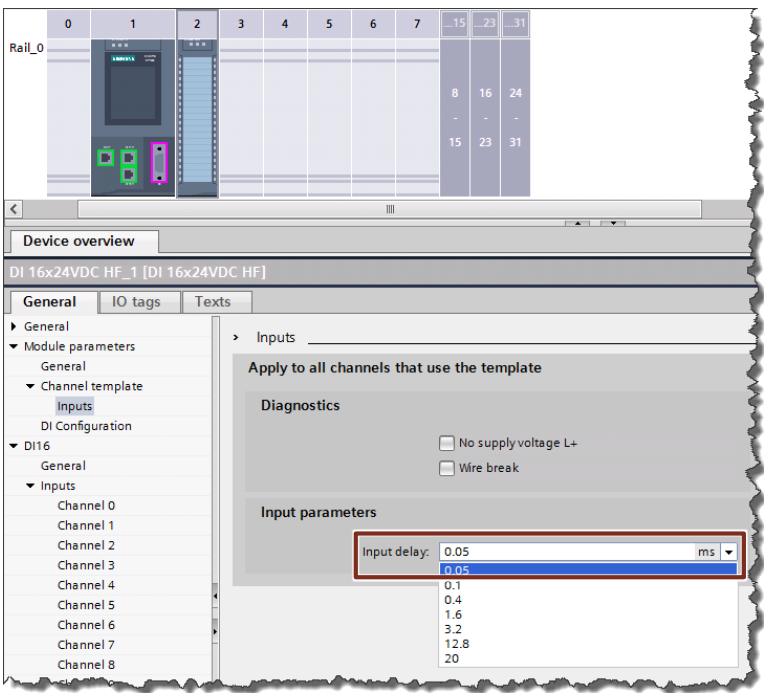

3.9 Weitere Performance-Empfehlungen

# **3.9 Weitere Performance-Empfehlungen**

Hier finden Sie noch allgemeine Empfehlungen, die eine schnellere Programmabarbeitung der Steuerung ermöglichen.

#### **Empfehlung**

Beachten Sie folgende Empfehlungen bei der Programmierung von S7-1200/1500 Steuerungen, um eine hohe Leistungsfähigkeit zu erreichen:

- KOP/FUP: Deaktivieren Sie "ENO auswerten" bei Bausteinen. Dadurch werden Prüfungen zur Laufzeit vermieden.
- AWL: Verwenden Sie keine Register, da Adress- und Datenregister nur aus Kompatibilitätsgründen von S7-1500 emuliert werden.
- S7-Graph Bausteine brauchen aufgrund ihrer Funktionalität eine längere Abarbeitungszeit in der CPU. Dies ist bedingt durch
	- die zusätzliche implizite Diagnose
	- die integrierte Koordinierung des Ablaufs
	- die realisierten Betriebsarten bzgl. Kettenabarbeitung

Wenn sie diese unterstützte Funktionalität selbst programmieren, würde dies neben zusätzlichem Programmieraufwand zu ähnlichen Laufzeiten führen.

- Nutzen Sie vorzugsweise optimierte Daten bzw. vermeiden Sie die häufige Konvertierung zwischen optimierten und nicht optimierten Variablen. Häufige Konvertierung, die auch bei Zuweisungen bzw. Parameterübergaben ausgeführt wird, führt zu verlängerten Laufzeiten in der CPU.
- Das Prozessabbild befindet sich grundsätzlich in nichtoptimiertem Speicher. Falls Strukturen (UDT) auf dem Prozessabbild definiert werden, dann sollten diese einmalig mit einer MOVE / Zuweisung auf eine Variable in einem optimierten DB kopiert werden.
- Generell sollten einzelne Bausteine zur "Performancesteigerung" **nicht** auf Optimierung umgeschaltet werden, sondern immer das gesamte Programm. Eine Mischung von optimierten und nicht optimierten Bausteinen hat, wegen impliziter Konvertierung bei Zuweisungen und Parameterübergaben, in der Regel den gegenteiligen Effekt.
- Reduzieren sie die Verwendung von nicht optimierten Bausteinen auf Situationen, in denen sie funktional notwendig sind. Zum Beispiel zur Kommunikation mit Systemen der PLC-Familien AS300 und AS400. Vermeiden sie unnötige wiederholte Konvertierungen, indem sie diese nur anstoßen, wenn neue Daten vorhanden sind.
- Verwendung des Datentyps VARIANT
	- Solange die Datentypen bekannt sind, sollten diese Datentypen konkret und nicht der Datentyp VARIANT verwendet werden. Die Bestimmung des Datentyps von Variablen, die als Datentyp VARIANT übergeben wurden, benötigt Laufzeit. Deshalb sollte der Datentyp VARIANT nur für generische Funktionen genutzt werden, die frei verwendbar auf strukturierte Variablen (UDT) verschiedenen Datentyps reagieren können.
	- Anweisungen, wie "Serialize: Serialisieren", "Deserialize: Deserialisieren", "CMP" (Vergleicher) und "Move\_Blk\_Variant: Wert kopieren" können sehr große und komplexe strukturierte Variablen verarbeiten. Hierbei analysiert die CPU bei Datentyp VARIANT zur Laufzeit den Aufbau der Variablenstruktur. Dies führt zu längeren Verarbeitungszeiten in der CPU.

### 3.9 Weitere Performance-Empfehlungen

Hier sollte geprüft werden, ob ein konkreter Datentyp verwendet werden kann.

– Bei der Übergabe von Arrays mittels Datentyp VARIANT sollte geprüft werden, ob stattdessen das Array mittels Array [\*] übergeben werden kann.

**Hinweis** Weitere Informationen finden Sie in folgenden Beitrag:

Wie kann bei einer Anweisung der Freigabeausgang ENO deaktiviert werden? <https://support.industry.siemens.com/cs/ww/de/view/67797146>

Wie kann die Performance in STEP 7 (TIA Portal) und in den S7-1200/S7-1500 CPUs gesteigert werden? <https://support.industry.siemens.com/cs/ww/de/view/37571372>

# **3.10 Programmiersprache SCL: Tipps und Tricks**

### **3.10.1 Nutzung von Aufruftemplates**

Viele Anweisungen der Programmiersprachen bieten ein Aufruftemplate mit einer Liste der vorhandenen Formalparameter.

#### **Beispiel**

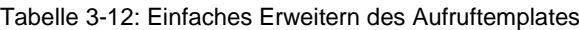

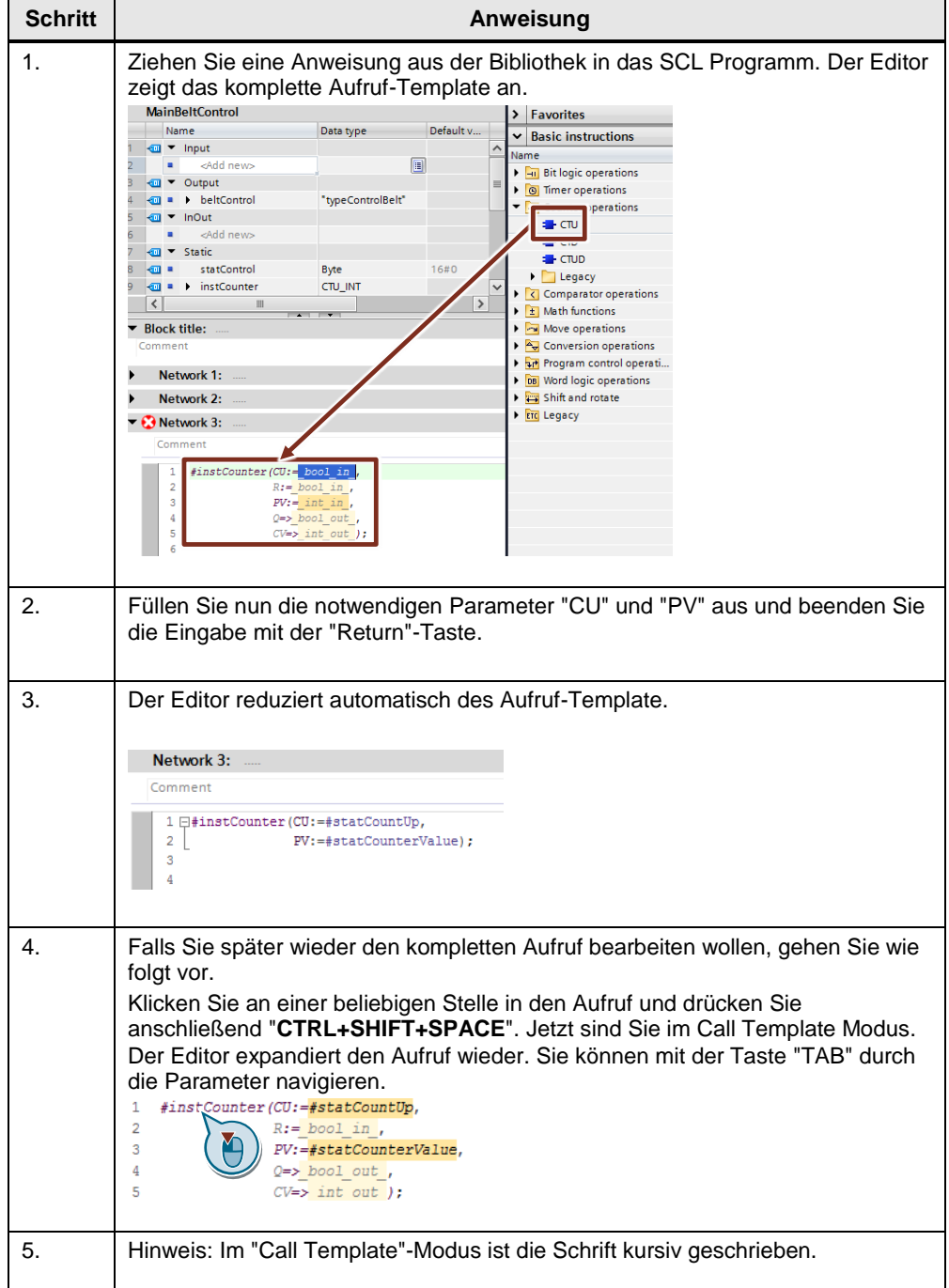

### **3.10.2 Welche Parameter einer Anweisung sind zwingend notwendig?**

Wenn Sie das Aufruf-Template expandieren, zeigt Ihnen die Farbkodierung sofort an, welche Formalparameter einer Anweisung optional sind und Welche nicht. Zwingend notwendige Parameter sind dunkel gekennzeichnet.

### **3.10.3 Drag & Drop mit ganzen Variablennamen**

Im SCL Editor können Sie auch Drag & Drop Funktionen nutzen. Bei Variablennamen werden Sie zusätzlich unterstützt. Wenn Sie eine Variable durch eine andere ersetzen wollen, gehen Sie wie folgt vor.

| <b>Schritt</b> | Anweisung                                                                                                    |  |  |  |  |  |
|----------------|----------------------------------------------------------------------------------------------------|--|--|--|--|--|
| 1.             | Ziehen Sie die Variable per Drag & Drop auf die Variable im Programm, die<br>ersetzt werden soll. Halten Sie die Variable länger als 1 Sekunde bevor Sie sie<br>loslassen. |  |  |  |  |  |
|                | <b>MainBeltControl</b>                                                                                                    |  |  |  |  |  |
|                | Name<br>Data type                                                                                                    |  |  |  |  |  |
|                | <b>InOut</b>                                                                                                    |  |  |  |  |  |
|                | <add new=""><br/>6</add>                                                                                                    |  |  |  |  |  |
|                | <b><i>I</i></b> ▼ Static                                                                                                    |  |  |  |  |  |
|                | T<br>statCountUp<br>3ool<br>8                                                                                                    |  |  |  |  |  |
|                | statCount\rValue<br>Int                                                                                                    |  |  |  |  |  |
|                | v instCounter<br><b>CTU INT</b><br>10<br><b>ATT</b>                                                                                                    |  |  |  |  |  |
|                | CU<br><b>Bool</b><br>11<br>€<br>$12 \oplus$<br>Bool<br>CD                                                                                                    |  |  |  |  |  |
|                | 13 包<br>R<br>Bool                                                                                                    |  |  |  |  |  |
|                | $\overline{\phantom{a}}$<br>III                                                                                                    |  |  |  |  |  |
|                | 11 P.Y.<br><b>Block title:</b>                                                                                                    |  |  |  |  |  |
|                | $\mathbf{r}$                                                                                                    |  |  |  |  |  |
|                | Network 1:                                                                                                    |  |  |  |  |  |
|                | Comment                                                                                                    |  |  |  |  |  |
|                | 1 □#instCounter(CU: #statCountUr                                                                                                    |  |  |  |  |  |
|                | $\overline{\mathbf{2}}$<br>$PV: = #stateCount$                                                                                                    |  |  |  |  |  |
|                | > 1 Sekunde gedrückt halten                                                                                                    |  |  |  |  |  |
|                | Die komplette Variable wird ersetzt.                                                                                                    |  |  |  |  |  |

Tabelle 3-13: Drag & Drop mit Variablen in SCL

### **3.10.4 Strukturierung mit dem Schlüsselwort REGION (ab V14)**

Mit dem Schlüsselwort REGION kann der SCL Code in Bereiche unterteilt werden. Diese Bereiche können mit einem Namen gekennzeichnet und auf- und zugeklappt werden.

#### **Vorteile**

- Bessere Übersichtlichkeit
- Einfache Navigation auch in großen Bausteinen
- Fertige Codefragmente können ausgeblendet werden.

#### **Eigenschaften**

REGIONs können verschachtelt werden.

### **Empfehlung**

Verwenden Sie das Schlüsselwort REGION zur Strukturierung ihrer SCL-Bausteine.

### **Beispiel**

Abbildung 3-43: SCL-Editor

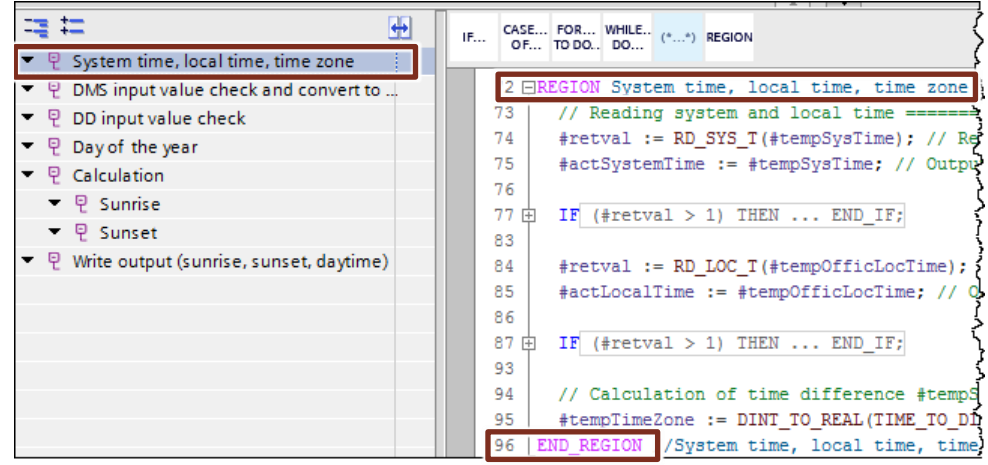

#### **3.10.5 Richtige Verwendung von FOR, REPEAT und WHILE-Schleifen**

Bei der Verwendung von Schleifen gibt es unterschiedliche Ausführungen und Anwendungsfälle. Folgende Beispiele zeigen die Unterschiede.

#### **Eigenschaften: FOR-Schleife**

Die FOR-Schleife durchläuft eine **definierte Anzahl von Durchläufen**. Der Laufvariablen wird beim Beginn ein Startwert zugewiesen. Anschließend wird sie in jedem Schleifendurchlauf mit der angegebenen Schrittweite bis zu dem Endwert hochgezählt.

Aus Performancegründen werden sowohl Start- als auch Endwert einmal zu Beginn berechnet. Die Laufvariable kann demzufolge im Schleifencode nicht mehr beeinflusst werden.

#### **Syntax**

```
FOR statCounter := statStartCount TO statEndCount DO
```
// Statement section ;

END\_FOR;

Mit dem Befehl EXIT kann die Schleife jederzeit abgebrochen werden.

#### **Eigenschaften: WHILE-Schleife**

Die WHILE-Schleife wird durch eine Abbruchbedingung beendet. Die **Abbruchbedingung wird vor Beginn** des Schleifencodes geprüft. D.h. die Schleife wird, falls die Bedingung sofort erfüllt ist, nicht ausgeführt. Im Schleifencode kann jede Variable für den nächsten Durchlauf angepasst werden.

#### **Syntax**

```
WHILE condition DO
      // Statement section ;
END WHILE;
```
#### **Eigenschaften: REPEAT-Schleife**

Die REPEAT-Schleife wird durch eine Abbruchbedingung beendet. Die **Abbruchbedingung wird am Ende** des Schleifencodes geprüft. D.h. die Schleife wird **mindestens einmal durchlaufen**. Im Schleifencode kann jede Variable für den nächsten Durchlauf angepasst werden.

#### **Syntax**

```
REPEAT
```

```
 // Statement section ;
UNTIL condition
END_REPEAT;
```
#### **Empfehlung**

- Verwenden Sie FOR-Schleifen, wenn die Laufvariable klar definiert wird.
- Verwenden Sie die WHILE oder der REPEAT -Schleife, wenn eine Laufvariable während der Schleifenbearbeitung angepasst werden muss.

#### **3.10.6 CASE-Anweisung effizient einsetzen**

Mit der CASE-Anweisung wird in SCL genau der mit der Bedingung angewählte CASE Block angesprungen. Nach Ausführung des CASE Blockes wird die Anweisung beendet. Das erlaubt Ihnen z.B. oft benötigte Wertebereiche gezielter und einfacher zu überprüfen.

#### **Beispiel**

```
CASE #myVar OF
         5:
                  #Engine(#myParam);
         10,12:
                  #Transport(#myParam);
         15:
                  #Lift(#myParam);
          0..20:
                  #Global(#myParam);
// Global wird niemals für die Werte 5, 10, 12 oder 15 
aufgerufen!
         ELSE
END_CASE;
```

```
Hinweis CASE Anweisungen funktionieren auch mit CHAR, STRING Datentypen, sowie 
         2.8.5 Datentyp VARIANT).
```
#### **3.10.7 Keine Manipulation von Schleifenzähler bei FOR-Schleife**

FOR-Schleifen in SCL sind reine Zählschleifen, d.h. die Anzahl die Iterationen steht beim Eintritt in die Schleife fest. In einer FOR-Schleife können Sie den Schleifenzähler nicht ändern.

Mit der Anweisung EXIT kann eine Schleife jederzeit abgebrochen werden.

#### **Vorteile**

 Der Compiler kann das Programm besser optimieren, da er die Anzahl der Iterationen kennt.

#### **Beispiel**

```
FOR #statVar := #statLower TO #statUpper DO
   #statVar := #statVar + 1; // kein Effekt, Compiler warning
END_FOR;
```
### **3.10.8 FOR-Schleifen Rückwärts**

Sie können in SCL den Index von FOR-Schleifen auch rückwärts oder in anderen Schrittweiten hochzählen. Nutzen Sie dafür im Schleifenkopf das optionale Schlüsselwort "BY".

#### **Beispiel**

FOR #statVar := #statUpper TO #statLower **BY** -2 DO

END\_FOR;

Wenn Sie wie im Beispiel "BY" als "-2" definieren, wird der Zähler in jeder Iteration um 2 erniedrigt. Wenn Sie "BY" weglassen, ist die Standardeinstellung für "BY" 1

### **3.10.9 Einfaches Erzeugen von Instanzen bei Aufrufen**

Wenn Sie bevorzugt mit der Tastatur arbeiten, gibt es in SCL eine einfache Möglichkeit Instanzen für Bausteinaufrufe zu erzeugen.

#### **Beispiel**

Tabelle 3-14: Einfaches Erstellen von Instanzen

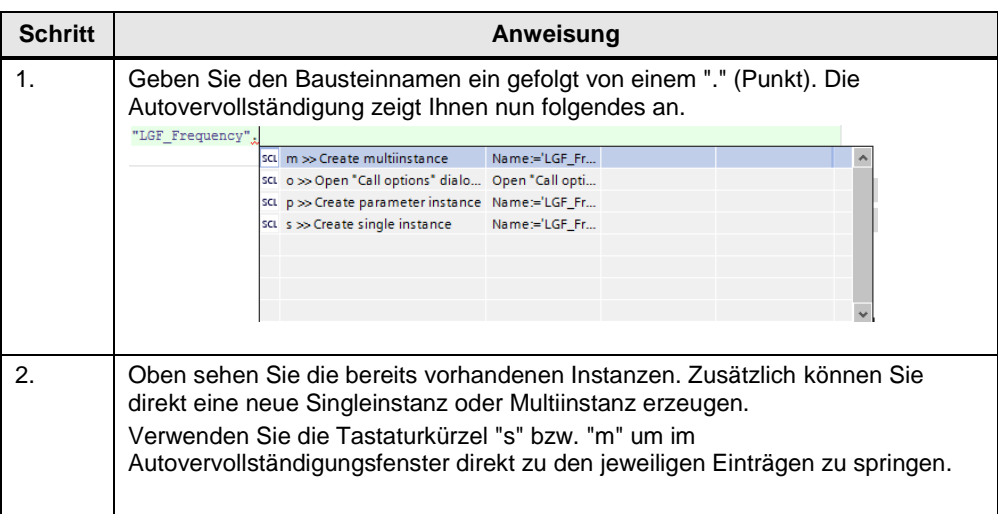

### **3.10.10 Handhabung von Zeit-Variablen**

In SCL können die Zeit-Variablen genauso rechnen, wie mit normalen Zahlen. D.h. Sie brauchen keine zusätzlichen Funktionen, wie z.B. T\_COMBINE zu suchen, sondern nutzen einfache Arithmetik. Diese Vorgehensweise nennt man "Überladen von Operanden". Der SCL Compiler nutzt automatisch die passenden Funktionen. Sie können bei Zeittypen eine sinnvolle Arithmetik anwenden und so effizienter programmieren.

#### **Beispiel**

zeitdifferenz := zeitstempel1 - zeitstempel2;

Die folgende Tabelle fasst die überladenen Operatoren und die dahinter stehenden Operationen zusammen:

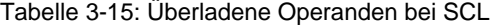

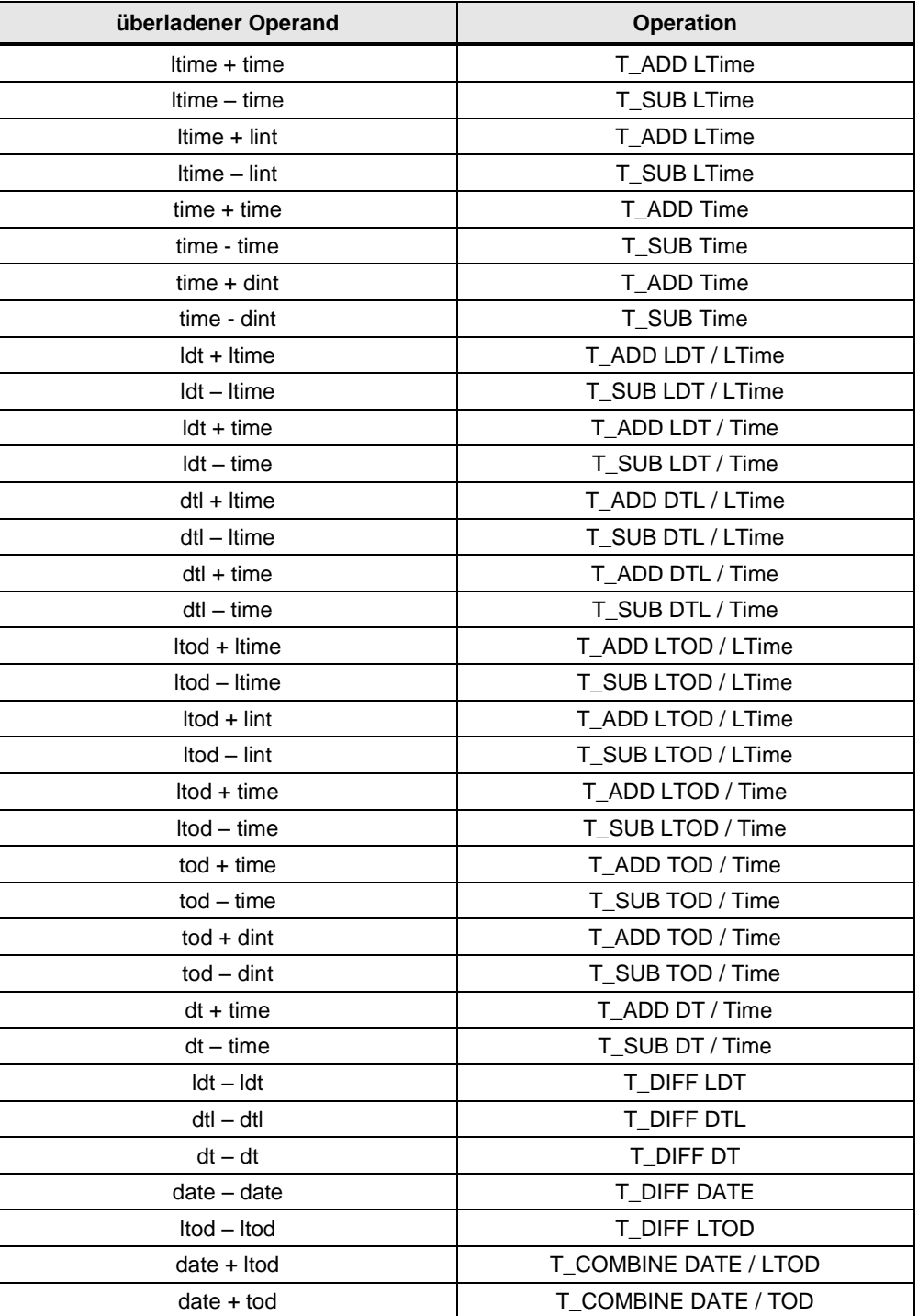

### **3.10.11 Unnötige IF-Anweisungen**

Programmierer denken oft in IF-THEN-ELSE-Anweisungen. Dadurch ergeben sich in den Programmen oft unnötige Konstrukte.

#### **Beispiel**

```
IF (statOn1 = TRUE AND statOn2 = TRUE) THEN
 statMotor := TRUE;
ELSE
  statMotor := FALSE;
END_IF
```
#### **Empfehlung**

Denken Sie bei boolschen Abfragen daran, dass oft eine direkte Zuweisung effektiver ist. Das komplette Konstrukt kann mit einer Zeile programmiert werden.

#### **Beispiel**

statMotor := statOn1 AND statOn2;

4.1 Datentypen von S7-300/400 und S7-1200/1500

# **4 Hardwareunabhängige Programmierung**

Um sicher zu stellen, dass ein Baustein problemlos auf allen Steuerungen ohne weitere Anpassungen eingesetzt werden kann, ist es wichtig, keine handwareabhängigen Funktionen und Eigenschaften zu nutzen.

# **4.1 Datentypen von S7-300/400 und S7-1200/1500**

Im Folgenden sind alle elementaren Datentypen und Datengruppen aufgelistet.

### **Empfehlung**

 Nutzen Sie nur die Datentypen, die von den Steuerungen unterstützt, werden auf denen das Programm laufen soll.

|                          | <b>Beschreibung</b>                                                                                                    | S7-300/400 | S7-1200 | S7-1500 |
|--------------------------|----------------------------------------------------------------------------------------------------|------------|---------|---------|
| Bit-Datentypen           | <b>BOOL</b><br>$\bullet$<br><b>BYTE</b><br>$\bullet$<br><b>WORD</b><br>$\bullet$<br><b>DWORD</b><br>$\bullet$                                       | ja         | ja      | ja      |
|                          | <b>LWORD</b><br>$\bullet$                                                                                                    | nein       | nein    | ja      |
| Zeichentyp               | CHAR (8 Bit)<br>$\bullet$                                                                                                    | ja         | ja      | ja      |
| Numerische<br>Datentypen | <b>INT (16 Bit)</b><br>$\bullet$<br>DINT (32 Bit)<br>$\bullet$<br>REAL (32 Bit)<br>$\bullet$                                                        | ja         | ja      | ја      |
|                          | SINT (8 Bit)<br>$\bullet$<br>USINT (8 Bit)<br>$\bullet$<br>UINT (16 Bit)<br>$\bullet$<br>UDINT (32 Bit)<br>$\bullet$<br>LREAL (64 Bit)<br>$\bullet$ | nein       | ja      | ja      |
|                          | LINT (64 Bit)<br>$\bullet$<br>ULINT (64 Bit)<br>$\bullet$                                                                                           | nein       | nein    | ja      |
| Zeittypen                | <b>TIME</b><br>$\bullet$<br><b>DATE</b><br>$\bullet$<br>TIME_OF_DAY<br>$\bullet$                                                                    | ja         | ja      | ja      |
|                          | S5TIME<br>$\bullet$                                                                                                    | ja         | nein    | ja      |
|                          | <b>LTIME</b><br>$\bullet$<br>L_TIME_OF_DAY                                                                                                    | nein       | nein    | ja      |

Tabelle 4-1: Elementare Datentypen entsprechend der Norm EN 61131-3

### 4 Hardwareunabhängige Programmierung

### 4.1 Datentypen von S7-300/400 und S7-1200/1500

|                 | <b>Beschreibung</b>             | S7-300/400 | S7-1200 | S7-1500 |
|-----------------|---------------------------------|------------|---------|---------|
| Zeittypen       | DT<br>(DATE_AND_TIME)           | ja         | nein    | ja      |
|                 | <b>DTL</b>                      | nein       | ја      | ja      |
|                 | <b>LDT</b><br>(L_DATE_AND_TIME) | nein       | nein    | ja      |
| Zeichentyp      | <b>STRING</b><br>٠              | ja         | ja      | ja      |
| Feld            | ARRAY<br>٠                      | ja         | ja      | ja      |
| <b>Struktur</b> | <b>STRUCT</b><br>$\bullet$      | ja         | ja      | ја      |

Tabelle 4-2: Datengruppen, die sich aus anderen Datentypen zusammensetzen

Tabelle 4-3: Parametertypen für Formalparameter, die zwischen Bausteinen übergeben werden

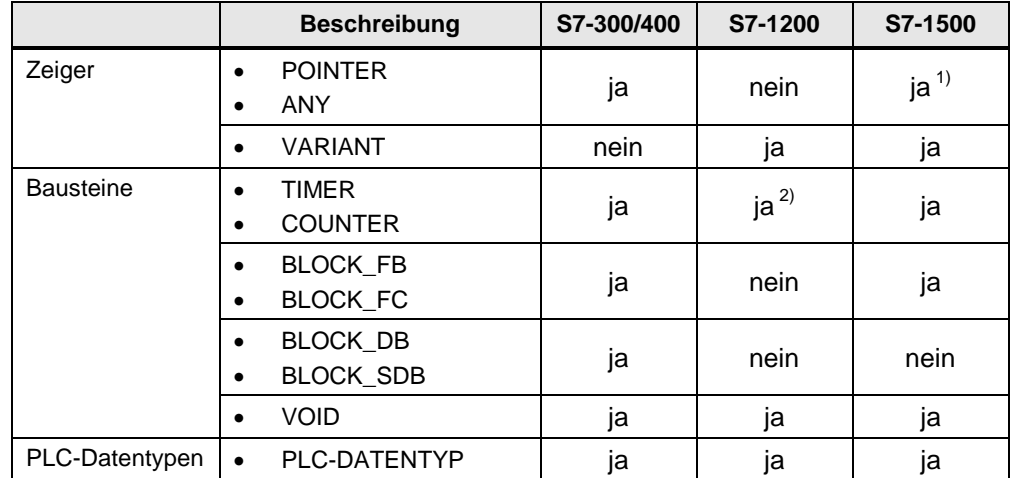

1) Bei optimierten Zugriffen ist nur symbolische Adressierung möglich

<sup>2)</sup> Bei S7-1200/1500 wird der Datentyp TIMER und COUNTER durch IEC\_TIMER und IEC\_Counter repräsentiert.

4.2 Keine Merker, sondern globale Datenbausteine

## **4.2 Keine Merker, sondern globale Datenbausteine**

### **Vorteile**

 Optimierte Global-DBs sind deutlich leistungsfähiger als der Merkerbereich, der nur aus Kompatibilitätsgründen nicht optimiert ist.

#### **Empfehlung**

 Der Umgang mit Merkern (auch System- und Taktmerker) ist problematisch, da jede Steuerung einen unterschiedlich großen Merkerbereich hat. Nutzen Sie für die Programmierung keine Merker, sondern immer globale Datenbausteine. Somit bleibt das Programm universell einsetzbar.

# **4.3 Programmieren von "Takt Bits"**

#### **Empfehlung**

Bei der Programmierung von Taktmerkern, muss immer eine korrekte Einstellung in der Hardware-Konfiguration vorliegen.

Verwenden Sie einen programmierten Baustein als Taktgeber. Im Folgenden finden Sie ein Programmierbeispiel für einen Taktgeber in der Programmiersprache SCL.

#### **Beispiel**

Der programmierte Baustein hat folgende Funktionalität. Es wird eine gewünschte Frequenz ("frequency") vorgegeben. Der Ausgang "q" ist ein boolscher Wert, der in der gewünschten Frequenz toggelt. Der Ausgang "countdown" gibt die verbleibende Zeit des aktuellen Zustands von "q" aus.

Falls die gewünschte Frequenz kleiner oder gleich 0.0 ist, ist der Ausgang q = FALSE und Countdown =  $0.0$ .

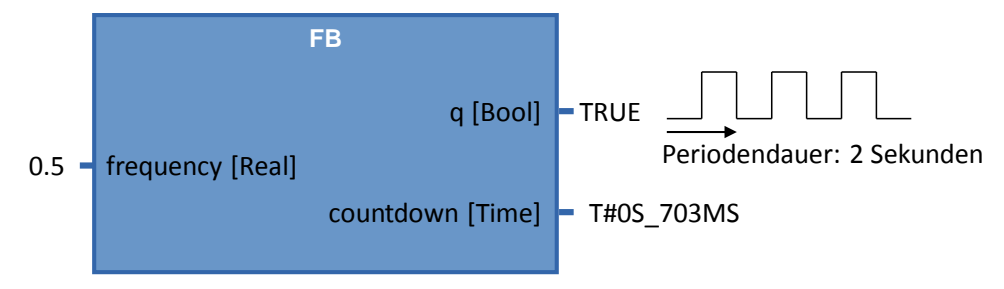

### **Hinweis** Das komplette Programmbeispiel finden Sie zum Download unter folgendem Beitrag:

<https://support.industry.siemens.com/cs/ww/de/view/109479728>

5.1 Einleitung

# **5 STEP 7 Safety im TIA Portal**

# **5.1 Einleitung**

Ab TIA Portal V13 SP1 werden fehlersichere S7-1200F und S7-1500F CPUs unterstützt. In diesen Steuerungen ist sowohl Standard- als auch fehlersichere Programmierung in einem Gerät möglich. Für die Programmierung des fehlersicheren Anwenderprogramms wird das Optionspaket SIMATIC STEP 7 Safety (TIA Portal) eingesetzt.

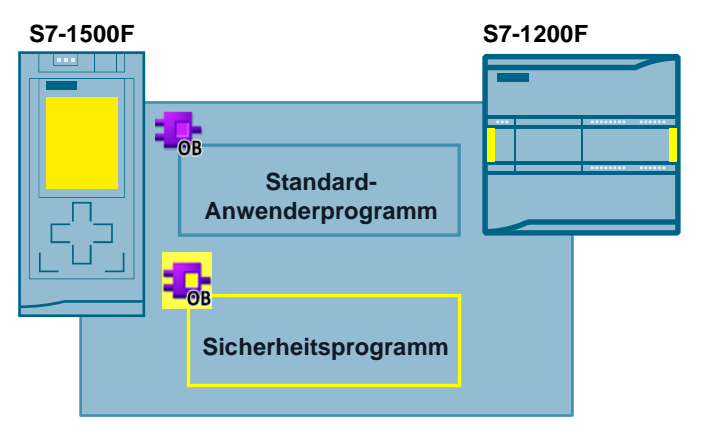

Abbildung 5-1: Standard- und Sicherheitsprogramm

#### **Vorteile**

- Einheitliche Programmierung in Standard- und fehlersicheren Programm mit einem Engineering Tool: TIA Portal
- Gewohnte Programmierung in KOP (LAD) und FUP (FBD)
- Einheitliche Diagnose- und Onlinefunktionen
- **Hinweis** Fehlersicher bedeutet nicht, dass das Programm frei von Fehlern ist. Der Programmierer ist für die Richtigkeit der Programmierlogik verantwortlich.

Fehlersicher bedeutet, dass die korrekte Abarbeitung des fehlersicheren Anwenderprogramms in der Steuerung sichergestellt ist.

- **Hinweis** Weitere Informationen zum Thema Safety wie z.B. Sicherheitsanforderungen oder die Prinzipien von Sicherheitsprogrammen Finden Sie unter:
	- TIA Portal Ein Überblick der wichtigsten Dokumente und Links Safety <https://support.industry.siemens.com/cs/ww/de/view/90939626>

Applikationen & Tools – Safety Integrated <https://support.industry.siemens.com/cs/ww/de/ps/14675/ae>

STEP 7 Safety (TIA Portal) - Handbücher <https://support.industry.siemens.com/cs/ww/de/ps/14675/man>

### 5.2 Begriffe

# **5.2 Begriffe**

In diesem Dokument werden durchgehend die Begriffe mit folgender Bedeutung verwendet.

Tabelle 5-1:Safety Begriffe

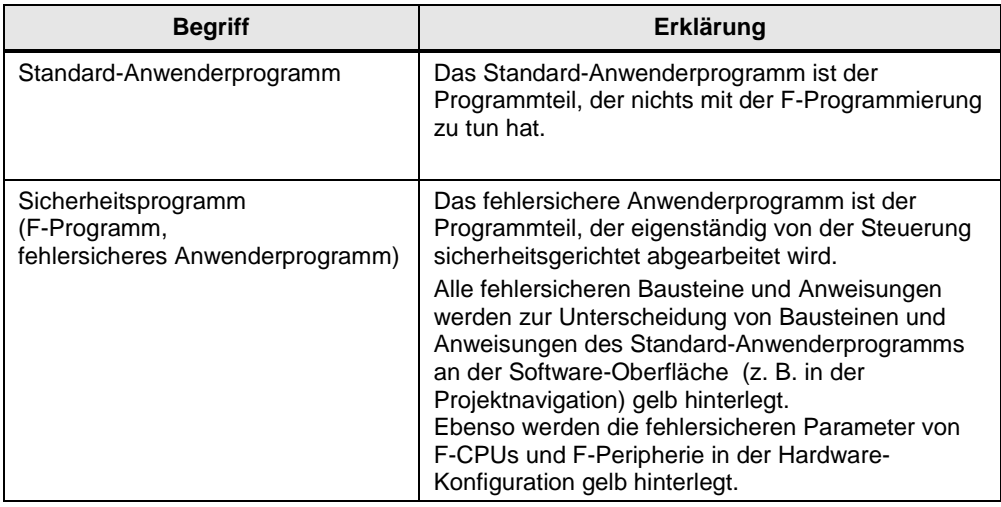

### 5.3 Bestandteile des Sicherheitsprogramms

# **5.3 Bestandteile des Sicherheitsprogramms**

Das Sicherheitsprogramm besteht immer aus anwendererstellten, systemgenerierten F-Bausteinen und dem "Safety Administration"-Editor.

Tabelle 5-2: Bestandteile Sicherheitsprogramm

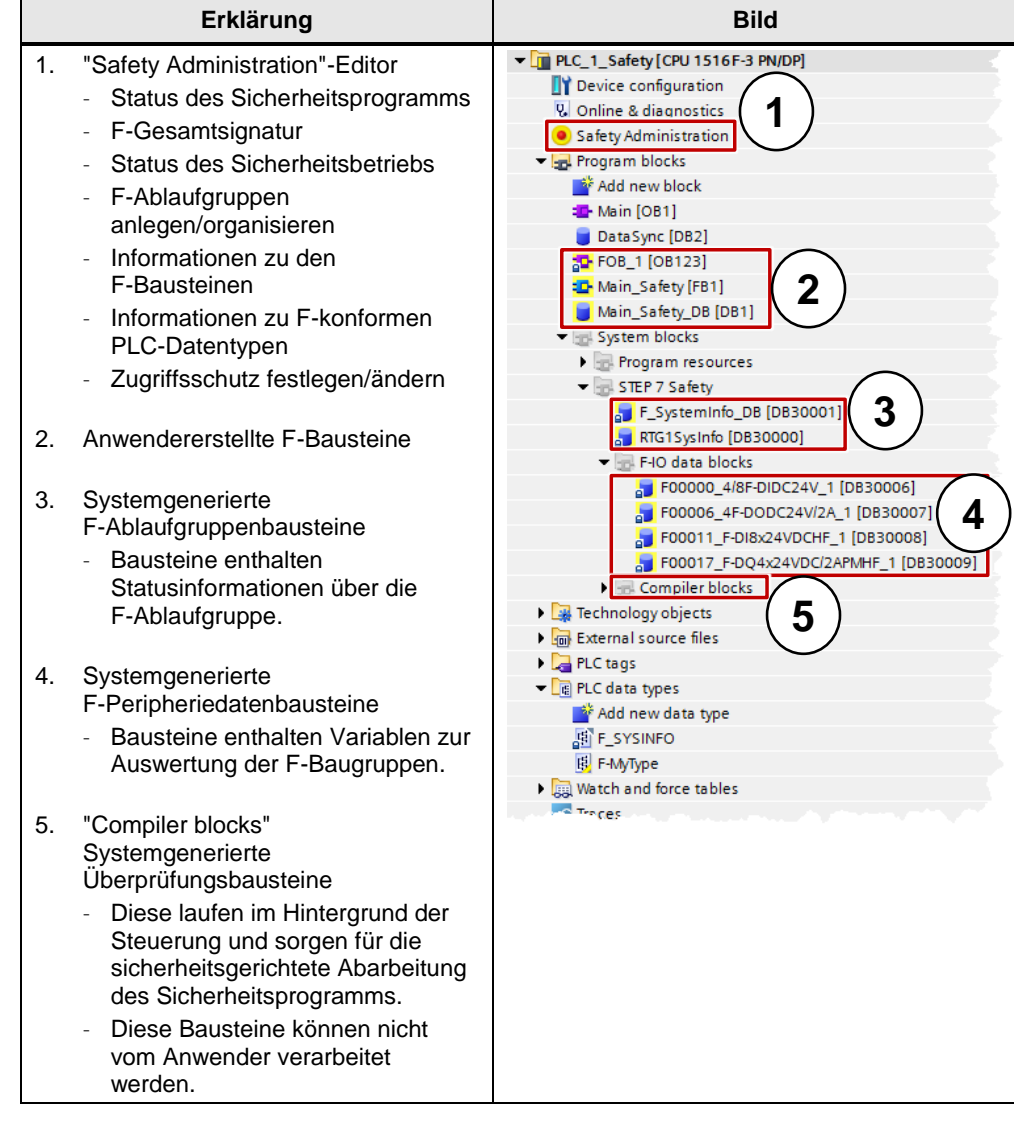

### 5.4 F-Ablaufgruppe

# **5.4 F-Ablaufgruppe**

Ein Sicherheitsprogramm wird immer in einer F-Ablaufgruppe mit definiertem Zyklus abgearbeitet. Eine F-Ablaufgruppe besteht aus einem "Fail-safe organization block" der einen "Main safety block" aufruft. Alle anwendererstellten Sicherheitsfunktionen werden vom "Main safety block" aufgerufen.

Abbildung 5-2: F-Ablaufgruppe im "Safety Administrator"-Editor

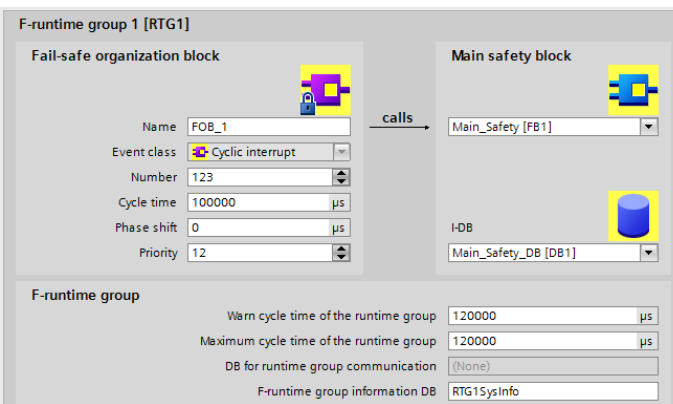

### **Vorteile**

- Ablaufgruppen können einfach im "Safety Administrator" erstellt und konfiguriert werden.
- F-Bausteine der Ablaufgruppe werden automatisch erstellt.

### **Eigenschaften**

Es können maximal zwei F-Ablaufgruppen erstellt werden.

# **5.5 F-Signatur**

Jede F-Komponente (Station, Peripherie, Bausteine) hat eine eindeutige F-Signatur. Mit Hilfe der F-Signatur kann schnell festgestellt werden, ob eine F-Gerätekonfiguration, F-Bausteine oder eine komplette Station noch der ursprünglichen Parametrierung oder Programmierung entspricht.

#### **Vorteile**

 Einfache und schnelle Vergleichsmöglichkeit von F-Bausteinen und F-Gerätekonfigurationen

### **Eigenschaften**

- F-Parameter Signatur (ohne Adresse von F-Peripherie)…
	- wird nur durch Anpassen der Parameter geändert.
	- bleibt unverändert beim Ändern der PROFIsafe-Adresse. Es ändert sich aber die F-Gesamtsignatur der Station.
- F-Baustein Signatur wird nur geändert, wenn sich die Logik im F-Baustein ändert.

### 5.5 F-Signatur

- F-Baustein Signatur bleibt unverändert durch Ändern der
	- Bausteinnummer,
	- Bausteinschnittstelle,
	- Baustein-Version.

#### **Beispiel**

Abbildung 5-3: Beispiele für F-Signaturen

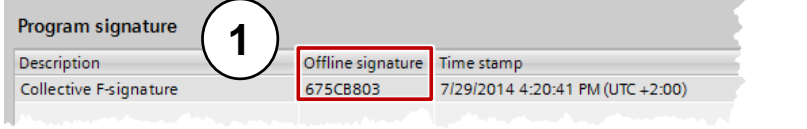

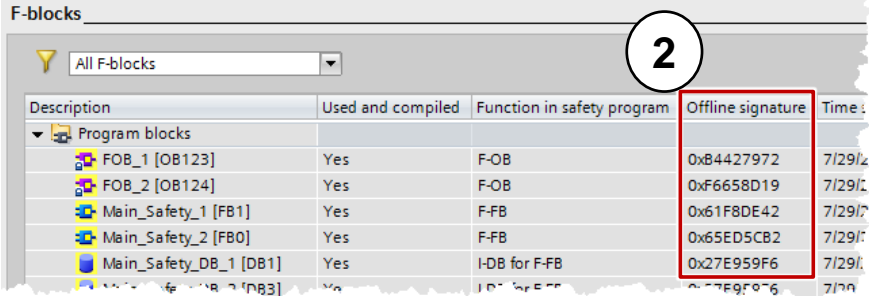

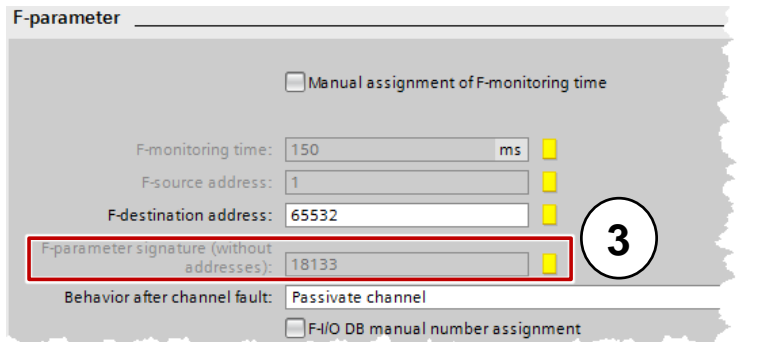

- 1. F-Gesamtsignatur der Station im "Safety Administrator"-Editor
- 2. F-Bausteinsignaturen im "Safety Administrator"-Editor (kann auch in den Eigenschaften des Bausteins ausgelesen werden)
- 3. F-Parametersignatur in der "Gerätesicht" ("Device view") unter "Geräte & Netze" ("Devices & network")
- **Hinweis** Bei S7-1500F Steuerungen ist es möglich, die F-Gesamtsignatur direkt auf dem eingebauten Display oder im integrierten Webserver abzulesen.

### 5.6 Vergabe der PROFIsafe-Adresse bei F-Peripherie

# **5.6 Vergabe der PROFIsafe-Adresse bei F-Peripherie**

Jedes F-Peripherie-Gerät hat eine PROFIsafe-Adresse zur Identifikation und Kommunikation mit F-Steuerungen. Bei der Vergabe der PROFIsafe-Adresse gibt es zwei unterschiedliche Parametrierungen.

Tabelle 5-3: Einstellen der F-Adresse

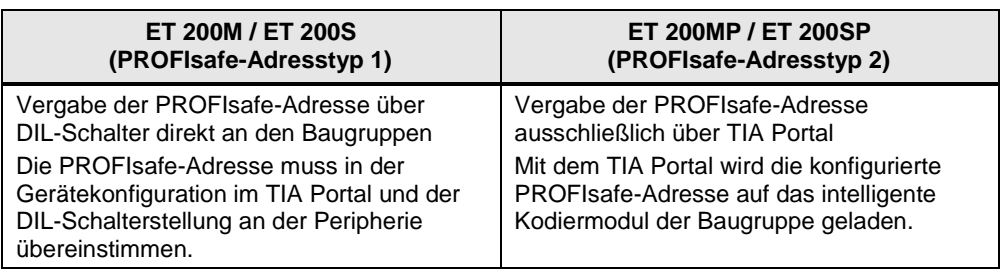

### **Vorteile**

- Austausch eines F-Moduls ist möglich ohne erneute Vergabe der PROFIsafe-Adresse bei ET 200MP und ET 200SP. Das intelligente Kodiermodul bleibt in der BaseUnit beim Modultausch.
- Einfache Parametrierung, da TIA Portal auf fehlerhafte Vergabe der PROFIsafe-Adresse Warnungen anzeigt.
- Die PROFIsafe-Adressen aller F-Module innerhalb einer ET 200SP Station können auf einmal zugewiesen werden.
- **Hinweis** Weitere Informationen zur Vergabe der PROFIsafe-Adresse bei F-Peripherie finden Sie unter:

SIMATIC Industrie Software SIMATIC Safety - Projektieren und Programmieren <https://support.industry.siemens.com/cs/ww/de/view/54110126>

# **5.7 Auswertung von der F-Peripherie**

In den F-Peripherie-Bausteinen sind alle aktuellen Zustände der jeweiligen F-Peripherie gespeichert. Im Sicherheitsprogramm können die Zustände ausgewertet und verarbeitet werden. Hierbei gibt es folgende Unterschiede zwischen S7-1200F/1500F und S7-300F/400F.

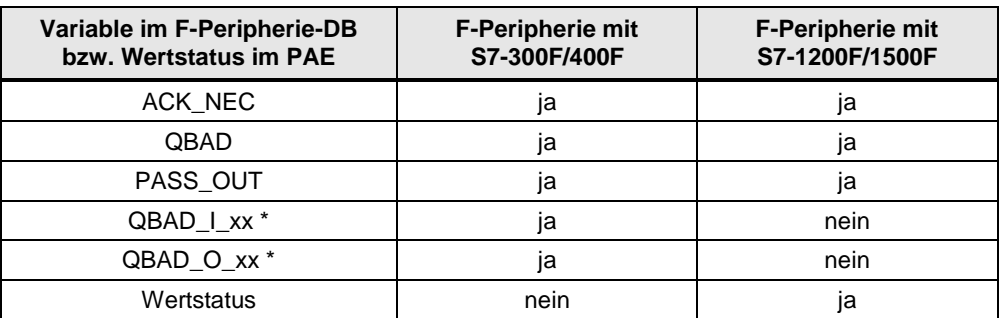

Tabelle 5-4: Variablen im F-Peripherie-DB mit S7-300F/400F und S7-1500F

#### 5.8 Wertstatus (S7-1200/1500)

\* QBAD\_I\_xx und QBAD\_O\_xx zeigen die Gültigkeit des Kanalwertes an und entsprechen damit dem **invertierten** Wertstatus bei S7-1200/1500 (weitere Informationen finden Sie in folgendem Kapitel).

# **5.8 Wertstatus (S7-1200/1500)**

Zusätzlich zu den Diagnosemeldungen und der Status- und Fehleranzeige stellt das F-Modul für jedes Ein- und Ausgangssignal eine Information über dessen Gültigkeit zur Verfügung - den Wertstatus. Der Wertstatus wird wie das Eingangssignal im Prozessabbild abgelegt.

Der Wertstatus gibt Auskunft über die Gültigkeit des dazugehörigen Kanalwertes:

- 1: Für den Kanal wird ein gültiger Prozesswert ausgegeben.
- 0: Für den Kanal wird ein Ersatzwert ausgegeben

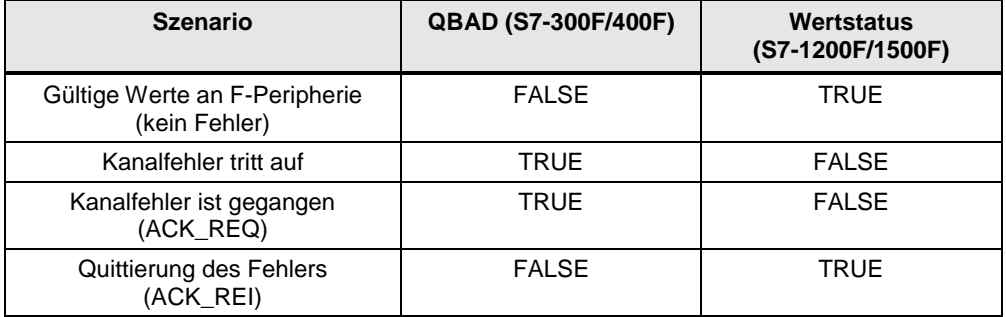

Tabelle 5-5: Unterschiede Q\_BAD (S7-300F/400F) und Wertstatus (S7-1200F/1500F)

#### **Eigenschaften**

- Der Wertstatus wird in das Prozessabbild der Eingänge und Ausgänge eingetragen.
- Auf den Kanalwert und Wertstatus einer F-Peripherie darf nur aus derselben F-Ablaufgruppe zugegriffen werden.

#### **Empfehlung**

 Vergeben Sie zu besseren Lesbarkeit als symbolischen Namen für den Wertstatus die Endung "VS", z.B. "TagIn1VS".

#### **Beispiel**

Lage der Wertstatus-Bits im Prozessabbild am Beispiel einer F-DI 8x24VDC HF Baugruppe.

Tabelle 5-6: Wertstatus-Bits im Prozessabbild am Beispiel einer F-DI 8x24VDC HF

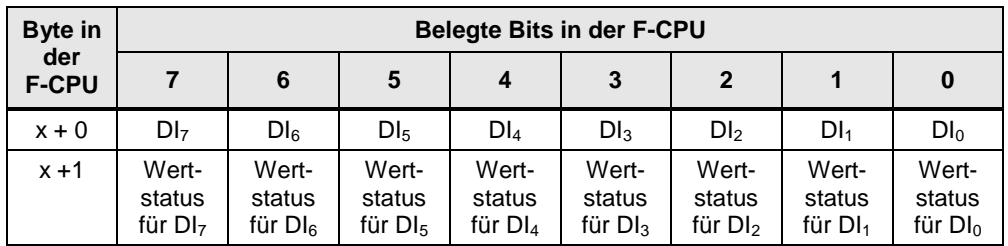

x = Modulanfangsadresse
### 5.9 Datentypen

**Hinweis** Weitere Informationen über den Wertstatus aller ET 200SP Baugruppen finden Sie unter:

> Fehlersichere CPUs - Handbücher <https://support.industry.siemens.com/cs/ww/de/ps/13719/man>

> Fehlersichere Peripheriemodule - Handbücher <https://support.industry.siemens.com/cs/ww/de/ps/14059/man>

### **5.9 Datentypen**

### **5.9.1 Überblick**

Für Sicherheitsprogramme der S7-1200/1500F gibt es einen eingeschränkten Umfang an Datentypen.

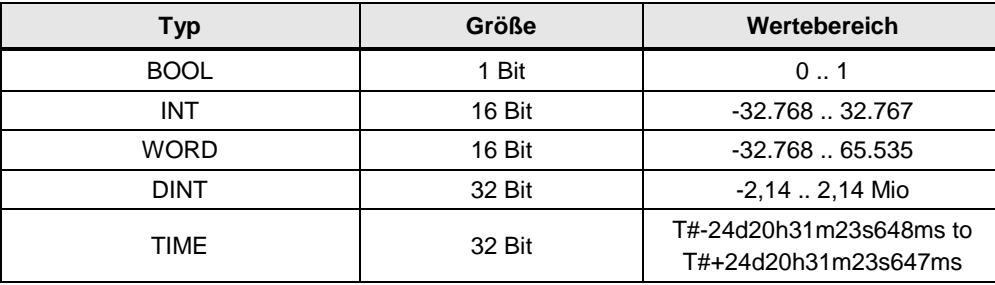

Tabelle 5-7: Ganzzahlige Datentypen

### **5.9.2 Implizite Konvertierung**

In sicherheitsgerichteten Anwendungen kann es notwendig sein, mathematische Funktionen mit Variablen unterschiedlicher Datentypen durchzuführen. Die dafür notwendigen Funktionsblöcke verlangen dafür ein definiertes Datenformat der Formalparameter. Sollte der Operand nicht dem erwarteten Datentyp entsprechen, muß zuerst eine Konvertierung durchgeführt werden.

Unter folgenden Voraussetzungen kann die S7-1200/1500 die Datenkonvertierung auch implizit durchführen:

- IEC-Prüfung ist deaktiviert.
- Die Datentypen weisen die gleiche Länge auf.

Im Sicherheitsprogramm können daher folgende Datentypen implizit konvertiert werden:

- $WORD \leftrightarrow INT$
- $DINT \leftrightarrow TIME$

Eine praktische Anwendung ist die Addition von zwei Zeitwerten, obwohl für die Funktion "Add" als Eingang "DInt" benötigt wird. Das Ergebnis wird dann ebenso als "Time" Variable ausgegeben.

### 5.9 Datentypen

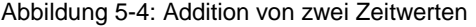

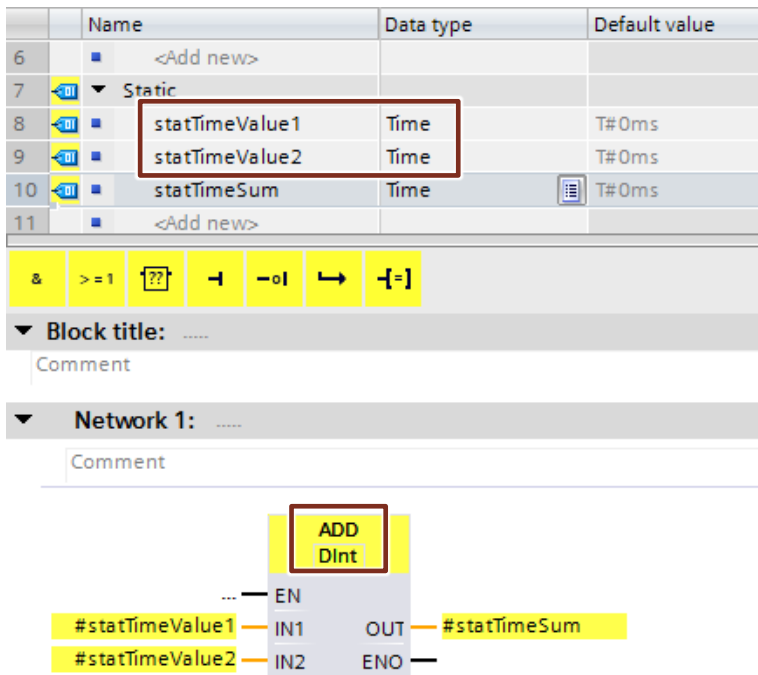

Die IEC-Prüfung aktivieren bzw. deaktivieren Sie in den Eigenschaften des jeweiligen Funktionsbausteins bzw. Funktion.

# Abbildung 5-5: IEC-Prüfung deaktivieren

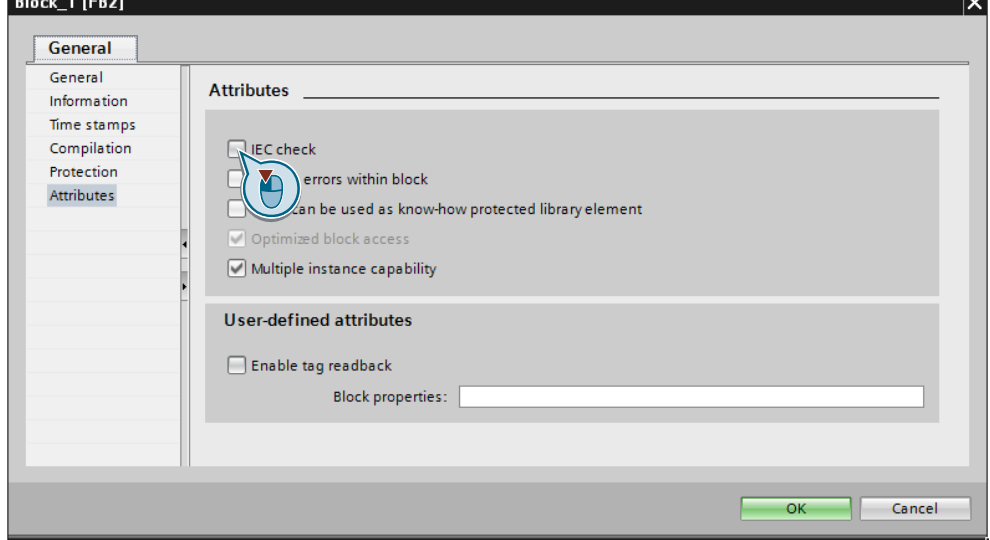

**The Common** 

5.10 F-konformer PLC-Datentyp

# **5.10 F-konformer PLC-Datentyp**

Auch bei Sicherheitsprogrammen ist es möglich, Daten optimal mit PLC-Datentypen zu strukturieren.

### **Vorteile**

 Eine Änderung in einem PLC-Datentyp wird an allen Verwendungsstellen im Anwenderprogramm automatisch aktualisiert.

### **Eigenschaften**

- F-PLC-Datentypen werden genauso wie PLC-Datentypen deklariert und verwendet.
- Als F-PLC-Datentypen können alle Datentypen verwendet werden, die im Sicherheitsprogramm erlaubt sind.
- Die Verschachtelung von F-PLC-Datentypen innerhalb anderer F-PLC-Datentypen wird nicht unterstützt.
- F-PLC-Datentypen können sowohl im Sicherheitsprogramm als auch im Standard-Anwenderprogramm eingesetzt werden.

5.10 F-konformer PLC-Datentyp

### **Empfehlung**

- Nutzen Sie für den Zugriff auf E/A-Bereiche F-PLC-Datentypen (wie in Kapitel [3.6.5](#page-75-0) [Zugriff mit PLC-Datentypen auf E/A-Bereiche\)](#page-75-0)
- Folgende Regeln müssen dabei beachtet werden:
	- Die Struktur der Variablen des F-konformen PLC-Datentyps muss mit der Kanalstruktur der F-Peripherie übereinstimmen.
	- Ein F-konformer PLC-Datentyp für eine F-Peripherie mit 8 Kanälen ist z.B.:
		- 8 BOOL Variablen (Kanalwert) oder
		- 16 BOOL Variablen (Kanalwert + Wertstatus)
	- Zugriffe auf F-Peripherie sind nur für aktivierte Kanäle erlaubt. Bei der Parametrierung einer 1oo2 (2v2)-Auswertung wird immer der höherwertige Kanal deaktiviert.

### **Beispiel**

Abbildung 5-6: Zugriff auf E/A-Bereiche mit F-PLC-Datentypen

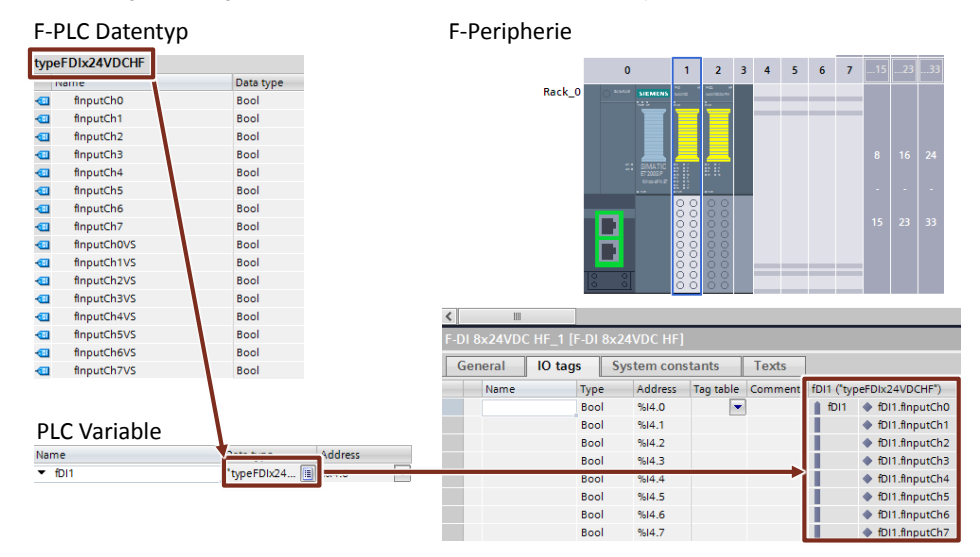

5.11 TRUE / FALSE

# **5.11 TRUE / FALSE**

Die Verwendung von "TRUE" und "FALSE"-Signale in Sicherheitsprogrammen, kann in zwei Anwendungsfälle unterschieden werden:

- als Aktualparameter an Bausteinen
- als Zuweisungen an Operationen

### **Aktualparameter an Bausteinen**

Bei S7-1200F/1500F Steuerungen können Sie zur Versorgung von Formalparametern bei Bausteinaufrufen im Sicherheitsprogramm die boolschen Konstanten "FALSE" für 0 und "TRUE" für 1 als Aktualparameter verwenden. Es wird an den Formalparameter nur das Stichwort "FALSE" oder "TRUE" geschrieben.

Abbildung 5-7: "TRUE" bzw. "FALSE"-Signale als Aktualparameter

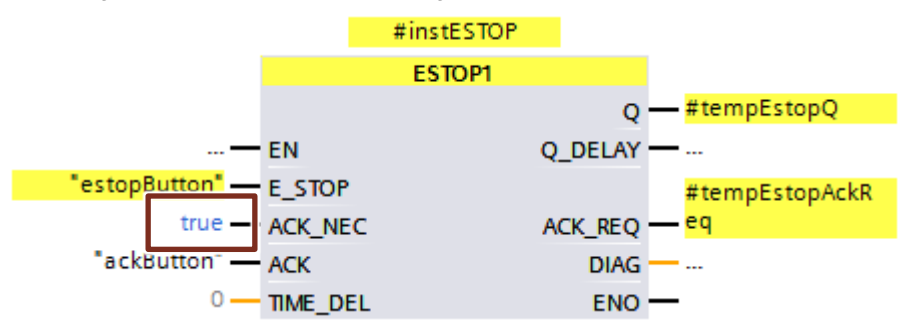

#### **Zuweisungen an Operationen**

Um "TRUE" oder "FALSE"-Signale für Operationen zu erzeugen, gehen Sie diese wie folgt vor:

- 1. Erstellen Sie zwei statische Variablen "statTrue" und "statFalse" vom Typ BOOL.
- 2. Geben Sie der Variable statFalse den Defaultwert "false".
- 3. Geben Sie der Variable statTrue den Defaultwert "true".

Die Variablen können Sie im kompletten Funktionsbaustein als "True" und "False"- Signale lesend einsetzen.

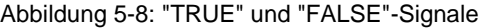

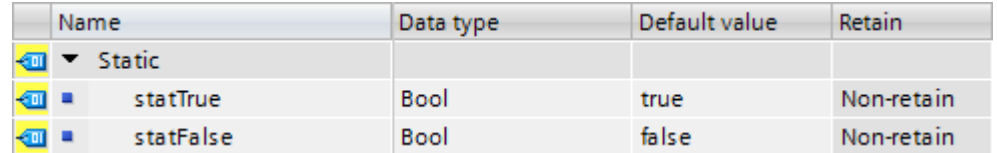

5.12 Optimierung der Übersetzungs- und Programmlaufzeit

## <span id="page-113-0"></span>**5.12 Optimierung der Übersetzungs- und Programmlaufzeit**

Ein wichtiger Bestandteil eines Sicherheitsprogramms ist die Absicherung der Anwenderprogrammierung durch das Coded Processing. Ziel ist es, jegliche Datenverfälschung im Sicherheitsprogramm aufzudecken und damit unsichere Zustände zu verhindern.

Dieses Absicherungsprogramm wird während der Übersetzung erzeugt und verlängert so die Übersetzungsdauer. Auch die Laufzeit der F-CPU wird durch das Absicherungsprogramm verlängert, da die F-CPU dieses zusätzlich bearbeitet und die Ergebnisse mit dem Anwenderprogramm vergleicht.

Das Absicherungsprogramm, das automatisch vom System generiert wird, finden Sie im Systembausteinordner Ihrer F-CPU.

#### **Beispiel**

Abbildung 5-9: Anwender- und systemerstellte F-Bausteine

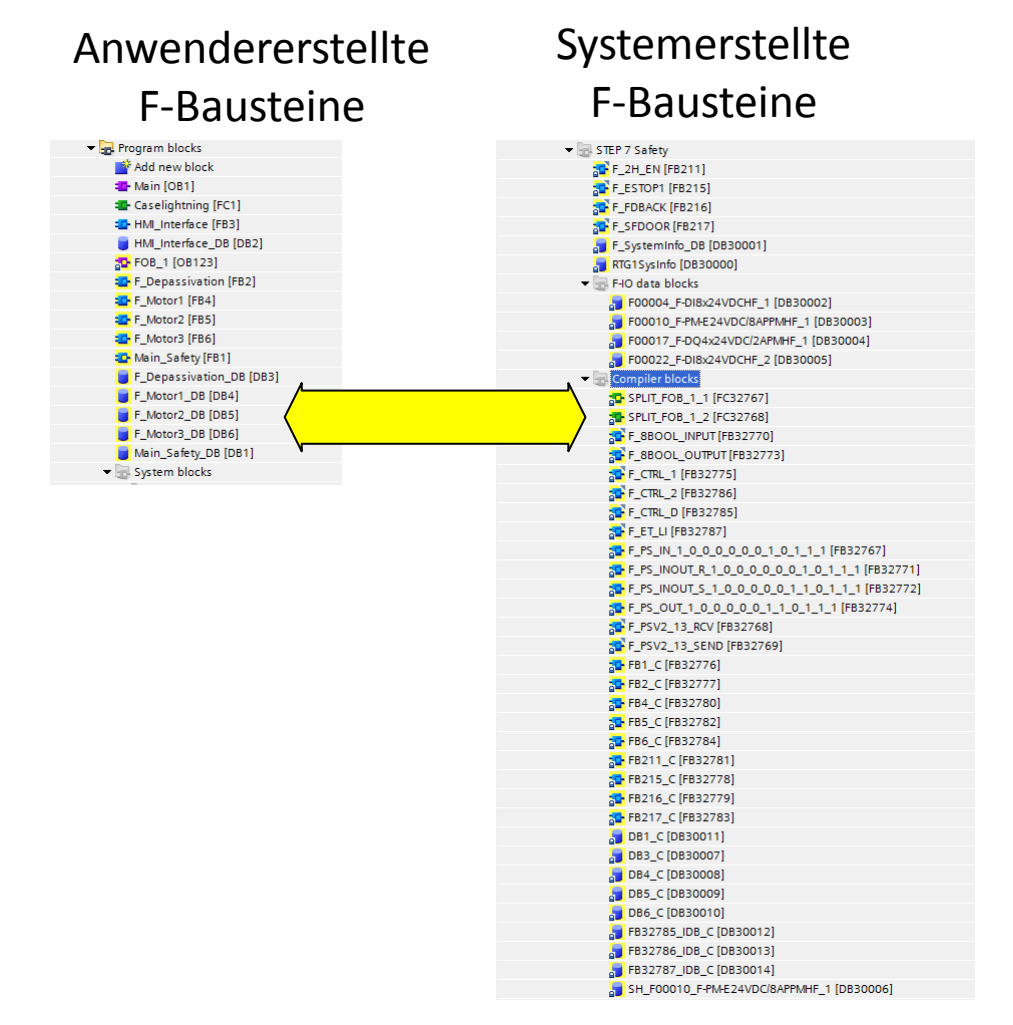

In diesem Kapitel werden Ihnen verschiedene Möglichkeiten zur Verkürzung der Übersetzungs- und Programmlaufzeit aufgezeigt.

Es ist je nach Anwendung nicht immer möglich, alle Vorschläge zu nutzen. Sie geben aber Aufschluss, warum bestimme Programmiermethoden kürzere

5.12 Optimierung der Übersetzungs- und Programmlaufzeit

Übersetzungs- und Programmlaufzeiten als ein nicht-optimiertes Programm verursachen.

### 5.12 Optimierung der Übersetzungs- und Programmlaufzeit

### **5.12.1 Vermeiden von zeitverarbeitenden Bausteine: TP, TON, TOF**

Jeder zeitverarbeitende Baustein (TP, TON, TOF) erfordert im Absicherungscode zusätzliche Bausteine und Globaldatenkorrekturen.

### **Empfehlung**

Verwenden Sie diese Bausteine so wenig wie möglich.

### **5.12.2 Vermeiden von tiefen Aufrufhierarchien**

Tiefe Aufrufhierarchien vergrößern den Code der systemerstellten F-Bausteine, da ein größerer Umfang an Absicherungsfunktionen und Prüfungen notwendig ist. Wenn die Schachtelungstiefe von 8 überschritten wird, gibt das TIA Portal beim Übersetzen eine Warnung aus.

### **Empfehlung**

Strukturieren Sie ihr Programm so, dass Sie nicht unnötig tiefe Aufrufhierarchien generieren.

### **5.12.3 Vermeiden von JMP/Label Strukturen**

Wenn ein Bausteinaufruf per JMP/LABEL übersprungen wird, führt es zu einer zusätzlichen Absicherung in den systemseitigen F-Bausteinen. Hier muss zum übersprungenen Bausteinaufruf ein Korrekturcode ausgeführt werden. Das kostet Performance und Zeit bei der Übersetzung

#### **Empfehlung**

Vermeiden Sie JMP/Label-Strukturen so weit wie möglich, um die systemseitigen F-Bausteine zu reduzieren.

5.13 Datenaustausch zwischen Standard- und F-Programm

### **5.13 Datenaustausch zwischen Standard- und F-Programm**

In einigen Fällen ist es notwendig, Daten zwischen dem Sicherheitsprogramm und dem Standard-Anwenderprogramm auszutauschen. Hierbei sollten folgenden Empfehlungen unbedingt beachtet werden, um die Datenkonsistenz zwischen Standard und Sicherheitsprogramm zu gewährleisten.

### **Empfehlungen**

- Kein Datenaustausch über Merker (siehe Kapitel [4.2](#page-100-0) [Keine Merker, sondern](#page-100-0)  [globale Datenbausteine\)](#page-100-0)
- Konzentrieren Sie Zugriffe zwischen Sicherheitsprogramm und dem Standard-Anwenderprogramm auf zwei Standard-DBs.

Änderungen im Standardprogramm haben dadurch keinen Einfluss auf das Sicherheitsprogramm. Die Steuerung muss auch nicht im Betriebszustand STOP sein, um das Standardprogramm zu laden.

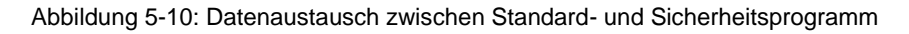

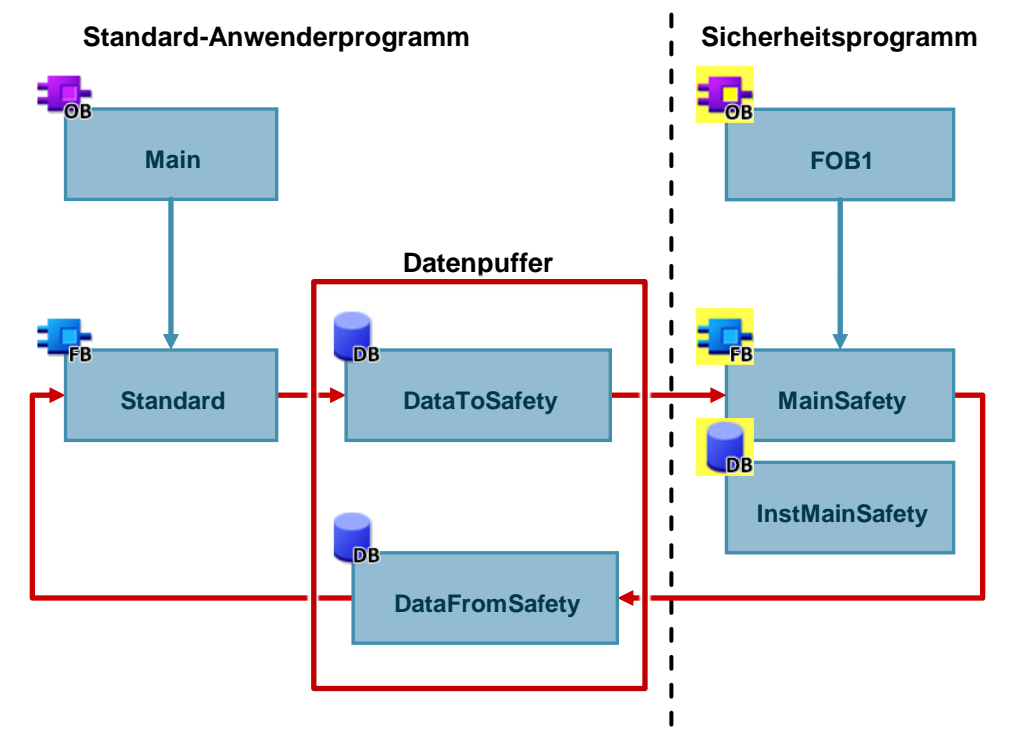

5.14 Sicherheitsprogramm testen

### **5.14 Sicherheitsprogramm testen**

Zusätzlich zu den immer steuerbaren Daten eines Standard-Anwenderprogramms können Sie folgende Daten eines Sicherheitsprogramms im deaktivierten Sicherheitsbetrieb ändern:

- Prozessabbild von F-Peripherie
- F‑DBs (außer DB für F‑Ablaufgruppenkommunikation), Instanz‑DBs von F-FBs
- F Peripherie DBs

### **Eigenschaften**

- Das Steuern von F-Peripherie ist nur im RUN der F-CPU möglich.
- Von einer Beobachtungstabelle aus können Sie maximal 5 Ein-/ Ausgänge in einem Sicherheitsprogramm steuern.
- Sie können mehrere Beobachtungstabellen verwenden.
- Als Triggerpunkt müssen Sie "Zyklusbeginn" oder "Zyklusende", entweder "permanent" oder "einmalig" einstellen.
- Forcen ist für die F-Peripherie nicht möglich.
- Wenn Sie zum Testen dennoch Haltepunkte verwenden wollen, müssen Sie vorher den Sicherheitsbetrieb deaktivieren. Das führt weiterhin zu folgenden Fehlern:
	- Fehler bei der Kommunikation mit der F-Peripherie
	- Fehler bei der sicherheitsgerichteten CPU-CPU-Kommunikation

### 5.15 Betriebszustand STOP bei F-Fehlern

### **5.15 Betriebszustand STOP bei F-Fehlern**

In folgenden Fällen wird der Betriebszustand STOP bei F-CPUs ausgelöst:

- Im Ordner "Systembausteine" dürfen Sie keine Bausteine hinzufügen, ändern oder löschen.
- Zugriffe auf Instanz-DBs von F-FBs, die nicht im Sicherheitsprogramm aufgerufen werden.
- Die "Maximale Zykluszeit der F-Ablaufgruppe" darf nicht überschritten werden. Wählen Sie für "Maximale Zykluszeit der F-Ablaufgruppe" die maximale Zeit aus, die zwischen zwei Aufrufen dieser F-Ablaufgruppe vergehen darf (maximal 20000 ms).
- Wenn aus einem DB für F-Ablaufgruppenkommunikation Variablen gelesen werden, dessen Ablaufgruppe nicht bearbeitet wird (Main-Safety-Block der F-Ablaufgruppe wird nicht aufgerufen).
- Das Editieren der Startwerte in Instanz-DBs von F-FBs ist online und offline nicht zulässig und kann zum STOP der F-CPU führen.
- Der Main-Safety-Block darf keine Parameter beinhalten, da sie nicht versorgt werden können.
- Ausgänge von F-FCs müssen immer initialisiert werden.

## **5.16 Migration von Sicherheitsprogrammen**

Informationen zur Migration von Sicherheitsprogrammen finden sie unter: <https://support.industry.siemens.com/cs/ww/de/view/109475826>

# **5.17 Allgemeine Empfehlungen für Safety**

Allgemein gelten folgende Empfehlungen im Umgang mit STEP 7 Safety und F-Baugruppen.

- Verwenden Sie wenn möglich immer F-Steuerungen. Somit ist eine spätere Erweiterung von Sicherheitsfunktionen einfach zu realisieren.
- Verwenden Sie immer ein Passwort für das Sicherheitsprogramm um nicht autorisierte Änderungen zu unterbinden. Das Passwort wird im "Safety Administrator"-Editor eingestellt.

# <span id="page-119-0"></span>**6 Visualisierung automatisch anhand des Anwenderprogramms generieren**

## **6.1 Einleitung**

Ab TIA Portal V14 können Sie mithilfe des Optionspakets SiVArc (SIMATIC Visualization Architect) aus einer Visualisierungsbibliothek und dem Anwenderprogramm in der Steuerung die Visualisierung Ihrer Anlage automatisch generieren.

In diesem Kapitel optimieren Sie Ihr Anwenderprogramm für den Einsatz mit SiVArc.

### **Vorteile der Generierung mit SiVArc**

- Automatische Generierung der Visualisierung mit Prozessanschluss
- Vereinheitlichen von Bedienoberflächen
- Einfache und durchgängige Anpassungen an Bedienbildern

### **Voraussetzungen**

Die Grundvoraussetzung für den Einsatz von SiVArc ist ein hoher **Standardisierungsgrad** Ihrer Anlage. Eine Modularisierung der Anlage in einzelne Funktionsgruppen hat den Vorteil, dass SiVArc anhand dieser Funktionsgruppen das Bedienbild aus vorhandenen Bibliotheksbildern generieren und verschalten kann. Eine Standardisierung der Schnittstellen trägt zum effizienten Arbeiten und zur automatischen Generierung der Visualisierung bei.

Die Einhaltung der allgemeinen Empfehlungen dieses Programmierleitfadens hilft Ihnen dabei.

**Hinweis** SiVArc ist ein Schnittstellenthema zwischen HMI und Steuerung. In diesem Kapitel wird SiVArc von der Steuerungsseite betrachtet.

> Einen Einblick in den Funktionsumfang von SiVArc erhalten Sie unter den folgenden Links:

Anwendungsbeispiel "SiVArc Getting Started" <https://support.industry.siemens.com/cs/ww/de/view/109740350>

Handbuch SiVArc <https://support.industry.siemens.com/cs/ww/de/view/109755214>

SITRAIN-Kurs: SIMATIC Visualization Architect, automatische HMI-Generierung <https://support.industry.siemens.com/cs/ww/de/view/109758628>

### **6.2 Funktionsweise der automatischen Generierung**

In Ihrem Anwenderprogramm werden standardisierte Bausteine, z. B. für eine Motoransteuerung, aufgerufen. Mithilfe von sogenannten SiVArc-Regeln verknüpfen Sie die aufgerufenen Bausteine mit Visualisierungselementen (Textfelder, IO-Felder, Bildbausteine usw.).

Abbildung 6-1: Beispiel-Aufrufhierarchie in der Steuerung

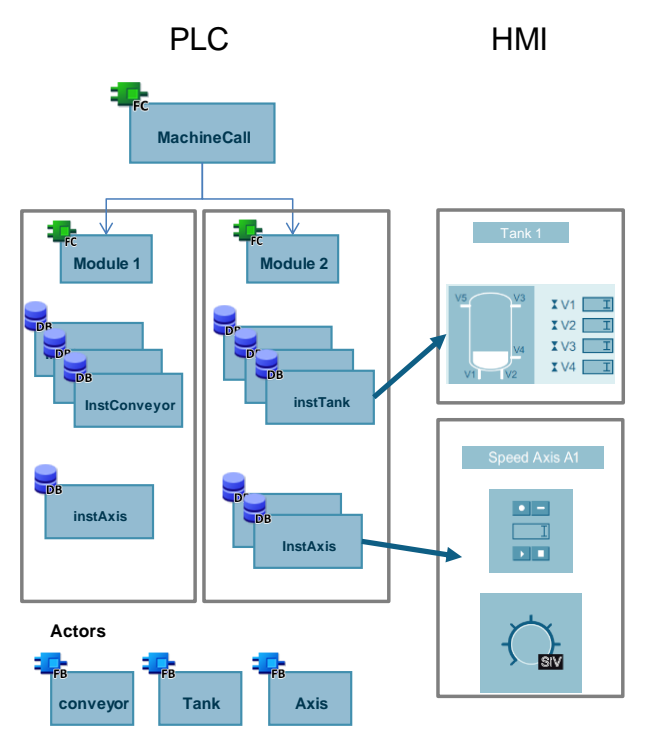

Anhand der Regeln generiert SiVArc für jeden Aufruf des angegebenen Bausteins das vorgegebene Visualisierungselement auf einer Kopie einer Bildvorlage. Abbildung 6-2: SiVArc-Regel

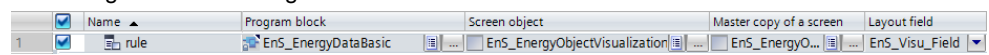

**Hinweis** Sie haben zusätzlich die Möglichkeit, in der Steuerung die Ausführung der Regel einzuschränken oder zu blockieren.

### **6.3 HMI-Generat steuern**

Sie haben folgende Möglichkeiten, um das HMI-Generat zu steuern:

- Die SiVArc-Generierung für bestimmte Aufrufe deaktivieren
- Die SiVArc-Generierung nach Funktionen oder Anlagenort sortieren
- Der SiVArc-Generierung weitere Eigenschaften hinzufügen

In SiVArc-Regeln können Sie unter anderem folgende Informationen aus der Steuerung verwenden:

- Netzwerkkommentare
- SiVArc-Variablen

Hierüber haben Sie die Möglichkeiten in der Steuerung zusätzlich Informationen für SiVArc bereitzustellen, die Sie in den SiVArc-Regeln als Bedingung verwenden können.

### **6.3.1 Netzwerkkommentare zum Steuern verwenden**

Sie können in den Netzwerkkommentaren Informationen zum Steuern des Generats ergänzen, nach denen die SiVArc-Regeln bei der Generierung suchen:

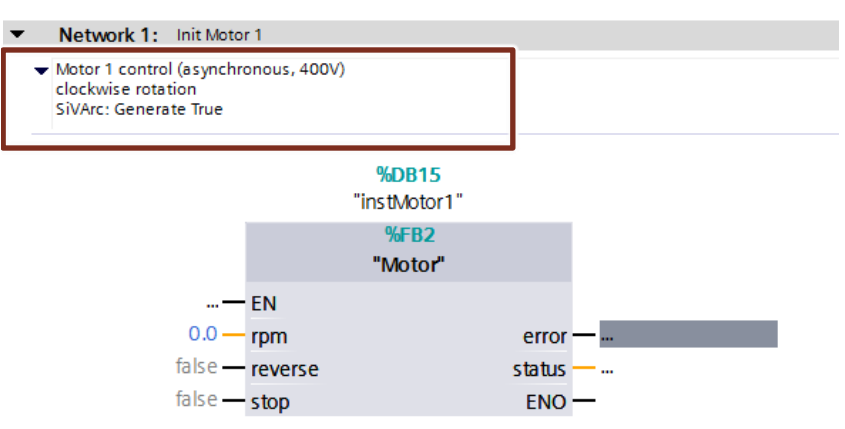

Abbildung 6-3: Netzwerkkommentar mit SiVArc-Ergänzung

Im Regeleditor verwenden Sie dann in der Spalte "Bedingung" die Funktion "Contains" und suchen nach den Informationen, z. B. "Contains(Block.NetworkComment, "String")".

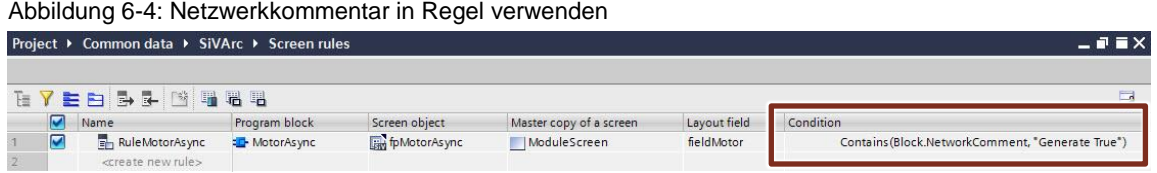

Mit dieser Funktion haben Sie einen freien Gestaltungsrahmen, um die Ausführung von Regeln einzuschränken oder eine Regel nur für einige Netzwerke auszuführen.

#### **Empfehlung**

Kennzeichnen Sie die Informationen für die SiVArc-Generierung in den Netzwerkkommentaren eindeutig, z. B. "SiVArc: Generate True".

### **6.3.2 SiVArc-Variablen zum Steuern verwenden**

Sie können spezielle SiVArc-Variablen für jedes Netzwerk im Baustein definieren und diese Variablen in den SiVArc-Regeln verwenden.

Um SiVArc-Tags zu erstellen, gehen Sie wie folgt vor:

- 4. Öffnen Sie den Baustein.
- 5. Wechseln Sie im Inspektorfenster in das Register "Plug-Ins".
- 6. Geben Sie für jedes Netzwerk in der Spalte "Name" den Namen der Variablen und in der Spalte "Wert" ("Value") einen Wert als String ein.

Abbildung 6-5: SiVArc-Variablen anlegen

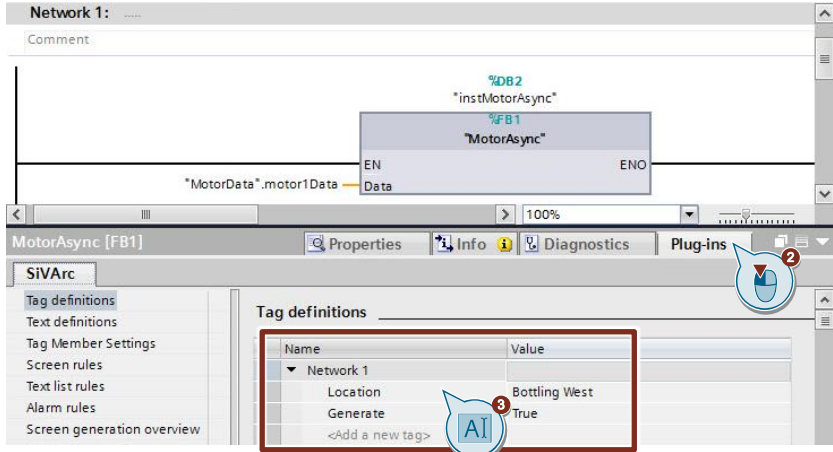

Im Regeleditor können Sie mit dem Ausdruck "Variablenname = "Wert"" die SiVArc-Variablen abfragen und dadurch eine Ausübung der Regel beeinflussen.

Geben Sie dazu im Regeleditor in der Spalte "Bedingung" die SiVArc-Variable ein, z. B. "Location = "Bottling West"".

Die Regel wird in diesem Beispiel nur ausgeführt, wenn in dem zu generierenden Netzwerk die SiVArc-Variable "Location" auf den Wert "Bottling West" gesetzt wurde.

Abbildung 6-6: SiVArc-Variable in Regel verwenden

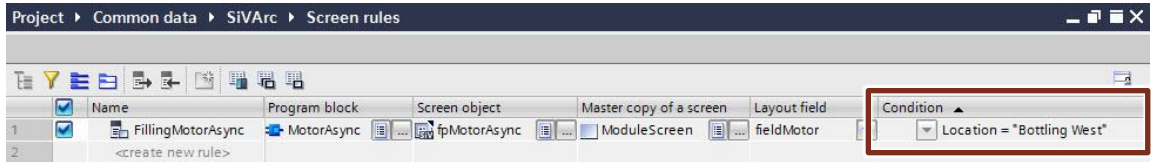

### **Empfehlung**

Verwenden Sie einheitliche Variablennamen zum Steuern des Generats, um die Erstellung der Regeln zu vereinfachen.

Die nachfolgende Tabelle zeigt ein Beispiel für SiVArc-Variablen:

Tabelle 6-1: Beispiel für SiVArc-Variablen

| <b>Name</b> | Wert                          | <b>Bedeutung</b>                                                   |
|-------------|-------------------------------|--------------------------------------------------------------------|
| Generate    | true, false                   | SiVArc generiert für dieses Netzwerk<br>Elemente.                  |
| ∟ocation    | Bottling West,<br>Mixing usw. | Sie können hiermit Elemente einem<br>HMI-Bild automatisch zuordnen |

**Hinweis** Die in der Spalte "Bedeutung" genannten Auswirkungen müssen Sie selbst mithilfe der Bedingungen im Regeleditor festlegen. Die SiVArc-Variablen selbst haben keinen Einfluss auf das Generat.

### **6.4 Weitere Empfehlungen**

### **Nur von WinCC unterstützte Zeichen verwenden**

Verwenden Sie für die Bezeichnung von Variablen nur Zeichen, die von WinCC unterstützt werden.

Bei der Generierung der Bilder greift SiVArc auf die Bezeichner von Datenbausteinen, Variablen oder Netzwerkkommentaren zu. SiVArc entfernt dabei alle Zeichen, die von WinCC nicht unterstützt werden. Dadurch kommt es zu Inkonsistenzen im Projekt.

Nicht unterstützte Zeichen sind:

 $\bullet$  %,  $\omega$ , ?, ", /, \, <, >, ., :

#### **Aufruf der Bausteine mit Programmiersprache FUP**

Damit Sie das Generat über Netzwerkkommentare oder SiVArc-Variablen steuern können, rufen Sie die Bausteine, aus denen Visualisierungselemente generiert werden sollen, in der Programmiersprache FUP auf.

**Hinweis** Diese Empfehlung gilt bis einschließlich TIA Portal V15.

Ab TIA Portal V15.1 können auch SCL-Bausteine verwendet werden.

# **7 Die wichtigsten Empfehlungen**

- Optimierte Bausteine verwenden
	- Kapitel [2.6](#page-13-0) [Optimierte Bausteine](#page-13-0)
- Datentyp VARIANT anstatt ANY verwenden – Kapitel [2.8.5](#page-26-0) [Datentyp VARIANT](#page-26-0)
- Programm übersichtlich und strukturiert gliedern
	- Kapitel [3.2](#page-42-0) [Programmbausteine](#page-42-0)
- Anweisungen als Multiinstanz einsetzen (TON, TOF ..)
	- Kapitel [3.2.5](#page-49-0) [Multiinstanzen](#page-49-0)
- Bausteine wiederverwendbar programmieren
	- Kapitel [3.2.9](#page-57-0) [Wiederverwendbarkeit von Bausteinen](#page-57-0)
- Symbolisch programmieren
	- Kapitel [3.6](#page-67-0) [Symbolische Adressierung](#page-67-0)
- Bei Hantierung von Daten mit ARRAY arbeiten
	- Kapitel [3.6.2](#page-69-0) [Datentyp ARRAY und indirekte Feldzugriffe](#page-69-0)
- PLC-Datentypen erstellen
	- Kapitel [3.6.5](#page-75-0) [Zugriff mit PLC-Datentypen auf E/A-Bereiche](#page-75-0)
- Bibliotheken zur Ablage von Programmelementen nutzen
	- Kapitel [3.7](#page-78-0) [Bibliotheken](#page-78-0)
- Keine Merker, sondern globale Datenbausteine
	- Kapitel [4.2](#page-100-0) [Keine Merker, sondern globale Datenbausteine](#page-100-0)

# **8 Anhang**

## **8.1 Service und Support**

### **Industry Online Support**

Sie haben Fragen oder brauchen Unterstützung?

Über den Industry Online Support greifen Sie rund um die Uhr auf das gesamte Service und Support Know-how sowie auf unsere Dienstleistungen zu.

Der Industry Online Support ist die zentrale Adresse für Informationen zu unseren Produkten, Lösungen und Services.

Produktinformationen, Handbücher, Downloads, FAQs und Anwendungsbeispiele – alle Informationen sind mit wenigen Mausklicks erreichbar: [https://support.industry.siemens.com](https://support.industry.siemens.com/)

### **Technical Support**

Der Technical Support von Siemens Industry unterstützt Sie schnell und kompetent bei allen technischen Anfragen mit einer Vielzahl maßgeschneiderter Angebote – von der Basisunterstützung bis hin zu individuellen Supportverträgen.

Anfragen an den Technical Support stellen Sie per Web-Formular: [www.siemens.de/industry/supportrequest](http://www.siemens.de/industry/supportrequest)

### **SITRAIN – Training for Industry**

Mit unseren weltweit verfügbaren Trainings für unsere Produkte und Lösungen unterstützen wir Sie praxisnah, mit innovativen Lernmethoden und mit einem kundenspezifisch abgestimmten Konzept.

Mehr zu den angebotenen Trainings und Kursen sowie deren Standorte und Termine erfahren Sie unter: [www.siemens.de/sitrain](http://www.siemens.de/sitrain)

### **Serviceangebot**

Unser Serviceangebot umfasst folgendes:

- Plant Data Services
- Ersatzteilservices
- Reparaturservices
- Vor-Ort und Instandhaltungsservices
- Retrofit- und Modernisierungsservices
- Serviceprogramme und Verträge

Ausführliche Informationen zu unserem Serviceangebot finden Sie im Servicekatalog:

<https://support.industry.siemens.com/cs/sc>

### **Industry Online Support App**

Mit der App "Siemens Industry Online Support" erhalten Sie auch unterwegs die optimale Unterstützung. Die App ist für Apple iOS, Android und Windows Phone verfügbar:

<https://support.industry.siemens.com/cs/ww/de/sc/2067>

# **8.2 Links und Literatur**

### Tabelle 8-1

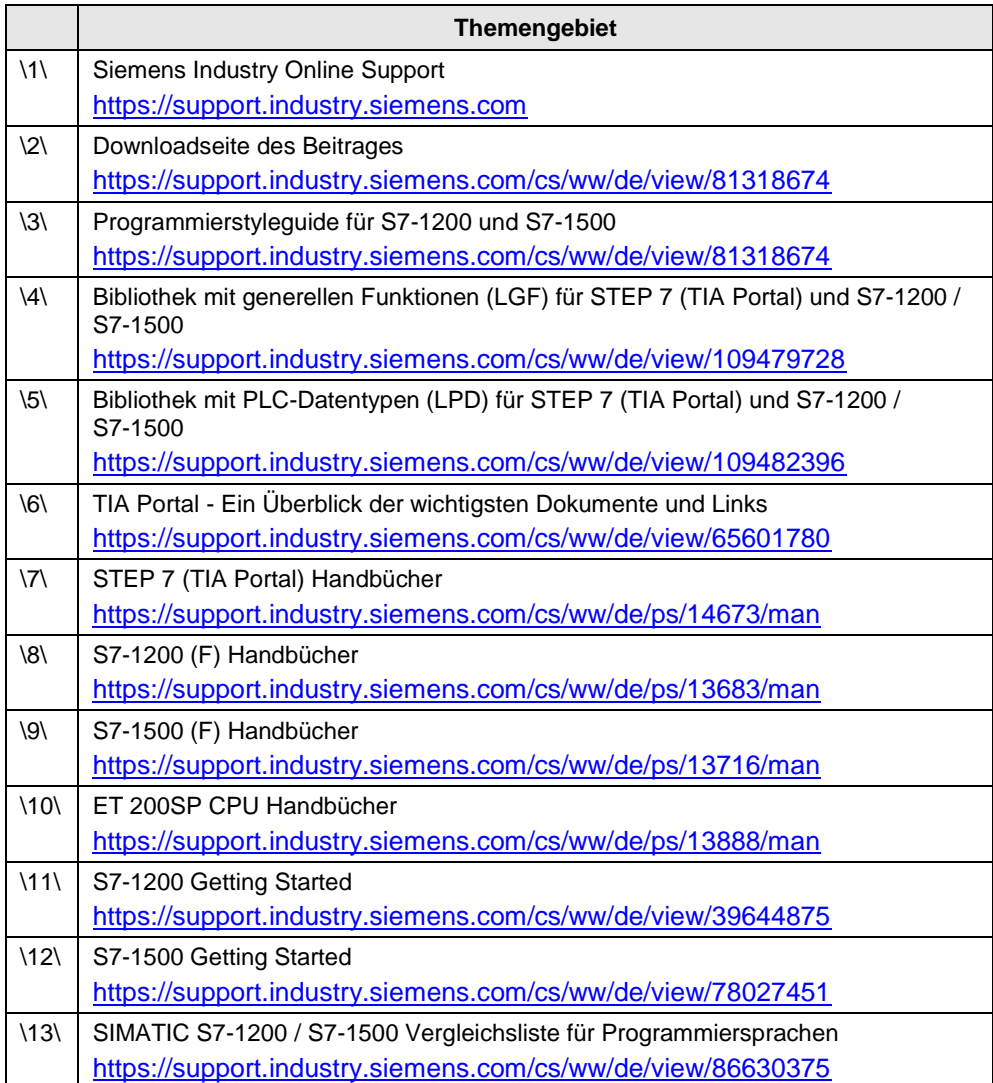

# **8.3 Änderungshistorie**

### Tabelle 8-2

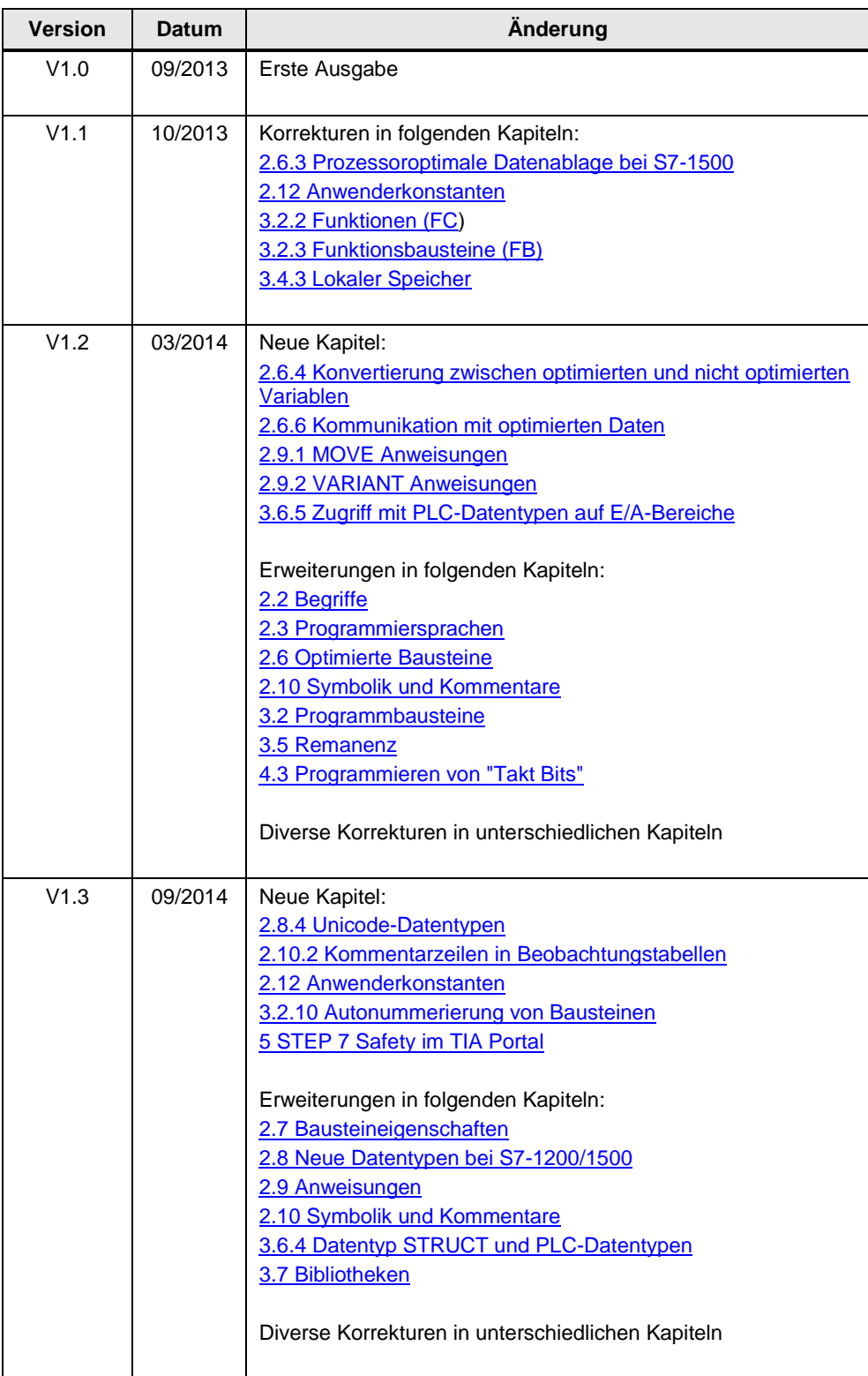

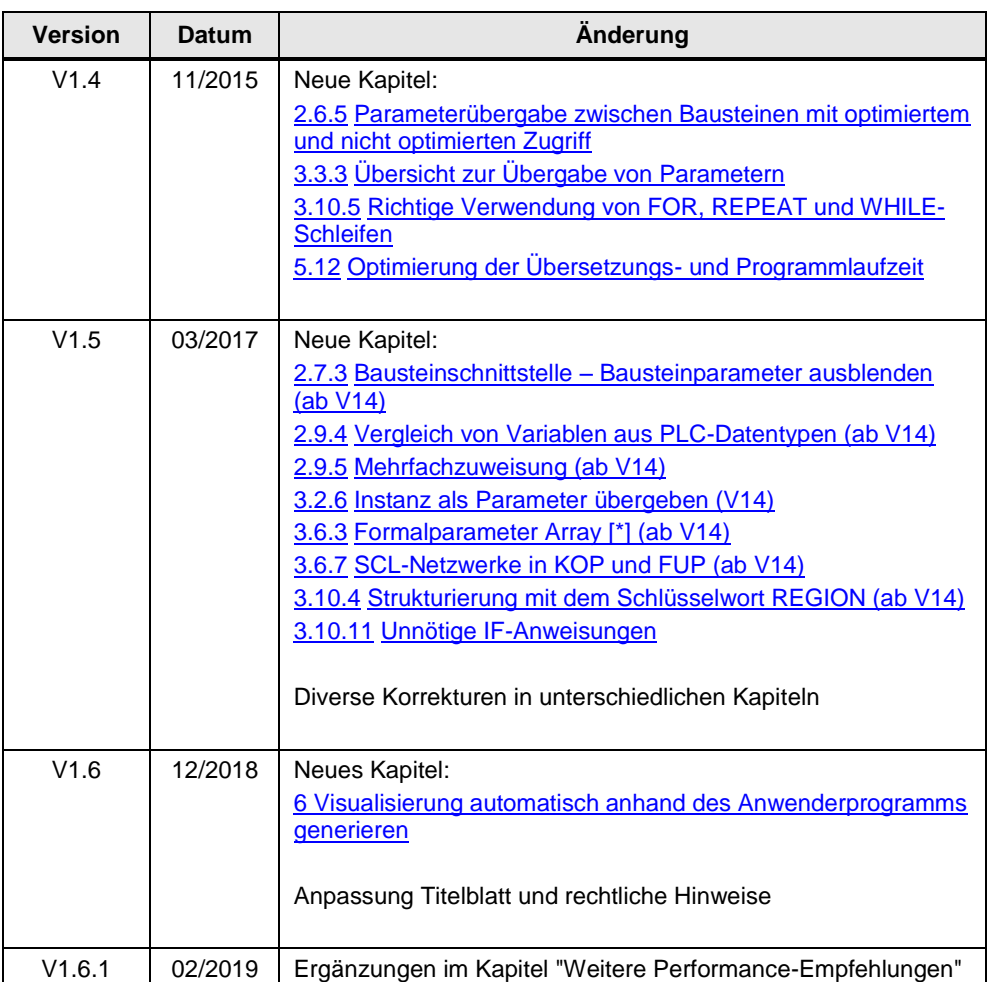